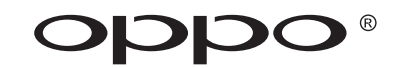

# **BEDIENUNGSANLEITUNG**

# ULTRA HD Blu-ray Disc Player **UDP-203**

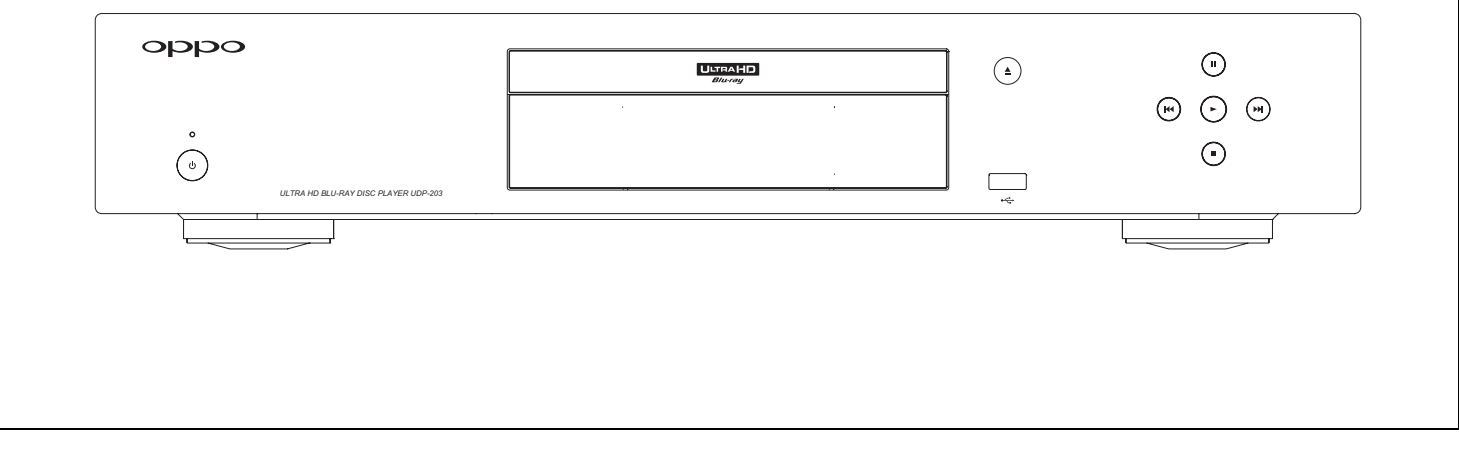

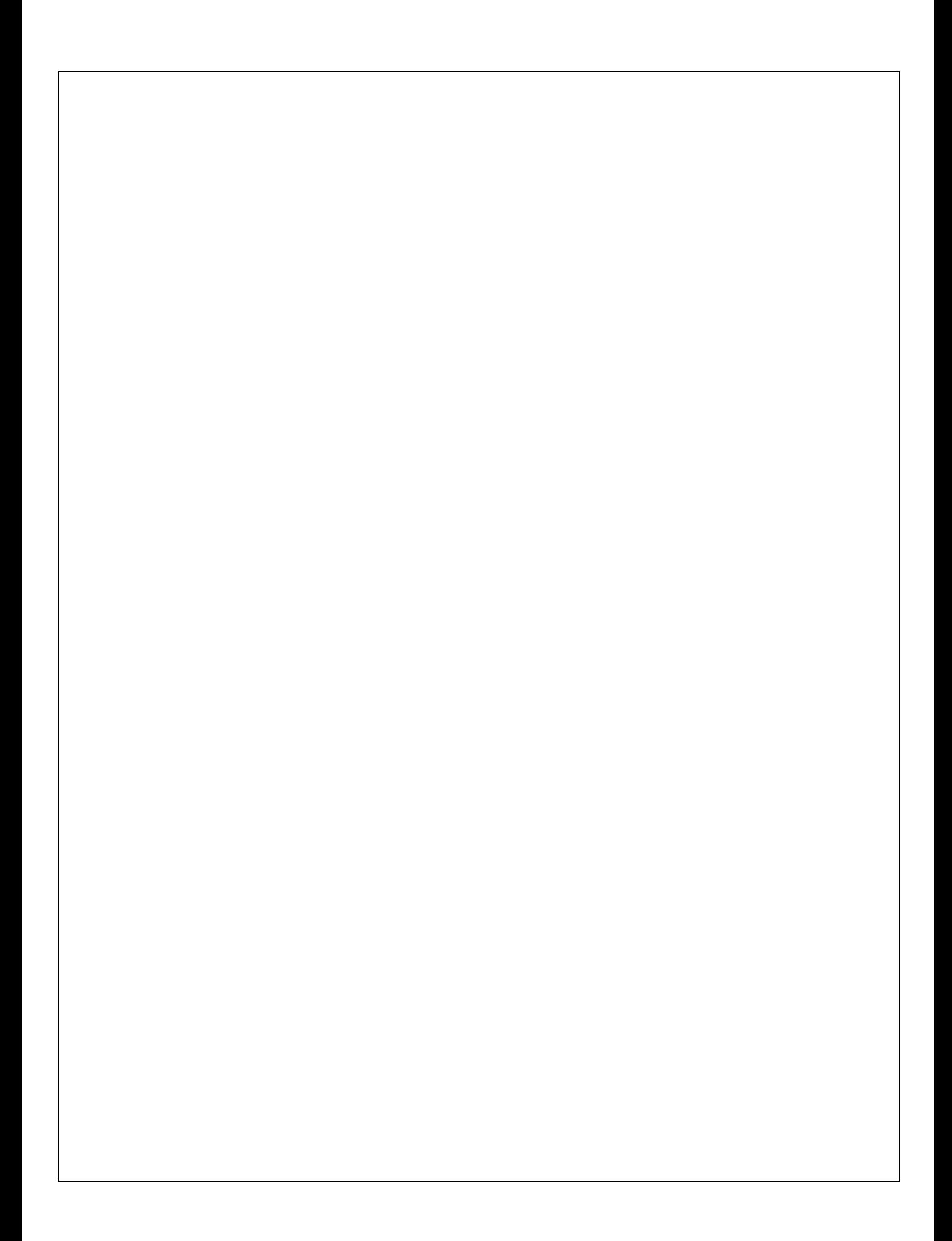

## **Inhaltsverzeichnis**

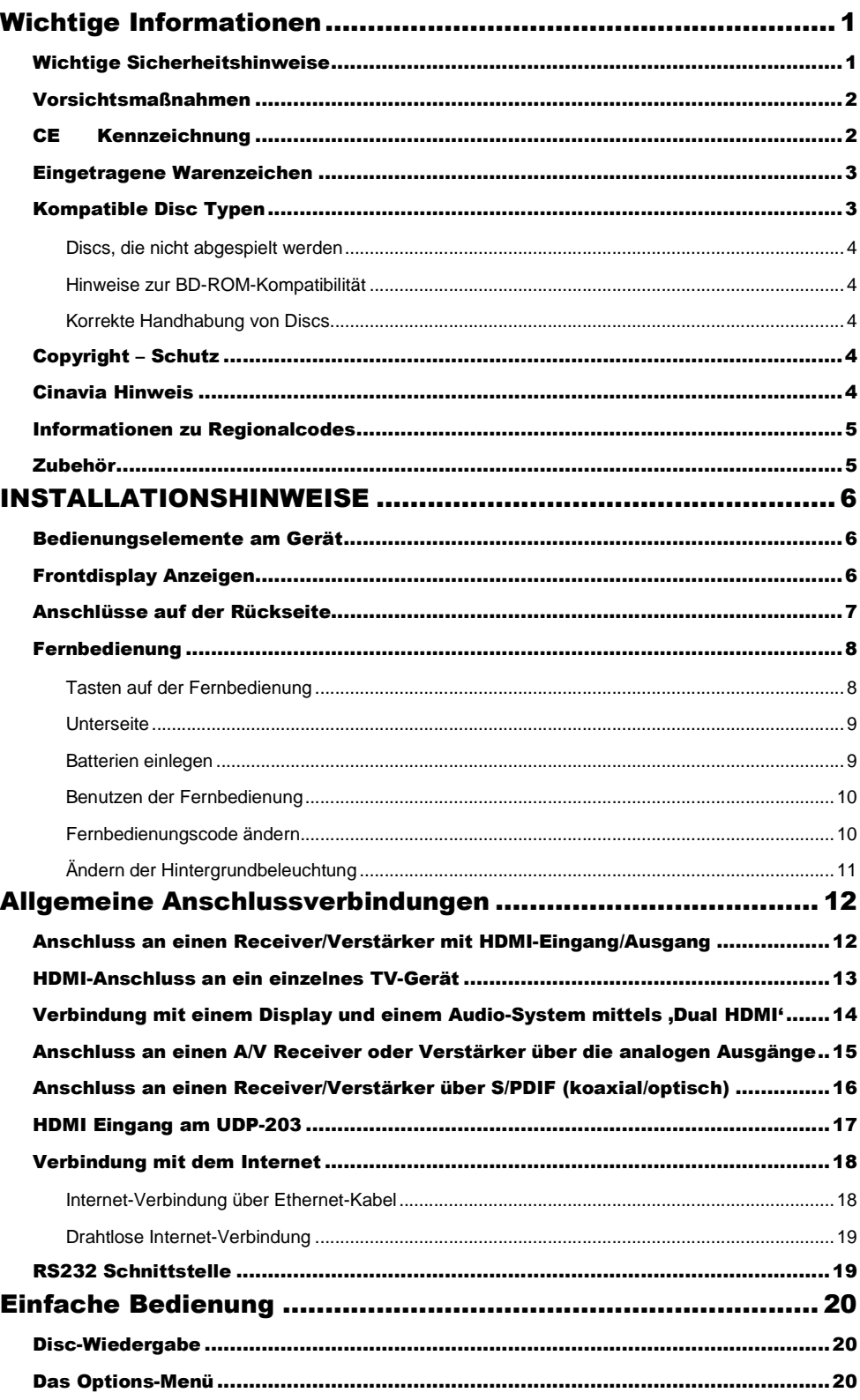

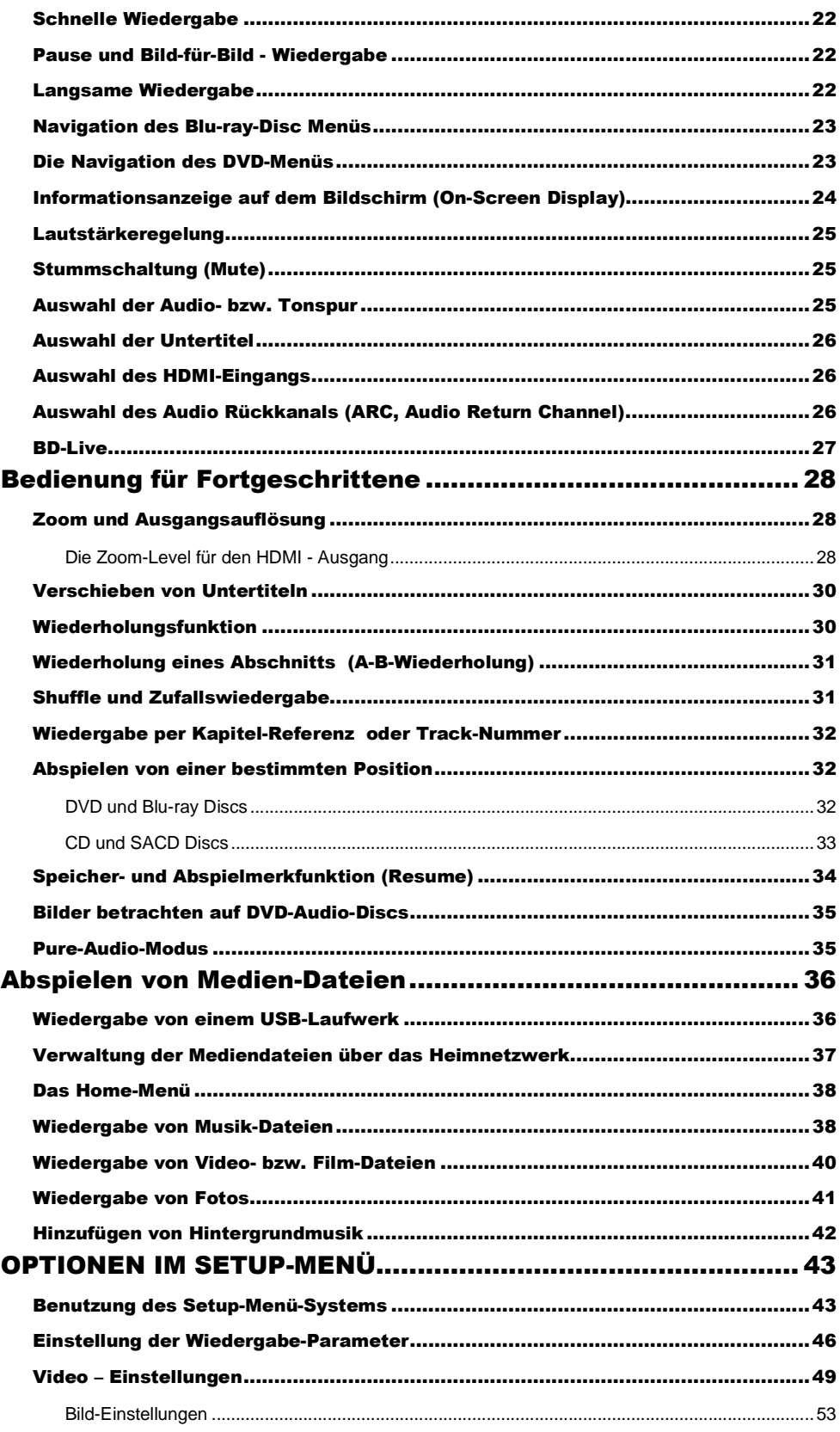

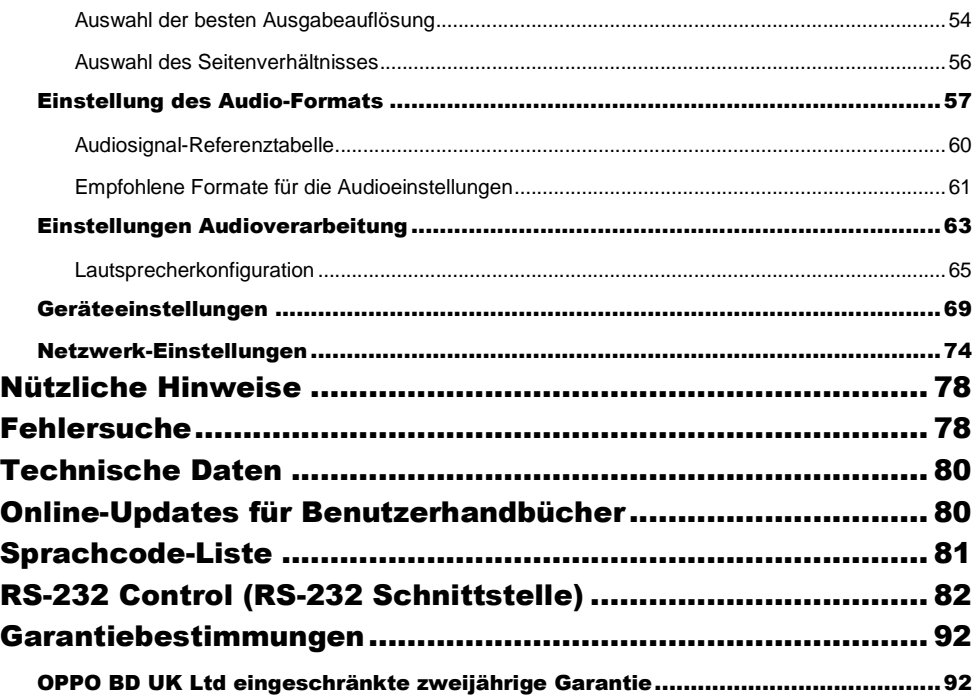

## Wichtige Informationen

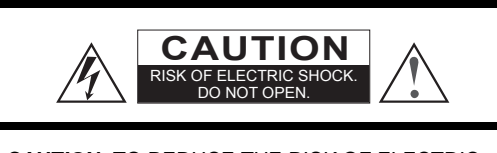

**CAUTION**: TO REDUCE THE RISK OF ELECTRIC SHOCK, DO NOT REMOVE COVER (OR BACK). NO USER-SERVICEABLE PARTS INSIDE. REFER SERVICING TO QUALIFIED SERVICE PERSONNEL.

Dieses Zeichen warnt den Anwender vor fehlender Isolierung vor "gefährlicher Spannung" im Inneren des Gerätes (Gefahrenwarnung vor elektrischen Stromschlag).

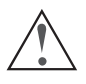

Dieser Hinweis (Ausrufungszeichen) weist den Anwender auf einen wichtigen Handgriff oder Reparatur-Hinweis in der Bedienungsanleitung hin.

#### **Warnhinweis**:

ZUR VERMEIDUNG DER GEFAHR EINES<br>ELEKTRISCHEN SCHLAGES, NIEMALS ELEKTRISCHEN SCHLAGES, NIEMALS<br>GERÄTSCHAFTEN REGEN ODER FEUCHTIGKEIT GERÄTSCHAFTEN REGEN ODER AUSSETZEN! IM INNERN DES GERÄTES HERRSCHEN GEFÄHRLICHE SPANNUNGSSTÄRKEN. NUR **PERSONEN MIT ENTSPRECHENDER AUSBILDUNG** SOLLTEN SERVICE-HANDLUNGEN DURCHFÜHREN.

DAS GERÄT DARF KEINERLEI FEUCHTIGKEIT AUSGESETZT SEIN. KEINESFALLS IN DER NÄHE VON TROPFENDEN ODER MIT FLÜSSIGKEIT GEFÜLLTEN APPARATUREN INSTALLIEREN ODER SELBIGE AUF DAS GERÄT STELLEN.

## Wichtige Sicherheitshinweise

- 1) Lesen Sie diese Bedienungsanleitung.
- 2) Die Anleitung sollte immer verfügbar sein

3) Beachten Sie alle Warnhinweise

4) Unbedingt alle Anweisungen befolgen.

5) Dieses Gerät keinesfalls in der Nähe von Wasser verwenden.

6) Nur mit einem trockenen Tuch reinigen.

7) Keinesfalls Belüftungsschlitze blockieren! Nur gemäß Herstelleranweisungen installieren.

8) Niemals in der Nähe einer Heizung oder ähnlichem installieren (z.B.

auch Heizlüfter, Öfen oder andere Wärme produzierende Gerätschaften inklusive z.B. Hifi-Verstärker.

9) Verwenden Sie nur Schutzstecker und entsprechende **Steckdosen** 

#### **Achtung:**

EXPLOSIONSGEFAHR, FALLS BATTERIEN FALSCH GETAUSCHT WERDEN. NUR ORIGINALE ODER ÄQUIVALENTE TYPEN VERWENDEN!

DIESES GERÄT VERWENDET EINEN LASER. KEINERLEI STEUERMECHANISMEN ODER EINSTELLUNGEN AUßER<br>DEN DURCH DIE PRODUKTSPEZIFIKATION DEN DURCH DIE PRODUKTSPEZIFIKATION<br>FESTGELEGTEN DÜRFEN VERWENDET WERDEN, FESTGELEGTEN DÜRFEN VERWENDET WERDEN, SONST KANN ES ZU GEFÄHRLICHER STRAHLUNG KOMMEN. KEINESFALLS ABDECKUNG ÖFFNEN ODER DEN VERSUCH UNTERNEHMEN, DAS GERÄT SELBST ZU REPARIEREN. BITTE WENDEN SIE SICH AN IHRE SERVICEWERKSTATT.

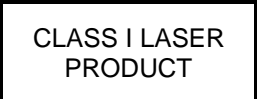

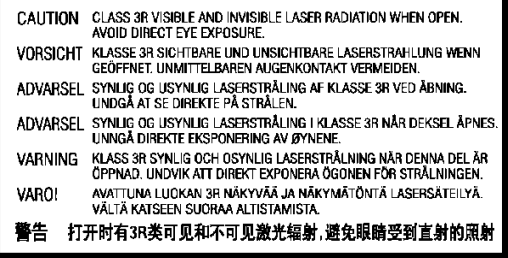

Dieser Aufkleber befindet sich an dem Gehäuse, welches die Laser-Einheit im Inneren des Gerätes beherbergt.

10) Nicht auf das Stromkabel treten oder es etwa abklemmen, insbesondere am Stecker bzw. an den Kabelzuführungen zum Gerät.

11) Nur Zubehör benutzen, das vom Hersteller empfohlen wird.

12) Nur mit Transportmittel, Halterung, Tisch etc. verwenden, das vom Hersteller empfohlen wird. Beim Transport immer Vorsicht an den Tag legen.

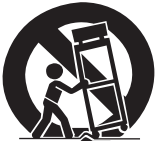

13) Bei Gewitter oder längerer Nicht-Benutzung am besten vom Netz trennen.

14) Bei Service-Bedarf (z.B. im Schadensfall) das Gerät nur von qualifizierten Fachkräften reparieren lassen.

15) Batterien und Akkus dürfen nicht extremer Wärme oder gar Hitze wie etwa dem direkten Sonnenlicht ausgesetzt werden.

#### WICHTIGE INFORMATIONEN

## Vorsichtsmaßnahmen

- Bevor Sie das Gerät ans Stromnetz anschließen, überprüfen Sie, dass an Ihrem Installationsort die vorgeschriebene diesbezüglich Unsicherheit besteht, kontaktieren Sie bitte einen Elektriker. Der mögliche Spannungsbereich, bei dem das Gerät betrieben werden kann, beläuft sich auf Wechselstrom 100V-240V, 50/60Hz.
- Geräte mit CLASS I -Spezifikation dürfen nur an eine geerdete Steckdose angeschlossen werden.
- Solange der Player an der Steckdose angeschlossen ist, steht er auch unter Spannung, auch wenn das Gerät abgeschaltet ist.
- Trennen Sie das Gerät vom Netz (Stecker ziehen), falls Sie es für längere Zeit nicht benutzen möchten. Ziehen Sie den Stecker aus der Dose, ziehen Sie dabei nicht am Kabel.
- Das Haupt-Stromkabel dient dazu, das Gerät vom Stromnetz zu trennen. Sorgen Sie daher dafür, dass der Zugang zum Stromanschluss frei ist.

# CE Kennzeichnung WEEE Symbol

Dieses Produkt entspricht der Niederspannungsrichtlinie (2006/95/CE), der Richtlinie über die elektromagnetische Verträglichkeit (2004/108/EG) und der energieverbrauchsrelevanten Ökodesign-Richtlinie (2009/125/EG) bei sachgemäßer Anwendung und Installation des Produkts entsprechend dieser Anleitung.

- Sorgen Sie für eine ausreichende Luftzirkulation um das Gerät. Stellen Sie es nicht auf ein Sofa, auf ein Bett oder einen Teppich. Falls Sie es an der Wand oder auf einem Regal positionieren, sollte genügend Platz vorhanden sein.
- Erhitzung kann zu Fehlfunktionen führen. Setzen Sie das Gerät bzw. die enthaltenen Batterien daher nicht dem direkten Sonnenlicht oder anderen Wärmequellen aus.
- Falls Sie das Gerät vom Kalten ins Warme bringen (bzw. Umgekehrt), kann sich Kondenswasser auch innerhalb der Lasereinheit bilden. In diesem Fall können Fehlfunktionen auftreten. Sie sollten das Gerät dann für 1-2 Stunden ohne eingelegte Disc ruhen lassen, damit sich die Feuchtigkeit verflüchtigen kann.

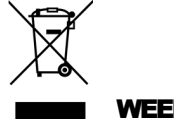

Korrekte Entsorgung dieses Produkts. (Waste Electrical & Electronic Equipment / Elektroaltgeräteentsorgung) Gilt in der Europäischen Union und anderen europäischen

Ländern mit einem getrennten Sammelsystem.

Die Kennzeichnung auf dem Produkt, Zubehör oder zugehörigen Literatur zeigt an, dass das Produkt und dessen Zubehörteile (z.B. Fernbedienung) am Ende ihrer Lebensdauer nicht mit dem Hausmüll entsorgt werden dürfen. Um mögliche Schäden für die Umwelt oder die Gesundheit Abfallentsorgung zu vermeiden, trennen Sie diese Geräte von Ihrem üblichen Hausmüll und entsorgen Sie diese fachgerecht, um die nachhaltige Wiederverwertung von stofflichen Ressourcen zu fördern. Eigentümer sollten sich für nähere Infos zum umweltfreundlichen Recycling Ihres Geräts entweder an Ihren OPPO Händler wenden oder bei OPPO BD Deutschland nachfragen.

#### WICHTIGE INFORMATIONEN

## Eingetragene Warenzeichen

- "ULTRA HD Blu-ray", "Blu-ray Disc", "Blu-ray 3D", "BONUSVIEW" und "BD- Live" sind Warenzeichen der Blu-ray Disc Association.
- Java und alle Java-basierenden Warenzeichen und Logos sind Warenzeichen oder registrierte Warenzeichen von Sun Microsystems, Inc. in den USA sowie weiteren Staaten.
- Das DVD Logo ist ein eingetragenes Warenzeichen der DVD Format/Logo Licensing Corp., registriert in den USA, Japan sowie weiteren Staaten.
- Super Audio CD, SACD und das SACD Logo sind gemeinsame Marken der Sony Corporation und Philips **Electronics**
- "AVCHD" und das "AVCHD" Logo sind Warenzeichen der Panasonic Corporation und der Sony Corporation.
- "480p/720p/1080i/1080p" Hochkonvertierungspfeil-Logo, "Source Direct" und "True 24p" Logos sind Warenzeichen der OPPO Digital, Inc.

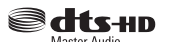

• Informationen zu DTS-Patenten siehe Website http://patents.dts.com.

DTSHD, dessen Symbol, DTS-HD zusammen mit dessen Symbol, DTS-HD Master Audio, sowie aller deren Software, sind eingetragene Warenzeichen der DTS, Inc. Product. © DTS, Inc. Alle Rechte vorbehalten.

## **MUDION** AUDIO

- Hergestellt unter der Lizenz der Dolby Laboratorien. Dolby und das doppel-D Symbol sind Warenzeichen der Dolby Laboratorien.
- HDMI, das HDMI Logo und High-Definition Multimedia Interface sind Warenzeichen oder registrierte Warenzeichen der HDMI Licensing LLC.
- "Cinavia" ist ein Warenzeichen der Verance Corporation.
- Alle anderen Warenzeichen sind das Eigentum ihrer jeweiligen Eigentümer.

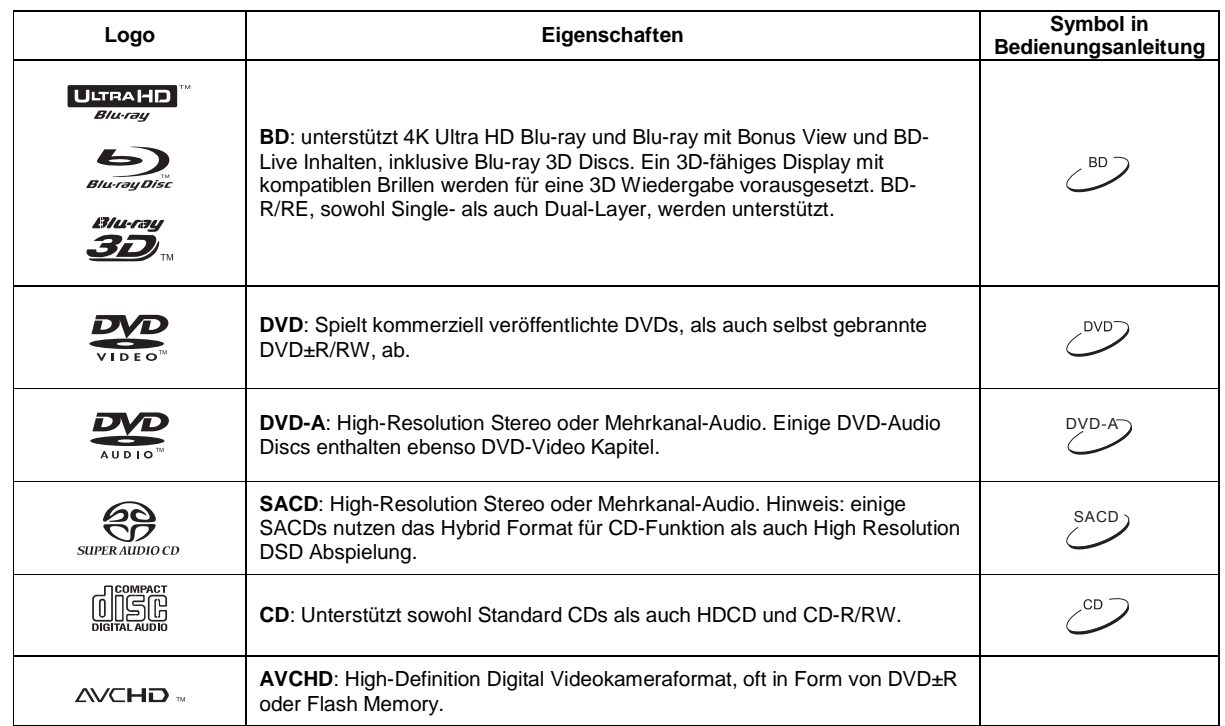

## Kompatible Disc-Typen

#### Discs, die nicht abgespielt werden

- BDs mit Cartridge
- DVD-RAMs
- HD-DVDs
- Dateien von CD-Extras
- BD-Video/DVD-Video mit anderem Regionalcode
- Einige DualDiscs: eine DualDisc ist eine zweiseitige Disc mit einer DVD auf einer Seite und digitalem Audio auf der anderen Seite. Die Seite mit dem digitalen Audio entspricht nicht dem

technischen Standard gemäß dem Compact-Disc-Digital-Audio-Format (CD-DA-Format), so dass eine Abspielbarkeit nicht garantiert wird.

• Musik-Discs, die mit bestimmten Copyright-Sicherungstechnologien versehen sind: Falls die Discs nicht dem CD-Standard entsprechen, kann sie der Player möglicherweise nicht abspielen.

### Hinweise zur BD-ROM-Kompatibilität

Da die Spezifikationen für Blu-ray noch neu sind und sich noch in der Entwicklung befinden, kann es sein, dass einige Discs nicht oder nicht perfekt abspielbar sind, je nach Disc-Typ, (Software-)Version und Enkodierung. Möglicherweise wurden die Blu-ray Disc nach dem Player produziert und enthält neue, spezielle Features der Blu-ray-Disc-Spezifikation. Es kann also sein, dass der Player hin und wieder ein Firmware- und/oder Software- Update benötigt, um eine bestmögliche Benutzung zu gewährleisten. Bitte besuchen Sie im Zweifelsfall die Internet-Seite von OPPO BD Deutschland www.oppodigital.de, um sich über verfügbare Updates zu informieren.

#### Korrekte Handhabung von Discs

- Halten Sie die Discs nur an den Rändern, um Kratzer oder Fingerabdrücke zu vermeiden. Fassen Sie die bespielte Seite nicht an.
- Blu-ray Discs sind extrem dicht beschriebene Medien und die Aufnahme-Seite liegt sehr nahe der Disc-Oberfläche. Aus diesem Grund sind Blu-rays anfälliger gegenüber Staub und Fingerabdrücken als DVDs. Sollten Sie Probleme beim Abspielen haben und Schmutz auf der Oberfläche einer Disc entdecken, versuchen Sie diesen von der Mitte der Scheibe ausgehend radial nach außen gerichtet mit einem Reinigungstuch zu entfernen. Wischen Sie die Disc niemals konzentrisch sauber.
- Benutzen Sie niemals Reinigungssprays oder Lösungsmittel, wie z.B. Benzene, Verdünner oder Antistatik-Spray
- Bekleben Sie die Discs nicht mit Etiketten oder Stickern, denn das könnte die Disc uneben machen, falsche Gewichtsverteilung verursachen oder die Dicke verändern. Das kann zu Problemen beim Abspielen führen.
- Vermeiden Sie es, die Discs dem direkten Sonnenlicht oder anderen Wärmequellen auszusetzen. Folgende Discs bitte nicht benutzen:
	- o Discs, die noch Kleber von Etiketten oder sonstigen Labeln aufweisen. Die Disc könnte sich im Player festhängen.
	- o Wellige oder gebrochene Discs.
	- o Irregulär geformte Discs, wie z.B. herzförmige Discs oder Discs, die wie Visitenkarten aussehen.

## Cinavia Hinweis

Dieses Produkt verwendet Cinavia Technology um die unerlaubte Erstellung von Kopien von kommerziell-erstellten Filmen, Videos und Soundtracks zu limitieren. Bei der Erstellung einer nicht-autorisierten Kopie wird eine Meldung angezeigt und die Wiedergabe oder das Kopieren unterbrochen.

Dieses Produkt enthält proprietäre Technologien unter der Lizenz von Verance Corporation und ist durch das US-Patent 7,369,677 geschützt und ist auch durch weitere bereits herausgegebene bzw. anhängige US-amerikanische und weltweite Patente geschützt und darüber hinaus ist es noch geschützt durch Copyright und Geheimnisschutz für bestimmte Bereiche einer solchen Technologie. Cinavia ist ein Warenzeichen der Verance Corporation. Copyright 2004-2013 Verance Corporation. Alle Rechte vorbehalten von Verance. Reverse Engineering oder Demontage sind verboten.

Dieses Update beinhaltet die Cinavia® Content Protection Technologie.

Weitere Informationen über die Cinavia Technologie erhalten Sie über das Cinavia Online Consumer Information Center unter http://www.cinavia.com. Möchten Sie weitere Informationen über Cinavia per Post anfordern, senden Sie eine Postkarte mit Ihrer Postanschrift an: Cinavia Consumer Information Center, P.O. Box 86851, San Diego, CA, 92138, USA.

#### WICHTIGE INFORMATIONEN

## Informationen zu Regionalcodes

Der Player wurde entwickelt und hergestellt, um Blu-rays mit bestimmten, genannten Regionen abzuspielen. Falls der Regionalcode einer Blu-ray, Regionserkennung eines BD-Videos oder einer DVD nicht mit der Kennung des Players übereinstimmt, kann der Player die Disc nicht spielen.

BD-Video: Dieser Player spielt BD-Videos mit BD-Regionalcode B ab. Beispiele für die korrekte Kodierung sind:

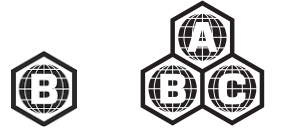

DVD-Video: Dieser Player spielt DVD-Videos mit dem Regionalcode 2 bzw. ALL ab. Beispiele für die korrekte Kodierung sind:

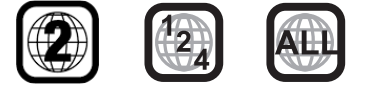

## Zubehör

Bitte prüfen Sie, ob folgendes Zubehör im Lieferumfang zum UDP-203 enthalten ist:

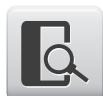

Benutzerhandbuch

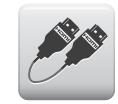

Premium High Speed HDMI Kabel, ca. 183 cm

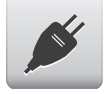

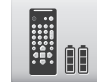

Netzstecker, ca. 137 cm Fernbedienung mit LR6-Batterien

## INSTALLATIONSHINWEISE

## Bedienungselemente am Gerät

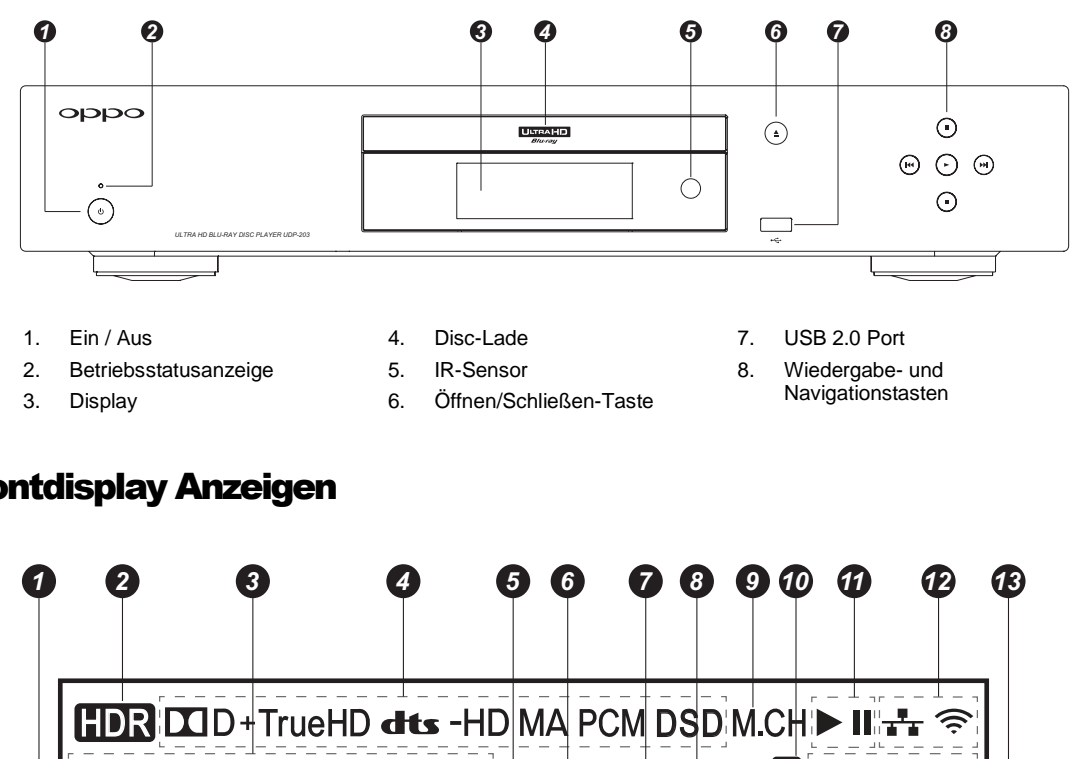

Frontdisplay Anzeigen

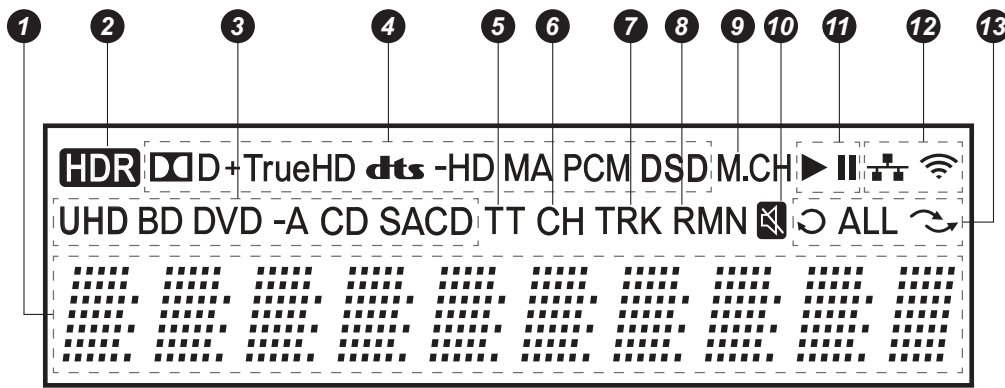

- 1. Hauptdisplay Textmitteilungen und numerische Anzeige
- 2. HDR Anzeige zeigt an, dass aktuelles Abspielmaterial in High-Dynamic Range abgespielt wird
- 3. Anzeige des Disc-Typs zeigt an, welcher Disc-Typ gerade abgespielt wird
- 4. Anzeige des Audio-Typs zeigt an, welcher Audio-Typ gerade abgespielt wird
- 5. Titel-Anzeige falls aktiv, wird hier die Länge eines Titels angezeigt
- 6. Kapitel falls aktiv, wird hier die Länge eines Kapitels angezeigt
- 7. Track falls aktiv, wird hier die Länge eines Tracks angezeigt
- 8. Restlaufzeit falls aktiv, wird hier die Restlaufzeit angezeigt
- 9. Anzeige der Audio-Kanäle zeigt an, ob Stereo-Wiedergabe oder Mehrkanal-Audio
- 10. Mute-Anzeige falls aktiv, wird hier angezeigt, dass der Ausgabeton ausgeschaltet ist
- 11. Wiedergabe-Status zeigt an, ob sich das Gerät im Zustand Play oder Pause befindet
- 12. Netzwerk zeigt an, dass ein Ethernet-Kabel angeschlossen ist
- 13. Wiedergabe-Status zeigt an, ob sich das Gerät im Zustand Wiederholung, Wiederholung All oder Zufallswiedergabe befindet

5. Optischer Digital-Audio-Ausgang

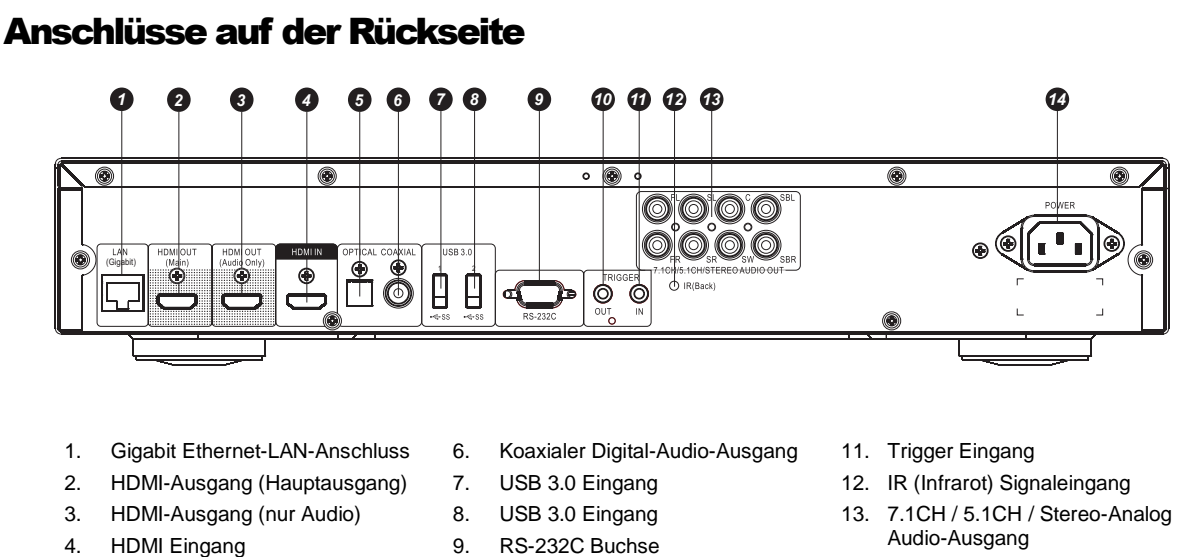

14. Netzstecker-Anschluss

Neben den oben aufgeführten Anschlüssen befindet sich auch der Stromanschluss auf der Rückseite. Es handelt sich um den Typ "IEC60-320 C14". Nur das beiliegende Netzkabel bzw. ein Netzkabel mit Kaltgerätekupplung des Typs "IEC60-320 C13" sollte verwendet werden.

10. Trigger Ausgang

## Fernbedienung

## Tasten auf der Fernbedienung

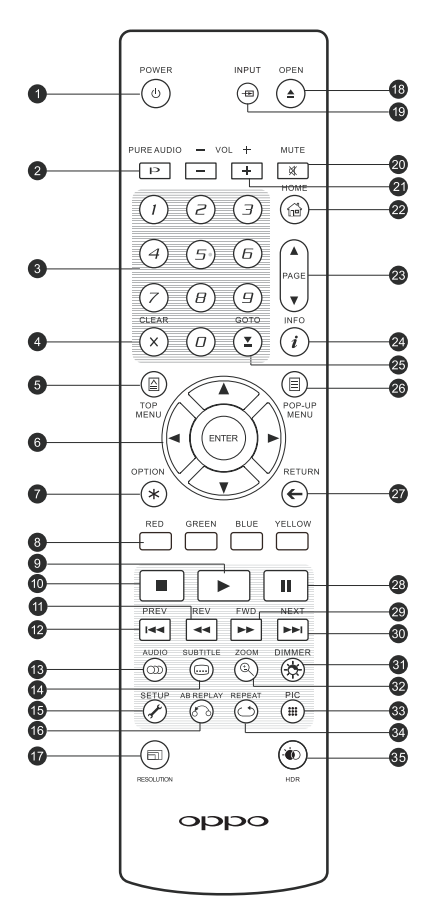

- 1. **POWER**: Wechsel zwischen STANDBY und EIN
- 2. **PURE AUDIO**: Video ein-/ausschalten
- 3. **Zahlentasten**: Eingabe von Zahlenwerten
- 4. **CLEAR**: Löschen der Zahleneingabe
- 5. **TOP MENU**: Zeigen des BD-Top-Menüs bzw. des DVD-Titel-Menüs
- 6. **Pfeil** und **ENTER** Tasten: Navigationstasten
- 7. **OPTION**: Öffnet das kontextbezogene Menü
- 8. **Farbtasten**: Funktionen je nach Kontext
- 9. **Wiedergabe**: Starten der Wiedergabe
- 10. **STOP**: Stoppen der Wiedergabe
- 11. **REV**: Schneller Rücklauf
- 12. **PREV**: Vorwärtssprung
- 13. **AUDIO**: Wechsel des Audiotyps bzw. der Sprache
- 14. **SUBTITLE**: Einstellung der Untertitel
- 15. **SETUP**: Setup-Menü des Players aufrufen
- 16. **A-B REPLAY**: Wiederholung eines Auswahlbereichs
- 17. **RESOLUTION**: Wechsel der Ausgabeauflösung
- 18. **OPEN**: Öffnen/Schließen des Disc-Tray
- 19. **INPUT**: Selektion der **Eingangsquelle**
- 20. **MUTE**: Stummschaltung
- 21. **VOLUME +/-**: Lautstärkeregelung
- 22. **HOME**: Hauptmenü zur Auswahl der Quelle
- 23. **PAGE UP/DOWN**: seitenweise Vor-/ Zurückblättern
- 24. **INFO**: Ein-/ Ausblenden des On-Screen-Displays
- 25. **GOTO**: Bestimmten Zeitpunkt ansteuern
- 26. **POP-UP MENU**: Einblenden des Blu-raybzw. DVD-Pop-Up-Menüs
- 27. **RETURN**: Zurück zum vorherigen Menü bzw. Modus
- 28. **PAUSE**: Wiedergabepause
- 29. **FWD**: Schnellwiedergabe
- 30. **NEXT**: Weiterspringen
- 31. **DIMMER**: Dimmt die Helligkeit des Frontdisplays
- 32. **ZOOM**: Strecken / Zoomen / Verzerren des Bildes
- 33. **PIC**: Direktzugang zum Bildeinstellungsmenü
- 34. **REPEAT**: Wiederholungsmodus
- 35. **HDR**: Wahl des Ausgangsmodus für High-Dynamic Range Inhalte

#### Hinweis

• Falls eine Fehleingabe geschieht oder eine gerade nicht-aktive Funktion gewählt wird, erscheint folgendes Zeichen auf Ihrem TV-Gerät:

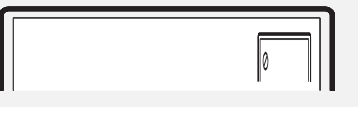

## **Unterseite**

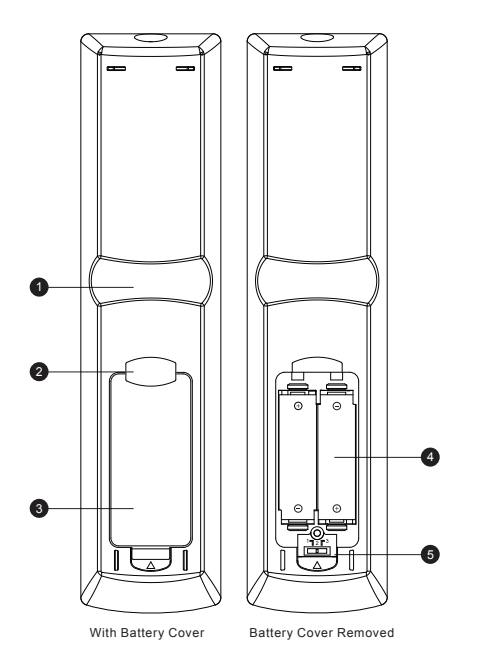

## Batterien einlegen

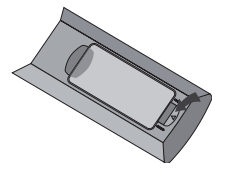

1. Nehmen Sie den Deckel für die Batterien ab

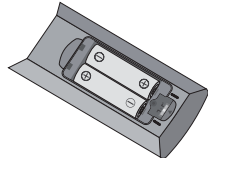

2. Legen Sie die Batterien ein

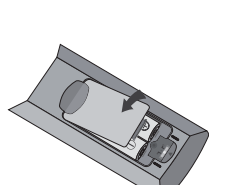

3. Deckel schließen

- 1. **Zeigefinger auf Erhebung 1**: Wenn Sie Ihren Zeigefinger unter der Erhebung 1 positionieren, können Sie mit dem Daumen die wichtigsten Grundfunktionen bequem erreichen (Pfeile, ENTER, TOP MENÜ und POP UP MENÜ).
- 2. **Zeigefinger auf Erhebung 2**: Wenn Sie Ihren Zeigefinger unter der Erhebung 2 positionieren, können Sie mit dem Daumen weitere Wiedergabefunktionen bequem erreichen (STOP, PLAY, PAUSE, PREV, NEXT, REV, FWD).
- 3. **Batteriedeckel**: Abnehmen zum Wechseln der Batterien oder Verändern der Hauptkodierung
- 4. **Batterien**: Benutzen Sie Batterien der Größe AA bzw. LR6
- 5. **Schalter für den Fernbedienungscode**: Stellen Sie hier den Fernbedienungscode wie angezeigt ein (vgl. Seite 10).

## Benutzen der Fernbedienung

Der Einsatz der Fernbedienung sollte in einem Winkel von ±30° zum Gerät und bis zu einer maximalen Entfernung von ca. 8 m erfolgen.

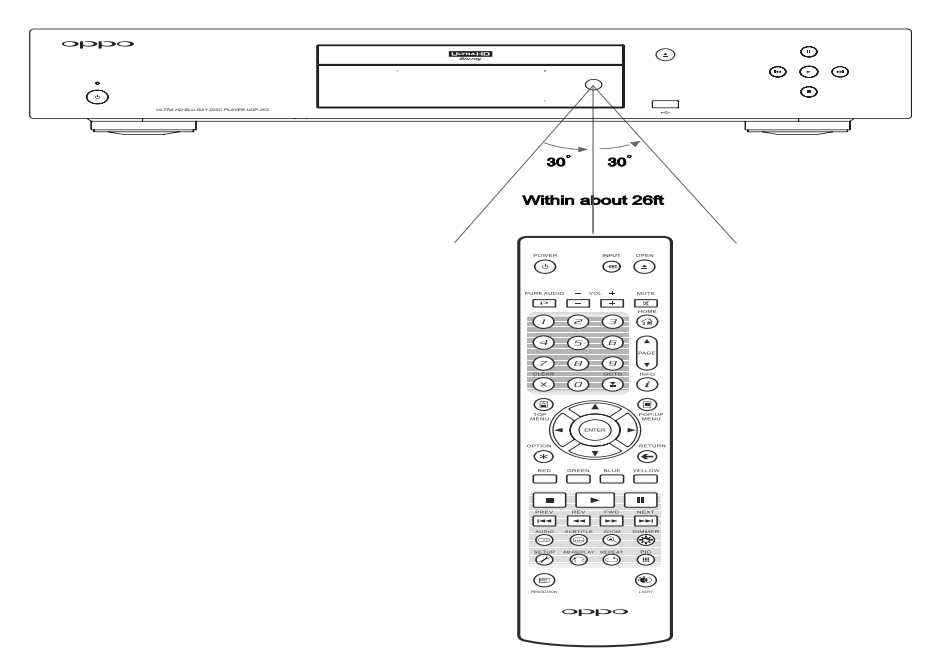

#### Fernbedienungscode ändern

Die Fernbedienung unterstützt drei verschiedene Bedienungscodes. Per Voreinstellung ist **Code 1** aktiv. Falls Sie weitere OPPO-Geräte in der Nähe des UDP-203 betreiben wollen, reagieren diese unter Umständen auf die Fernbedienung des UDP-203. In diesem Fall können Sie einen anderen Code wählen, um eine gegenseitige Beeinflussung zu vermeiden.

Um andere Codes zu wählen, nehmen Sie bitte den Batteriedeckel ab und wählen – am besten mit Hilfe eines spitzen Gegenstands wie einem Kugelschreiber – am gezeigten Schalter eine Einstellung in Position **1**, **2** oder **3**. Schließen Sie danach den Deckel. Um nun den neuen Code auszuwählen, sorgen Sie dafür, dass der Player eingeschaltet ist und dass die Disc-Lade ausgefahren ist. Zielen Sie mit der Fernbedienung auf den Player und drücken Sie die **ENTER**-Taste 5 Sekunden lang. Nun ist der neue Fernbedienungscode eingeschaltet.

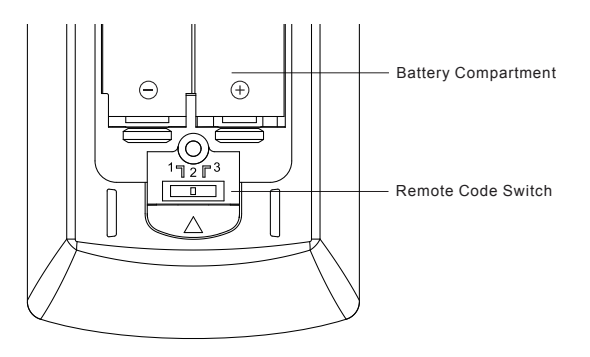

## Hintergrundbeleuchtung mit Bewegungssensor

Die Fernbedienung hat einen Bewegungssensor der die Hintergrundbeleuchtung für 5 Sekunden einschaltet wenn die Fernbedienung bewegt wird oder wenn eine der Tasten gedrückt wird.

Um die Hintergrundbeleuchtung ein- oder auszuschalten drücken Sie auf der Fernbedienung gleichzeitig die Taste **Dimmer** und die Taste **0**.

#### Achtung

- Lassen Sie die Fernbedienung niemals fallen und halten Sie diese trocken.
- Den IR-Sensor an der Front niemals der direkten Sonneneinstrahlung oder anderen starken Lichtquellen aussetzen.
- Störungen der Fernbedienung können die Folge schwacher Batterien sein. Wechseln Sie diese, falls Störungen auftreten.
- Falls die Fernbedienung lange nicht in Betrieb war, wechseln Sie die Batterien.
- Batterien niemals dem direkten Sonnenlicht oder für längere Zeit erhöhter Temperatur aussetzen. Niemals in die Nähe von Flammen bringen. Niemals alte und neue Batterien kombinieren. Niemals Batterien unterschiedlichen Typs gleichzeitig verwenden. Niemals herkömmliche Batterien wieder aufladen.
- Falls ein Leck in einer Batterie sichtbar wird, niemals mit den austretenden Substanzen, insbesondere mit bloßer Haut, in Berührung kommen. Eventuell ausgetretene Substanzen im Batteriefach vorsichtig mit einem Lappen aufnehmen und neue Batterien einsetzen.

## Allgemeine Anschlußverbindungen

## Anschluss an einen Receiver/Verstärker mit HDMI-Eingang/Ausgang

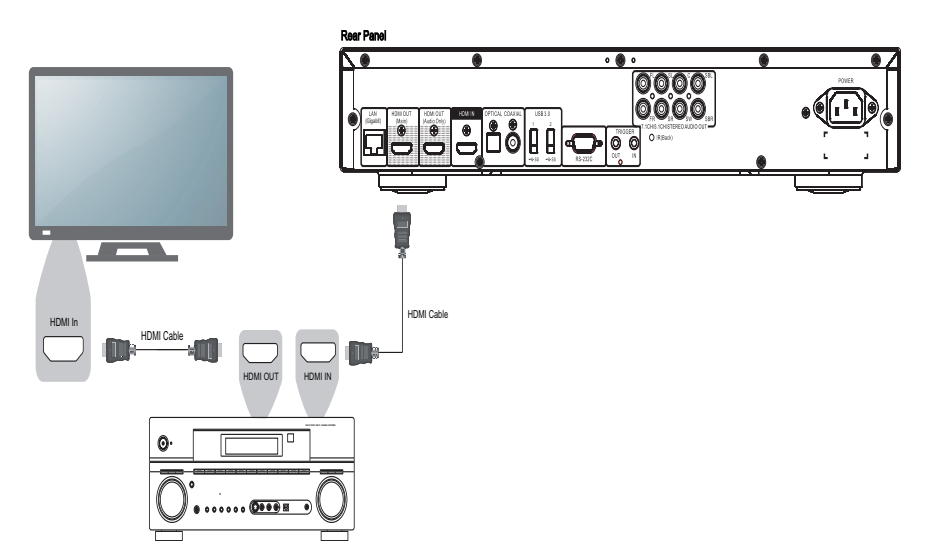

- Falls Sie einen HDMI-fähigen Receiver haben, der auch HDMI-Audio unterstützt, können Sie einfach ein HDMI-Kabel vom Player an Ihren Receiver anschließen und die HDMI-Audio-Funktion in Ihrem Receiver aktivieren (bitte greifen Sie für weitere Informationen auf die Bedienungsanleitung Ihres Receivers zurück). In der Regel weist der Receiver einen HDMI-Ausgang auf, den Sie mit Ihrem TV-Gerät verbinden können, um das Videosignal an das TV-Gerät weiterzuleiten.
- Einige Receiver besitzen sowohl HDMI 2.0 als auch HDMI 1.4 Anschlüsse. Um 4K UHD Material darstellen zu können, stellen Sie sicher, dass Sie vom UDP-203 über den HDMI Hauptausgang (Main) an einem HDMI 2.0 Eingang mit HDCP 2.2 eines 4K UHD TV verbunden sind.

- Eine HDMI-Verbindung ist in der Lage, sowohl ein Audio-Signal als auch ein Video-Signal vom Player zum Display zu übertragen. Sein Sie sich bitte bewusst, dass sich der HDMI-Standard noch in der Entwicklung befindet und daher Kompatibilitätsprobleme auftreten können. Es ist in jedem Fall ein Receiver nötig, der Audio über HDMI unterstützt. Einige Receiver bieten HDMI-Anschlüsse nur an, um zwischen HDMI-Quellen umschalten zu können. Falls Ihr Receiver nicht über Audio-Fähigkeit verfügt, lesen Sie sich bitte folgende Abschnitte über andere Verbindungsmethoden durch.
- Zum Abspielen von Blu-ray-Discs werden Receiver empfohlen, die HDMI 1.4 oder höher unterstützen und die Möglichkeit bieten, Dolby TrueHD und DTS-HD Master Audio zu verarbeiten.
- Zum Abspielen von 4K UHD Blu-ray-Discs werden Receiver empfohlen, die HDMI 2.0 oder höher unterstützen. Es ist erforderlich ein 18 Gbps Premium High-Speed HDMI Kable zu verwenden, um 4K UHD Filme übertragen zu können.

- Der UDP-203 unterstützt mit dem Bitstream-Tonformat die neuesten objektbasierten Surroundtonformate, mit welchem man beispielsweise Dolby Atmos und DTS:X über einen kompatiblen Receiver abspielen kann.
- Bitte prüfen Sie die Spezifikationen Ihres Receivers, um sicherzustellen, dass dieser die entsprechenden Anforderungen erfüllt.

## HDMI-Anschluss an ein einzelnes TV-Gerät

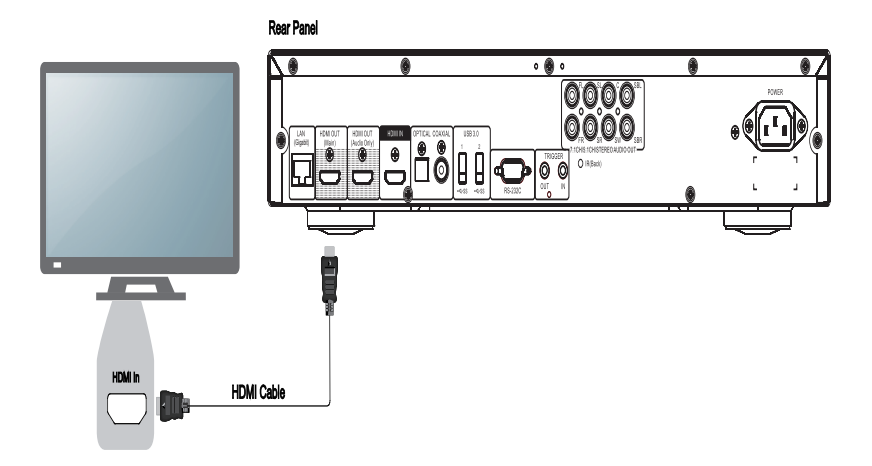

- Verbinden Sie das beigelegte HDMI-Kabel am HDMI-Hauptausgang (Main) Ihres Players direkt mit dem HDMI-Eingang Ihres TV-Geräts. Diese Verbindungsart überträgt sowohl die Audio- als auch die Video-Signale über ein einzelnes Kabel.
- Um 4K UHD Material zu übertragen, muss der UDP-203 über den HDMI Hauptausgang (Main) an einen HDMI 2.0 Eingang mit HDCP 2.2 am TV-Gerät verbunden sein.

- Diese Verbindungsart gibt Audiosignale an das TV-Gerät aus. Für eine optimale Soundqualität sollten Sie vom UDP-203 einen an den A/V Receiver mit angeschlossenen Boxen ansteuern.
- Sie benötigen einen UHD TV, welcher HDMI 2.0 und HDCP 2.2 unterstützt, um UHD Blu-Rays und anderes UHD Material in 4K-Auflösung darstellen zu können.
- Sie benötigen einen HDR-fähigen TV, um HDR-Material darstellen zu können.
- Sie benötigen ein 18 Gbps High-Speed HDMI Kable, um UHD Filme in 4K@60 übertragen zu können.
- Verbinden Sie Ihr TV-Gerät nicht über den HDMI Audio-Ausgang.

## Verbindung mit einem Display und einem Audio-System mittels ,Dual HDMI'

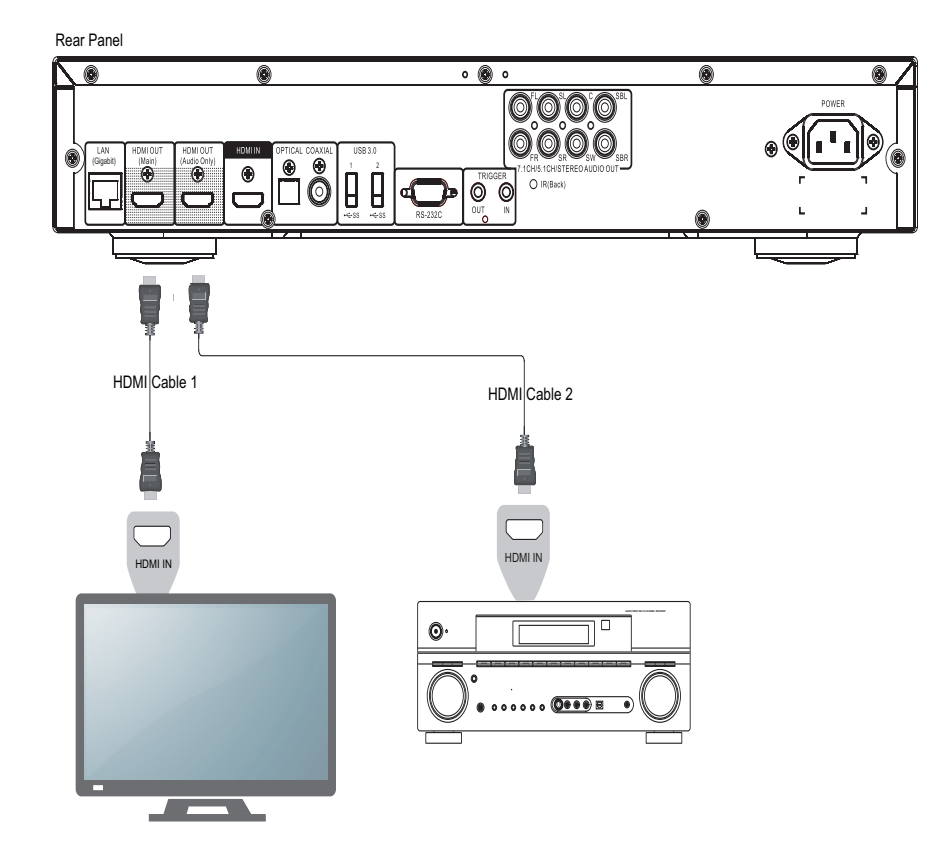

- Der UDP-203 weist einen 'Dual HDMI'-Ausgang auf, um auf dies Weise die höchstmögliche Video-Qualität bzw. - Auflösung zugleich mit der bestmöglichen Audio-Bitrate liefern zu können. Sie können das beiliegende HDMI-Kabel verwenden, um den HDMI Hauptausgang mit Ihrem TV-Gerät zu verbinden und mit einem weiteren Kabel (nicht im Lieferumfang) den HDMI-Audioausgang an Ihrem Receiver anzuschließen.
- Diese Konfiguration sollten Sie bevorzugt verwenden, wenn Sie ein 3D-kompatibles TV-Gerät verwenden, jedoch Ihr Audio-Receiver nicht 3D-fähig ist. Dies erlaubt Ihnen das 3D-Signal direkt zum TV-Gerät u senden und an Ihren Audio-Receiver separat das normale Audio-Signal zu senden.

- Bitte beachten Sie die Hinweise zur HDMI-Verbindung auf Seite 12.
- Falls Ihr Receiver nicht über einen HDMI-Audioeingang verfügt, greifen Sie auf die Ausführungen zu alternativen Verbindungsmethoden auf den Seiten 15 und 16 zurück.

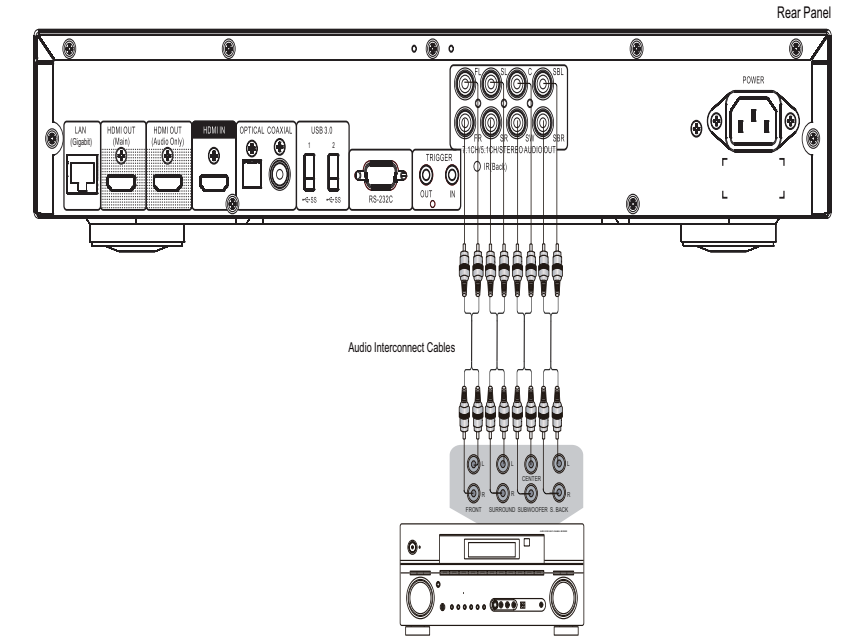

## Anschluss an einen A/V Receiver oder Verstärker über die analogen Ausgänge

- Receiver/Amplifier with 7.1ch Audio Input
- Der UDP-203 ist mit einem 7.1 Analog-Audioausgang ausgestattet, welcher mit einem A/V Receiver oder Verstärker mit einem analogen 7.1 Eingang verbunden werden kann. Diese Art der Verbindung erfordert keinen HDMI-Eingang am A/V Receiver oder Verstärker. Diese Methode wird ebenfalls bevorzugt, wenn Sie den Vorteil des UDP-203 nutzen wollen, um seinen besseren Digital-Analog-Wandler (DAC) zu nutzen.
- Verwenden Sie bis zu acht Cinch-Kabel (nicht im Lieferumfang), um die Ausgänge **FL (Front Left), FR (Front Right), SL (Surround Left), SR (Surround Right), C (Center), SW (Subwoofer), SBL (Surround Back Left)** und **SBR (Surround Back Right)** Ihres OPPO Blu-ray-Disc-Players an die entsprechenden analogen Mehrkanal-Eingänge Ihres A/V Receivers oder Verstärkers anzuschließen.
- Falls Ihr A/V Receiver oder Verstärker nur einen 5.1-Kanal Audio-Eingang aufweist, lassen Sie die Anschlüsse **SBL (Surround Back Left)** und **SBR (Surround Back Right)** einfach frei und stellen Sie die Down-Mix-Option im Setup-Menü auf **5.1**, um sicherzustellen, dass jegliche 7.1-Kanal-Signale in 5.1-Kanal-Signale konvertiert werden (weitere Details zur Down-Mix-Option vgl. Seite 65).
- Haben Sie an Ihrem Verstärker keine Surround-Lautsprecher angeschlossen und nutzen nur die Stereo-Funktion, stellen Sie die Down-Mix-Option auf **Stereo**. Sind an Ihrem Audio-System Surround-Lautsprecher für Dolby Pro Logic oder andere Surround-Programme angeschlossen, stellen Sie ggf. die Down-Mix-Option auf **LT/RT** (Weitere Informationen finden Sie unter Down-Mix-Option auf Seite 65).

## Anschluss an einen Receiver/Verstärker über S/PDIF (koaxial/optisch)

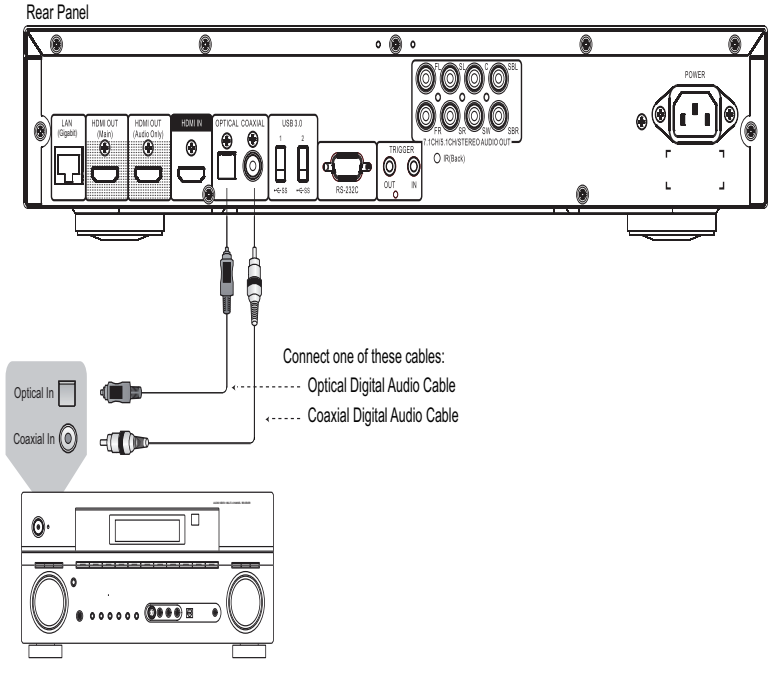

Receiver/Amplifier with Dolby Digital or DTS Decoder

• Benutzen Sie entweder ein koaxiales Cinch-Kabel (75 Ohm Impedanz) oder ein S/PDIF-fähiges optisches Kabel, um die entsprechenden Ausgänge des OPPO mit Ihrem Receiver/Verstärker zu verbinden. Für Detail-Anweisungen zum Themenbereich 'Koaxiale/Optische Signale' lesen Sie bitte weiter auf Seite 57.

- Da alle digitalen Audio-Formate, wie etwa Dolby Digital Plus, Dolby TrueHD, DTS-HD High Resolution oder DTS-HD Master Audio, eine gewisse Bandbreite benötigen, können diese nicht über eine einzelne koaxiale Leitung oder optisch-digitale Leitung übertragen werden. Stattdessen wird darüber zumeist die gleiche Audiospur mit reduzierter Bitrate übertragen. Um in den Genuss der vollen Audio-Bitrate, also zumeist besten Qualität, zu bekommen, nutzen Sie bitte eine HDMI-Verbindung (vgl. Seite 12), falls Ihr Receiver oder Verstärker über einen entsprechenden Eingang verfügt oder benutzen Sie die Mehrkanal-Analog-Eingänge, falls dies nicht der Fall ist (vgl. Seite 15).
- Da bestimmte Copyright-Bestimmungen gelten sowie Einschränkungen in der Bandbreite bestehen, kann DVD-Audio nicht über die koaxiale oder optisch-digitale Leitung übertragen werden. Um DVD-Audio genießen zu können, nutzen Sie bitte die HDMI-Ausgänge bzw. die analogen Ausgänge.

• Da bestimmte Copyright-Bestimmungen gelten, kann SACD-Audio nicht über die koaxiale oder optisch-digitale Leitung übertragen werden. Um SACD -Audio genießen zu können, nutzen Sie bitte die HDMI-Ausgänge bzw. die analogen Ausgänge.

## Rear Panel **0000** 0000  $\begin{bmatrix} \text{top} & \text{top} & \text{top} & \text{top} & \text{top} \end{bmatrix}$  ,  $\begin{bmatrix} \text{top} & \text{top} & \text{top} & \text{top} \end{bmatrix}$  ,  $\begin{bmatrix} \text{top} & \text{top} & \text{top} & \text{top} \end{bmatrix}$ 19 A  $\circ$ HDMI Cable

## HDMI Eingang am UDP-203

Audio / Video Source

- Der UDP-203 bietet auf der Rückseite einen HDMI-Eingang, von welchem Sie Video-/Audio-Signale bis zu hochauflösendem 4K-Videomaterial (Video bis hinauf zu 2160p 60) externer Quellen, wie Set-Top Boxen, Kabel- und Satelliten-Receiver, Spielekonsolen, Computer sowie andere Blu-ray- und UHD-Player, über das mitgelieferte HDMI-Kabel verarbeiten können. Das eingehende Signal kann im Player eingeführt und an weitere Geräte unter Nutzung weiterführender UDP-203-interner Video- und Audio-Prozessoren ausgegeben werden.
- Benutzen Sie die Taste Eingang auf der OPPO Fernbedienung, um im Menü Eingangsquelle den entsprechenden HDMI-IN-Eingang auswählen zu können.

## Verbindung mit dem Internet

Der UDP-203 kann Fotos, Audio- und Video-Daten über Ihr Heimnetzwerk abspielen. Diese Funktion unterstützt DLNA, SMB/CIFS und NFS Protokolle.

Der Player unterstützt ebenfalls das BD-Live-Feature, das von einigen Blu-ray-Titeln genutzt wird. BD-Live bietet dem Anwender zusätzlich herunterladbares Material und zusätzliche online-verfügbare interaktive Programme. Die Inhalte, die extra über BD-Live angeboten werden, unterscheiden sich je nach Disc und Filmstudio. Es kann sich hier um zusätzliche Untertitel, weitere Kommentarspuren, Trailer, Spiele oder Möglichkeiten zum Online-Chat handeln.

Falls Sie den Player an das Internet anschließen, haben Sie auch die Möglichkeit die neueste Firmware-Version direkt herunterzuladen. Lesen Sie bitte für weitergehende Informationen die Seite 69.

Um die BD-Live Funktionen zu nutzen oder die Firmware über das Internet zu aktualisieren, muss der Player mit einer Breitband-Internet-Verbindung angeschlossen sein. Es ist nicht erforderlich am Internet angeschlossen zu sein, wenn Sie nicht vorhaben das Netzwerk-Streaming, BD-Live oder die Firmware-Download-Funktion zu nutzen.

Der UDP-203 bietet zwei Arten von Netzwerkverbindungen: über ein Ethernet-Kabel oder über einen externen WLAN-Adapter, der im Player enthalten ist. Für die schnellste und stabilste Netzwerkverbindung empfehlen wir die Verwendung des Ethernet-Kabels.

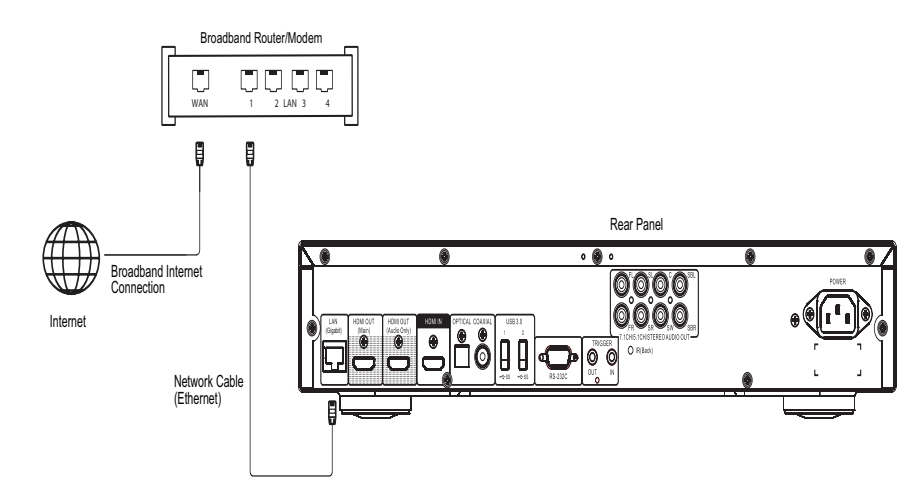

#### Internet-Verbindung über Ethernet-Kabel

- Stecken Sie ein Ende des Netzwerk-Kabels (Kategorie 5/5E Netzwerkkabel) in den LAN-Port auf der Rückseite des UDP-203.
- Stecken Sie das andere Ende des Kabels in einen LAN-Port am Breitband-Router oder Modem.
- Nachdem die Verbindung zum Breitband-Internet via Kabel hergestellt wurde, könnten einige Netzwerkeinstellungen notwendig sein. Bitte schlagen Sie unter **Netzwerk-Setup** auf Seite 74 nach, um hierfür detaillierte Informationen zu erhalten.
- Bitte ziehen Sie auch die Bedienungsanleitung Ihres Breitband-Routers oder –Modems zu Rate bzw. suchen Sie den Rat Ihres Internet-Providers, um Antworten auf eventuelle Fragen bezüglich der Einstellung Ihres Routers oder Modems zu erhalten.

#### Hinweis

• Verbinden Sie den Netzwerkanschluss Ihres Players ausschließlich mit einem Anschluss, der 10BASE-T oder 100BASE-TX unterstützt. Der Anschluss an andere Ports oder Stecker, wie beispielsweise Telefon-Dosen/-Stecker, kann zur Beschädigung des Players führen.

#### Drahtlose Internet-Verbindung

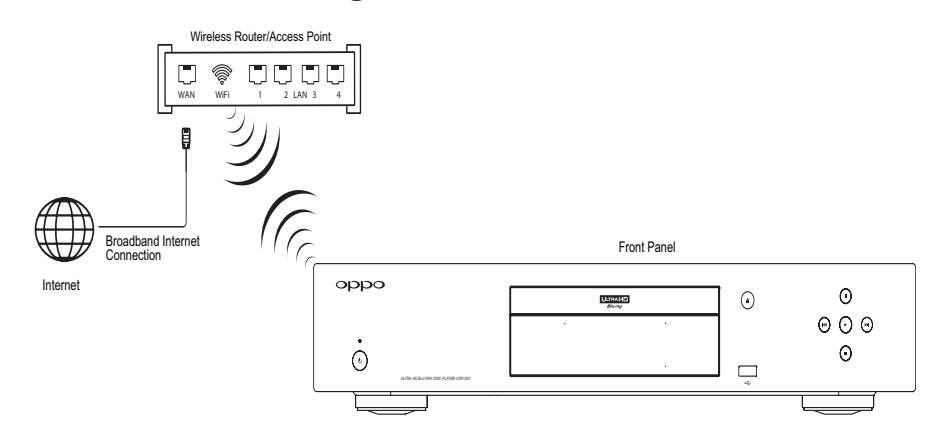

- Der eingebaute drahtlose Adapter, der sich im UDP-203 befindet, wurde für den Einsatz im Player vorkonfiguriert. Der Adapter ist kompatibel mit kabellosen Netzwerken der Typen 802.11A, B, G, N (2,4 GHz und 5 GHz) und 802.11 AC (5 GHz).
- Sorgen Sie dafür, dass eine Breitband-Internet-Verbindung innerhalb eines drahtlosen Netzwerkes verfügbar ist. Die WLAN-Funktion Ihres Routers oder Access-Points muss eingeschaltet sein.
- Weiterführende Informationen zum **Netzwerk-Setup** finden Sie auf Seite 74.

## RS232 Schnittstelle

Der UDP-203 weist eine RS232 Schnittstelle auf und kann damit in die meisten professionellen Heimkino-Steuerungssysteme eingebunden werden. Weitergehende Informationen zum **RS232 Schnittstellen-Protokoll** sind in dieser Bedienungsanleitung ab Seite 82 aufgeführt.

## Einfache Bedienung

## Disc-Wiedergabe

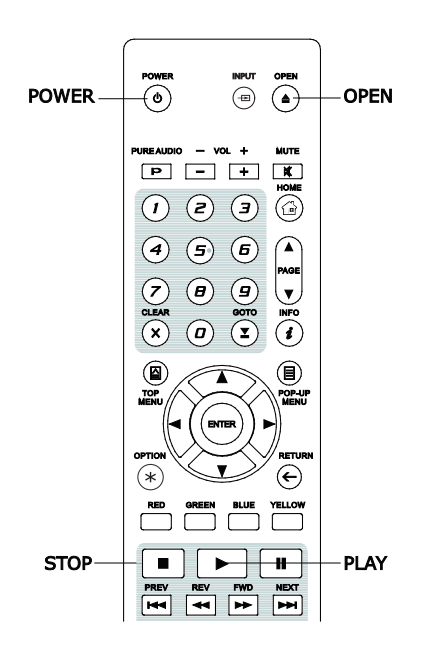

- $(8D)$ DYD-A SACD
- 1. Drücken Sie zum Einschalten des Players die **POWER**-Taste.
- 2. Drücken Sie **OPEN/CLOSE** (OPEN) zum Ausfahren des Schlittens.
- 3. Place the disc with the label side facing up and the recorded side facing down.

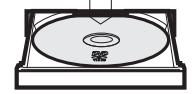

- 4. Zum Einfahren des Schlittens erneut **OPEN/CLOSE** (OPEN) drücken.
- 5. Der Player liest die Disc-Informationen und beginnt mit der Wiedergabe.
- 6. Je nach Inhalt der Disc erscheint ein Menü oder auch nicht. Abhängig vom Inhalt der Disc kann ein Menü oder ein Navigations-Bildschirm erscheinen. Verwenden Sie die **PFEIL-Tasten** und **Enter** um den Inhalt abzuspielen.
- 7. Zur Beendigung der Wiedergabe, drücken Sie die **STOP**-Taste.
- 8. Um den Player auszuschalten, drücken Sie die **POWER**-Taste.

## Das Options-Menü

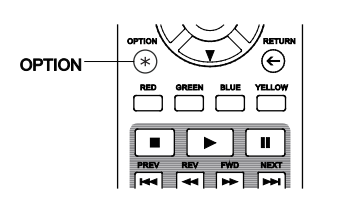

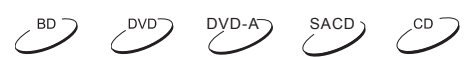

- 1. Während der Mediendatei-Navigation oder Wiedergabe drücken Sie die Taste **OPTION** auf der Fernbedienung. Über das gestartete **Options-Menü** erhalten Sie bequem Zugriff auf verschiedene Einstellungen und Wiedergabe-Funktionen.
- 2. Wenn das **Options-Menü** angezeigt wird, drücken Sie die **Links- /Rechts**-Tasten auf der Fernbedienung, um ein bestimmtes Element zu markieren, und drücken Sie dann die **ENTER**-Taste zur Bestätigung.

Die **OPTIONS-Menü** Auswahl kann je nach Art des Inhalts unterschiedlich sein. Eine Zusammenfassung der Auswahl und deren Funktionalität werden folgend beschrieben:

#### **Während der Musik-File oder Musik-Disc-Wiedergabe (CD, SACD):**

- Wiedergabe: Wechseln Sie zur Wiedergabe-Oberfläche des Players.
- Shuffle/Random: Aktiviere Shuffle- oder Random-Modus. Weitere Details Seite 31.
- Wiederhole: Wiederhole den Titel oder alle Titel. Weitere Details Seite 30.
- Hinzufügen zu Favoriten: Hinzufügen des Titels an die erste Position in den **Favoriten.**
- Zur Playlist hinzufügen: Fügt den markierten Musiktitel der Playlist zu.
- Alles zur Playlist hinzufügen: Fügt alle Titel im aktuellen Ordner der Playlist zu.

#### G R U N D F U N K T I O N E N

- zur Playlist gehen: Zugang zur Musik-Titelliste in der Playlist.
- Liedposition: Rückkehr zur MUSIC-Schnittstelle und Markierung der Musikdatei, welche gerade spielt.
- Programm Play: Spielt die Audio-Titel in der gewünschten festgelegten Reihenfolge (nur möglich bei der CD-Wiedergabe).
- Gapless Play: Aktiviert den Gapless-Wiedergabe-Modus. Es werden APE, WAV und FLAC-Dateien unterstützt, welche auf externen USB-Medien gespeichert sind.
- CUE Trackliste: Zeigt die Trackliste der ausgewählten CUE-Datei an.

#### **Während der Disc-Wiedergabe (DVD, BD, Video-Dateien):**

- Untertitel-Position: Setzen der Untertitel-Optionen.
	- o Farbe: Einstellungen zur Untertiteltextfarbe (nur verfügbar bei externen Untertitel-Dateien).
	- o Randfarbe: Setzt die Umrissfarbe bei Untertiteln (nur verfügbar bei externen Untertitel-Dateien).
	- o Größe: Einstellungen zur Größe von Untertiteln (nur verfügbar bei externen Untertitel-Dateien).
	- o Position: Einstellungen zur Untertitel-Position.
	- o Sync: Adjust the timing of the subtitles (only available on external subtitle files).
	- o Defaults: Reset all subtitle options to their default values.
- Untertitel-Einstellung: Wählen Sie die gewünschte Untertitelsprache aus allen verfügbaren Untertiteln.
- Audio Einstellung: Wählen Sie die gewünschte Tonspur aus allen verfügbaren Tonspuren.
- Bild-Einstellungen: Ruft das Menü für die Bild-Einstellungen auf. Weitere Infos auf Seite 53.
- 3D: Aktiviert 2D->3D Konvertierung oder startet **3D-Einstellungsmenü**.
- Zoom: Öffnet das Menü **Zoomstufe**: Details siehe Seite 28.
- Kamerawinkel: Ändert den Blickwinkel. Diese Funktion ist nur verfügbar, wenn die DVD / BD mit mehreren Blickwinkeln aufgenommen wurde.
- Wiederholung: Wiederholt insbesondere Kapitel, Titel oder die Disc. Weitere Infos auf Seite **Fehler! Textmarke nicht definiert.**.
- Hinzufügen zu Favoriten: Hinzufügen der Video-Dateien an die erste Position in den **Favoriten.**
- A/V Sync: Konfiguration des Zeitversatzes zur Audio-/Video-Synchronisation. Weitere Infos auf Seite 59.
- PIP (Bild-in-Bild): Änderung der Darstellung beim Bild-in-Bild-Modus.
- SAP (Secondary Audio Programm): Festlegen des sekundären Audio Programms, welches die Option bietet, eine zweite Audio-Tonspur und Menü-Sounds zur Hauptaudiospur zu mischen.

#### **Während der Foto-Wiedergabe:**

- Zoom: Öffnet das Menü **Zoomstufe**
- Übergänge: Änderungen zum Diashow-Effect bei Übergängen
- Drehen Links / Rechts / Spiegelung / Kehrseite: Drehen des Bildes bei der Bildschirmausgabe
- 3D: Aktiviert 2D->3D Konvertierung oder startet **3D-Einstellungsmenü**
- Shuffle/Random: Aktiviere Shuffle- oder Random-Modus
- Wiederholung: wiederholt das Foto bzw. alle Fotos
- Hinzufügen zu Favoriten: Hinzufügen des Fotos an die erste Position in den **Favoriten**

 $DVD-A$   $SACD$ 

#### GRUNDFUNKTIONEN

## Schnelle Wiedergabe

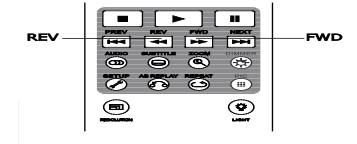

Sie können während der Wiedergabe sowohl den schnellen Vorals auch schnellen Rücklauf aktivieren.

- 1. Drücken Sie die **FWD**-Taste auf der Fernbedienung und der Player beginnt mit der schnellen Wiedergabe. Jedes Betätigen der **FWD**-Taste schaltet die Rücklaufgeschwindigkeit wie folgt hoch:
- 2. Drücken Sie die **REV**-Taste auf der Fernbedienung und der Player beginnt mit dem schnellen Rücklauf. Jedes Betätigen der **REV**-Taste schaltet die Wiedergabegeschwindigkeit um einen Faktor zurück, und zwar wie folgt:

 $\blacktriangleright$  mm/ 441 mm/ 442 mm/ 443 mm/ 444 mm/ 445

#### Hinweis

• Bestimmte Blu-rays, die sich auf BD-Java stützen, führen Ihre eigene Geschwindigkeitsregelung durch. Die tatsächliche Geschwindigkeit der Wiedergabe wird in der Regel durch eine eigene Skala auf dem Bildschirm angezeigt.

## Pause und Bild-für-Bild - Wiedergabe

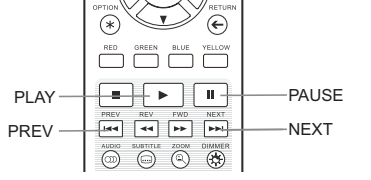

- 1. Während der Widergabe können Sie die **PAUSE**-Taste drücken, um vorübergehend auf **Pause** zu schalten. In diesem Zustand erscheint ein Zeichen zur Anzeige der Pause auf dem Bildschirm.
- 2. Während des Pausenzustands können Sie mit Hilfe der **PREV** Taste oder der **NEXT**-Taste jeweils ein Bild nach vorne bzw. zurückschalten.
- 3. Drücken Sie die **PLAY**-Taste, um die Pause zu beenden.

## Langsame Wiedergabe

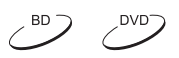

 $SACD -$ 

CD.

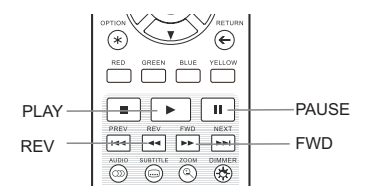

- Um ein Video in Zeitlupe wiederzugeben, gehen Sie bitte wie folgt vor:
	- 1. Drücken Sie zunächst die **PAUSE**-Taste auf der Fernbedienung, um die Wiedergabe anzuhalten.
	- 2. Drücken Sie die **FWD**-Taste um eine langsame Geschwindigkeit zu wählen. Jedes Betätigen der **FWD**-Taste schaltet die Wiedergabegeschwindigkeit um einen Schritt hoch, und zwar wie folgt:

1/16 1/8  $1/2$  41  $1/4$  41

3. Drücken Sie die **REV**-Taste, um eine langsame Geschwindigkeit rückwärts zu wählen. Jedes Betätigen der **REV**-Taste schaltet die Wiedergabegeschwindigkeit um einen Schritt wie folgt hoch:

#### GRUNDFUNKTIONEN

- $\blacksquare$   $\blacksquare$   $\blacks$  $=$  **4** $1/2$   $\leftrightarrow$   $=$  **4** $1/4$   $\leftrightarrow$   $=$
- 4. Um die langsame Wiedergabe zu beenden, drücken Sie die PLAY-Taste.

#### Hinweis

• Bestimmte Blu-rays, die BD-Java einsetzen, erlauben diese Arte der Wiedergabe unter Umständen nicht.

## Navigation des Blu-ray-Disc Menüs

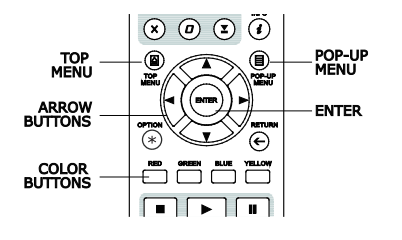

- 1. Blu-ray Discs bieten normalerweise ein oberstes **Haupt-Menü** und ein **Pop-Up-Menü**. Das **Haupt-Menü** erscheint normalerweise zu Beginn der Wiedergabe, nach den Trailern und den Copyright-Meldungen. Das **Pop-Up-Menü** kann während der Filmwidergabe aufgerufen werden, ohne die Wiedergabe zu unterbrechen .
- 2. Drücken Sie während der Wiedergabe die Taste **Pop-Up Menü**, um das **Pop-Up-Menü** aufzurufen. Drücken Sie **Top-Menü** um das Haupt-Menü aufzurufen.
- 3. Bewegen Sie sich innerhalb des Menüs, indem Sie die **Pfeiltasten** benutzen. Drücken Sie die Taste **ENTER**, um eine Funktion auszuwählen.
- 4. Einige der Menü-Punkte verweisen auf die **farblich markierten Tasten** der Fernbedienung. Wählen Sie die entsprechenden Tasten gemäß der Menü-Hinweise.

## Die Navigation des DVD-Menüs

DVD-A

 $(8D)$ 

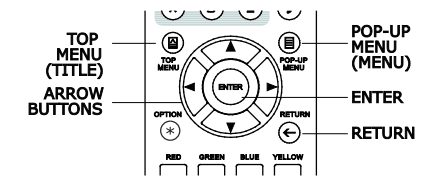

- 1. Manche DVDs enthalten **Titel-Menüs** oder spezielle **Kapitel-Menüs**.
- 2. Drücken Sie während der Wiedergabe die Taste **TOP MENU** um zum Hauptmenü zurück zu gelangen. Drücken Sie **POP-UP MENU** um zum Titelmenü zu gelangen. Je nach DVD kann es sein, dass einige Menüs oder Teile davon nicht existieren.
- 3. Bewegen Sie sich innerhalb des Menüs, in dem sie die **Pfeiltasten** benutzen. Treffen Sie die Auswahl per **ENTER**.
- 4. Drücken Sie **RETURN**, um zum vorhergehenden Menü zurück zu gelangen. Welches Menü das ist, hängt von der DVD ab.

#### G R U N D F U N K T I O N E N

## **Informationsanzeige auf dem Bildschirm**  $\sqrt{D}$   $\sqrt{D}$   $\sqrt{D}$   $\sqrt{D}$   $\sqrt{D}$   $\sqrt{D}$   $\sqrt{D}$ (On-Screen Display)

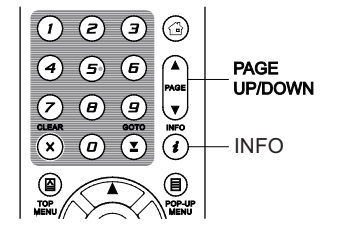

- 1. Während der Wiedergabe einer DVD oder Blu-ray können Sie die **INFO**-Taste auf der Fernbedienung drücken, um sich Informationen anzeigen zu lassen. Bei CDs und SACDs werden die Informationen automatisch angezeigt
- 2. Während die Informationen angezeigt werden, können Sie die **Hoch-/Runter-PAGE** (Seite)-Tasten drücken, um sich verschiedene Infos anzeigen zu lassen. Die dargestellten Infos (beispielsweise bezüglich der verstrichenen Zeit) auf dem Front-Display des Players wechseln simultan mit den auf dem Bildschirm dargestellten Infos.
- 3. Drücken Sie die Taste **INFO** für 3 Sekunden, um sich mehr Detailinformationen zum Media Playback, Media Information und zum HDMI Ausgang anzeigen zu lassen.
- 4. Drücken Sie die Taste **INFO** erneut, um die On-Screen Anzeige wieder auszublenden. Die Wiedergabezeitanzeige auf der Vorderseite des Players bleibt im ausgewählten Format.

Folgende Detailinformationen können angezeigt werden:

DVD und Blu-ray Disc:

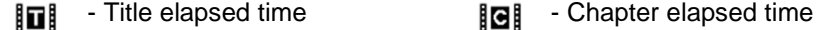

Fill - Title remaining time  $-$  Fin Fig. Chapter remaining time

CD und SACD:

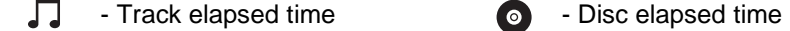

 $\Box$  - Track remaining time  $\qquad - \quad \odot$  - Disc remaining time

Zusätzlich zur Anzeige der Abspielzeit, können am Bildschirm auch folgende Informationen angezeigt werden:

- Wiedergabe-Status: Ein Icon zeigt an, ob der Player im Zustand Play, Pause oder Fast Forward/Reverse ist.
- Anzeige der Bitrate: Die Bitrate des abgespielten Videos bzw. des abgespielten Audio -Programms wird angezeigt.
- Anzeige aktueller Titel und Gesamttitelanzeige. (DVD und Blu-ray Discs)
- Anzeige aktueller Kapitel und Gesamtkapitelanzeige des aktuellen Titels. (DVD und Blu-ray Discs)
- Anzeige aktueller Track und Gesamttrackanzeige. (CDs und SACDs)
- Video-Format-Informationen: Auflösung, HDR-Format, Frame-Rate Farbraum, Kodierung, das originale Seitenverhältnis und Helligkeitsspitzen.
- Untertitel-Informationen: Aktuelle bzw. insgesamt verfügbare Untertitel-Spuren bzw. Sprachspuren.
- Audio-Informationen: Anzeige des aktuellen Tracks sowie Anzahl der Audio-Tracks, Sprachen, Formate und verfügbare Audio-Kanäle
- HDMI Ausgangsinformationen: Video-Ausgangsauflösung, Bildwiederholrate, HDR Format, Farbraum, Ausgangsauflösung, Audioausgangsformat, Sample-Rate, Bit-Tiefe und Kanäle.

#### GRUNDFUNKTIONEN

## Lautstärkeregelung

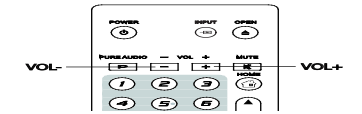

- 1. Der Lautstärkeregler am UDP-203 betrifft nur den analogen Audio-Ausgang. Der digitale Audio-Output bleibt davon unbeeinflusst (HDMI, Koaxial- und optischer Ausgang), egal ob er als Bitstream vorliegt oder im LPCM-Format.
- 2. Die Tasten **VOL +/-** auf der Fernbedienung sollen nur als Zusatz- bzw. Notoption dienen, um die Lautstärke zu kontrollieren. Empfehlenswerter ist es, den Player mit Hilfe eines Hauptlautstärkereglers zu bedienen, mit dem auch alle anderen Komponenten, wie Ihr TV-Gerät oder Ihr Videorekorder bedient werden
	- Drücken Sie VOL zum Verringern der Lautstärke.
	- Drücken Sie VOL + zum Erhöhen der Lautstärke.

## Stummschaltung (Mute)

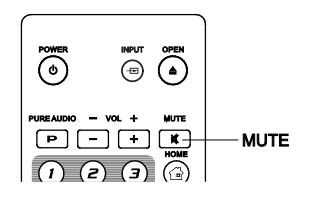

SACD)

 $DVD-A$   $SACD$ 

 $DVD-A$  SACD

- 1. Drücken Sie die Taste **MUTE** auf der Fernbedienung während der Wiedergabe, um die Tonausgabe auf 'stumm' zu schalten. Am Bildschirm sehen Sie ein entsprechendes Icon zur Anzeige der Stummschaltung. Ebenso sehen Sie eine Stummschaltungsanzeige an der Front Ihres Players.
- 2. Drücken Sie die Taste **MUTE** erneut, um den Ton wieder zu aktivieren.

#### Hinweis

• Überprüfen Sie die Stumm-Anzeige an Ihrem Player, falls kein Ton hörbar ist. Ebenso können Sie probeweise die Taste **MUTE** drücken.

## Auswahl der Audio- bzw. Tonspur

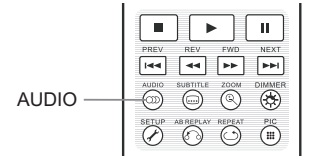

- 1. Zur Auswahl der Audio- bzw. Tonspur drücken Sie bitte die Taste **AUDIO** auf der Fernbedienung während der Wiedergabe.
- 2. Wiederholtes Drücken der Taste **AUDIO** bzw. die Tasten **Hoch/Runter-Pfeiltasten** dienen dazu, die verfügbaren Tonspuren auszuwählen.

#### Hinweis

• Die Verfügbarkeit verschiedener Sprachen- und Audio-Kanäle ist je nach Disc verschieden. Einige DVD-Audio Titel bieten Tonspuren, die sich durch die Taste **AUDIO** auswählen lassen, bei anderen Titeln mag es erforderlich sein, dass Sie sich des Audio-Setup-Menüs der Disc bedienen, um die Wahl zu treffen. Beim Abspielen einer SACD, die sowohl Mehr-Kanal-Audio als auch Stereo-Audio bietet, kann die Taste **AUDIO** dazu verwendet werden, zwischen diesen beiden Optionen zu wählen.

#### G R U N D F U N K T I O N E N

## Auswahl der Untertitel

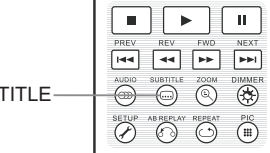

SUB

1. Beim Abspielen einer DVD, Blu-ray oder anderer Video-Titel, die mit Untertitel ausgestattet sind, drücken Sie bitte die Taste **SUBTITLE** auf der Fernbedienung, um die gewünschte Untertitelung auszuwählen.

 $\sqrt{$ DVD

- 2. Wiederholen Sie gegebenenfalls das Drücken auf die Taste **SUBTITLE** oder benutzen Sie die **Hoch/Runter-Pfeiltasten**, um alle verfügbaren Untertitelungen durch zu schalten.
- 3. Um die Untertitel aus zu schalten, wählen sie aus der erscheinenden Liste den Punkt **Aus**.

## Auswahl des HDMI-Eingangs

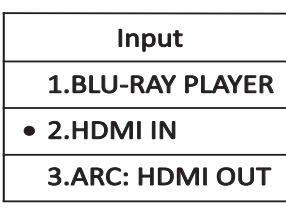

- 1. Beim Anschluss einer externen Quelle am rückseitigen HDMI IN-Anschluss drücken Sie die Taste **INPUT** auf der Fernbedienung, um in das Menü **Input Source** (Eingangsquelle) zu gelangen.
- 2. Verwenden Sie die **Hoch/Runter-Pfeiltasten**, um den gewünschten HDMI-Eingang zu wählen.
- 3. Sie können im Blu-ray-Player jederzeit zurück in das **OPPO-Menü** navigieren.

## Auswahl des Audio Rückkanals (ARC, Audio Return Channel)

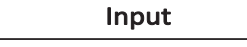

1.BLU-RAY PLAYER

- 2.HDMI IN
- 3.ARC: HDMI OUT
- 1. Beim Senden eines digitalen Audiosignals aus dem TV zurück zum UDP-203 über einen HDMI-Anschluss drücken Sie die Taste **INPUT** auf der Fernbedienung, um in das Menü **Eingangsquelle** zu gelangen
- 2. Verwenden Sie die **Hoch/Runter-Pfeiltasten**, um den erforderlichen ARC-Kanal zu wählen.
- 3. Sie können über die Auswahl im Blu-ray-Player jederzeit in das OPPO **HOME**-Menü zurückkehren.

### Hinweis

- Audio Rückkanal (ARC) ist eine Funktion in HDMI 1.4, welche es erlaubt digitale Audiosignale aus dem Fernsehen zurück an den Player oder Verstärker zu schicken. Anstatt über die TV-Lautsprecher zu hören, ist es möglich, via ARC den Ton zurück an ein Heimkino-Audio-System zu senden.
- Hierzu ist ein HDMI 1.4-Kabel erforderlich (im Lieferumfang enthalten) und es muss sichergestellt sein, dass der HDMI-Eingang am Fernsehgerät ARC-fähig ist. In der Regel muss ARC in den TV-Einstellungen aktiviert werden.

 $\angle$ BD

#### GRUNDFUNKTIONEN

## BD-Live

Einige Blu-ray-Titel erscheinen mit BD-Live-Ausstattung. BD-Live bietet zusätzliches Material zum Herunterladen und extra Online-Programme. In welcher Weise BD-Live-LIVE<sub>™</sub> Material zum nerumendoor und State State begreeften Discs bzw. von den einzelnen Studios ab und kann z.B. darin bestehen, dass zusätzliche Untertitel angeboten werden, Kommentare, Trailer zu Filmen, Spiele oder Online-Chats. Der Player benötigt zur Umsetzung der BD-Live-Angebote eine Verbindung zum Internet.

Je nachdem, wie die einzelnen Film-Studios die BD-Live-Angebote organisieren, laden manche Blu-rays unter Umständen sofort Material herunter, sobald sie abgespielt werden; einige BD-Live-Angebote werden eventuell über das Hauptmenü der Disc angezeigt, andere Angebote machen sich dadurch bemerkbar, dass Sie per Einblendung gefragt werden, ob Sie etwas herunterladen möchten. Wieder eine andere Möglichkeit besteht darin, dass Sie gefragt werden, ob Sie sich bei einem Online-Dienst anmelden möchten. Bitte befolgen Sie einfach die Einblendungen, falls Sie in den Genuss der BD-Live- Angebote kommen möchten.

Die Geschwindigkeit Ihrer Internet-Verbindung bzw. der gesamte aktuelle Internet-Traffic in Ihrem Netz und die Kapazität der spezifischen Server für die BD-Live-Angebote können alle Einfluss darauf haben, wie gut bzw. wie schnell sich die BD-Live-Angebote herunterladen lassen. Falls Ihnen eine zu langsame Geschwindigkeit beim Herunterladen der BD-Live-Angebote auffällt oder wenn etwa das Abspielen der Disc zu stocken beginnt, sollten Sie versuchen, die BD-Live-Angebote zu deaktivieren und es zu einem späteren Zeitpunkt noch einmal probieren.

Falls Sie die BD-Live-Angebote nutzen, kann Ihre Player- oder Disc-ID und Ihre IP-Adresse an den Content-Provider über das Netz übertragen werden. Allerdings gilt generell, dass weder persönliche noch sonstige sensible Informationen übertragen werden. Allerdings besteht die technische Möglichkeit, Ihre IP-Adresse einer bestimmten geographischen Region bzw. einem bestimmten Provider zuzuordnen. Ihr Service-Provider hat außerdem die Möglichkeit festzustellen, wer eine bestimmte IP-Adresse verwendet. Falls der Provider der BD-Live-Angebote verlangt, dass Sie sich bei ihm etwa durch eine Mitgliedschaft autorisiert einloggen, hat auch Ihr Internet-Provider Zugang zu Ihren Login-Informationen. Bitte klären Sie mit Ihrem Internet-Provider wie auch mit dem Provider der BD-Live-Angebote gegebenenfalls ab, wie dort mit sensiblen oder privaten Daten verfahren wird.

Sie haben jederzeit die Möglichkeit, den Zugriff Ihres Players auf BD-Live-Angebote im **Setup-Menü** einzuschränken bzw. gänzlich abzuschalten. Weiterführende Hinweise auf Seite 74.

## Bedienung für Fortgeschrittene

## Zoom und Ausgangsauflösung

 $\sim$ DVD

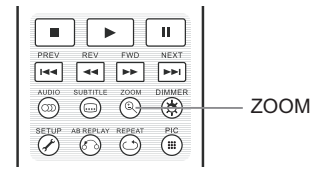

Die Zoom-Funktion vergrößert oder verkleinert sowohl den Ausschnitt des dargestellten Bildes als auch das Seitenverhältnis (Bildbreite zu Höhe).

Um den Zoom-Level zu wechseln, drücken Sie bitte die Taste **ZOOM** auf der Fernbedienung. Jede Betätigung der Taste **ZOOM** schaltet den Zoom-Level um einen Schritt weiter.

## Die Zoom-Level für den HDMI - Ausgang

Die verfügbaren Zoomstufen sind abhängig vom Seitenverhältnis (Aspect Ratio) des TV Geräts und den Einstellungen im Setup-Menü sowie vom codierten Seitenverhältnis auf der BD / DVD Disc:

1:1 (kein Zoom), Strecken/Komprimieren, Vollbild, Under Scan, 1.2X, 1.3X, 1.5X, 2X, 1/2X

Der Zoom-Level wird auf 1:1 zurückgesetzt, falls die Disc ausgeworfen oder der Player ausgeschaltet wird. Die folgenden Zoom-Level sind für diverse spezielle Anwendungen nützlich:

- 1) Beim Abspielen einer 16:9-BD oder -DVD wird das Seitenverhältnis auf **16:9 Wide** oder **16:9 Wide/Auto** wie folgt dargestellt:
	- **Stretch** Das Bild wird vertikal um den Faktor 1,33 gestreckt. Bei Filmen, die im Seitenverhältnis 2.35:1 vorliegen, können so die schwarzen Balken über- und unterhalb der Bildinformation eliminiert werden. Dieser Modus ist für Anwender relevant, die einen Projektor zusätzlich mit einem Anamorphoten betreiben möchten, vor allem, wenn der Projektor selbst keinen anamorphen Stretch ermöglicht.

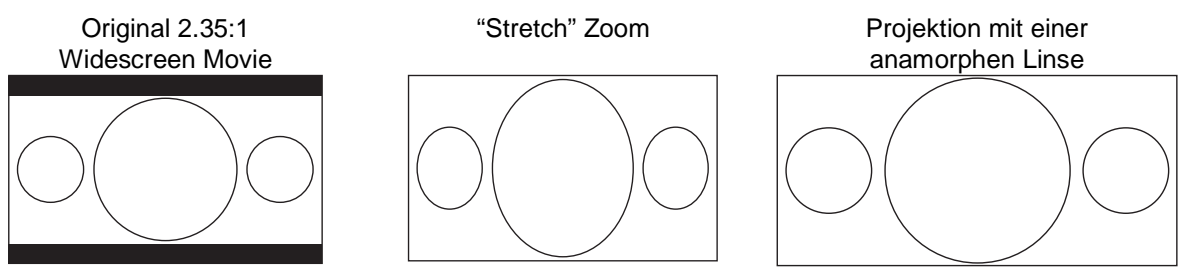

• **Vollbild** – (Full Screen) – Das Bild wird um den Faktor 1.33 in beide Richtungen, sowohl vertikal wie auch horizontal gestreckt. Filme, die im Seitenverhältnis 2.35:1 vorliegen, können so auf den gesamten 16:9-Bildbereich ausgedehnt werden, ohne dass sich Verzerrungen ergeben. Links und rechts werden allerdings Bildinformationen abgeschnitten.

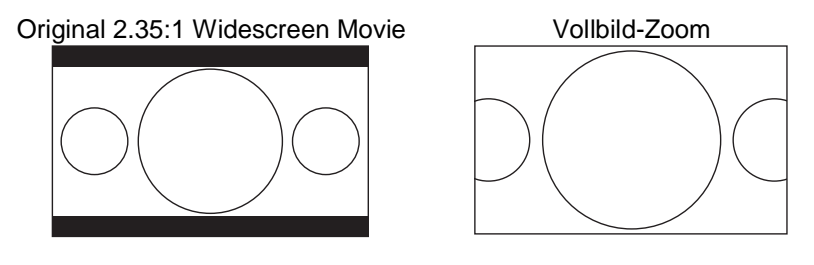

#### BE D I E N U N G F Ü R F O R T G E S C H R I T T E N E

- 2) Beim Abspielen von 4:3-BDs oder DVDs, falls das **Seitenverhältnis** auf "**16:9 Wide**" gesetzt ist:
- **1:1**  Das Bild füllt den gesamten 16:9-Bereich aus, aber es wird horizontal gestreckt. Umrisse sehen kleiner und breiter aus, als sie es in Wirklichkeit sind.
- **Compress** Der Player stellt 4:3-Material originalgetreu dar und es werden links und rechts schwarze Balken eingefügt.
- **Vollbild**  Dieser Zoom-Level verändert das Seitenverhältnis nicht, aber es werden oben und unten Bildteile abgeschnitten, so dass das 4:3-Bild in den 16:9-Bereich passt.

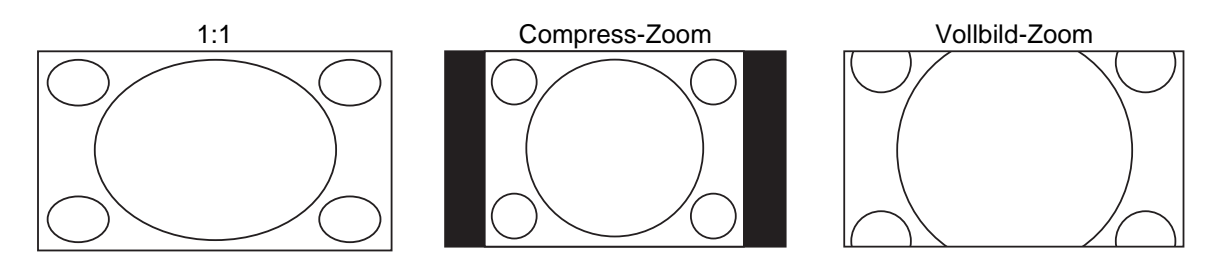

- 3) Abspielen von 4:3-BDs oder DVDs, Einstellung **Seitenverhältnis** auf **16:9 Wide/Auto**
- **1:1** Der Player stellt das 4:3-Seitenverhältnis originalgetreu dar und fügt links und rechts seitlich schwarze bzw. graue Balken ein.
- **Stretch** Das Bild wird horizontal um den Faktor 1,33 gestreckt. Dieser Zoom-Level füllt den kompletten 16:9-Bereich, aber Umrisse sehen unter Umständen kleiner und breiter aus, als sie es in Wirklichkeit sind.
- **Vollbild** Dieser Zoom-Level verändert das Seitenverhältnis nicht, aber es werden oben und unten Bildteile abgeschnitten, so dass das 4:3-Bild in den 16:9-Bereich passt.

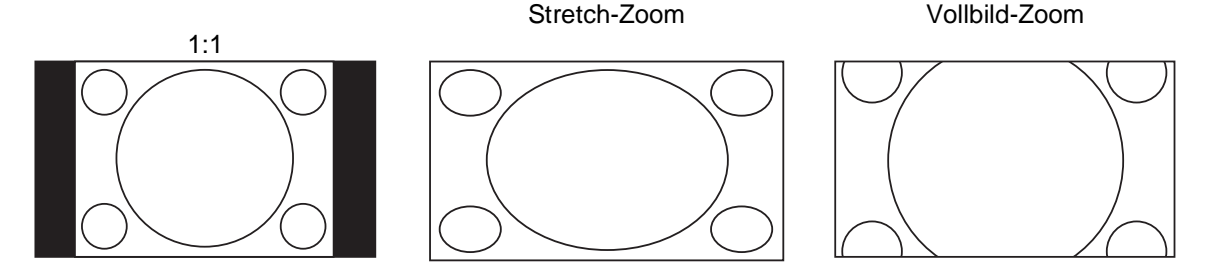

Der Zoom-Level "Under Scan" verkleinert das Bild um 5%. Dieser Zoom-Level kann dazu benutzt werden, Bildbereiche auf TV-Geräten, die mit Overscan arbeiten, vollständig anzuzeigen. Das Bild wird dann nicht beschnitten. Alle anderen Zoom-Level behalten ihre ursprüngliche Funktionalität.

- Einige ältere DVDs (Veröffentlichungszeitraum ab 1997 bis in die frühen 2000er) nutzen ein nichtanamorphotisches 4:3-Breitbild-Seitenverhältnis. Wenn man diese auf einem 16:9-Display abspielt, erscheint ein kleines Bild mit schwarzen Balken auf allen vier Seiten des Bildes. Die oberen und unteren Balken sind fest in das Video kodiert. Die Balken links und rechts werden eingefügt, um das originale Seitenverhältnis zu erhalten. Für diese Art von DVDs dient die Einstellung **Vollbild**, um alle schwarzen Balken zu eliminieren.
- Die ZOOM-Funktion kann bei einigen DVDs und BDs nicht verwendet werden, wenn das Filmstudio die ZOMM-Funktionalität gezielt deaktiviert hat.

#### BE D I E N U N G F Ü R F O R T G E S C H R I T T E N E

## Verschieben von Untertiteln

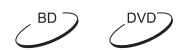

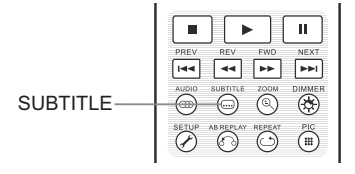

Kunden, die eine Cinemascope-Leinwand im Format nahe 2.35:1 verwenden und nach dem so genannten "Constant Image Height"- Verfahren (konstante Bildhöhe) projezieren, beklagen unter Umständen, dass die Untertitel abgeschnitten werden, da diese außerhalb der aktiven Bildinformationen positioniert sind. Dieses Problem wird mit dem Subtitle Shift, also dem Verschieben der Untertitel gelöst. Mit dem Player können die Untertitel so verschoben werden, dass sie im aktiven Bild dargestellt werden.

Zum Verschieben der Untertitel gehen Sie bitte wie folgt vor:

- 1. Beim Abspielen einer DVD, Blu-ray oder einer anderen Video-Quelle mit Untertiteln wählen Sie bitte per Fernbedienung die gewünschte Untertitel-Spur (Bitte lesen Sie dazu auf Seite 26 weiter)
- 2. Halten Sie die Taste **SUBTITLE** auf der Fernbedienung gedrückt bis die Meldung **Verschiebung Untertitel-Position** auf dem Bildschirm erscheint.
- 3. Warten Sie, bis irgendwelche Untertitel auf dem Bildschirm erscheinen. Nutzen Sie dann die **Hoch- /Runter-Pfeiltasten** um die Untertitel an die gewünschte Position zu bewegen.
- 4. Drücken Sie die Taste **ENTER**, um die Positionierung abzuschließen.

Sobald die Position der Untertitel festgelegt worden ist, bleibt sie im Player gespeichert und lässt sich auch im Setup-Menü unter **Video Setup > Anzeige-Optionen > Untertitel-Verschiebung** überprüfen. Die Einstellung gilt dann so für alle zukünftigen Untertitel-Spuren. Sie können die Position der Untertitel auch direkt im Setup-Menü bestimmen.

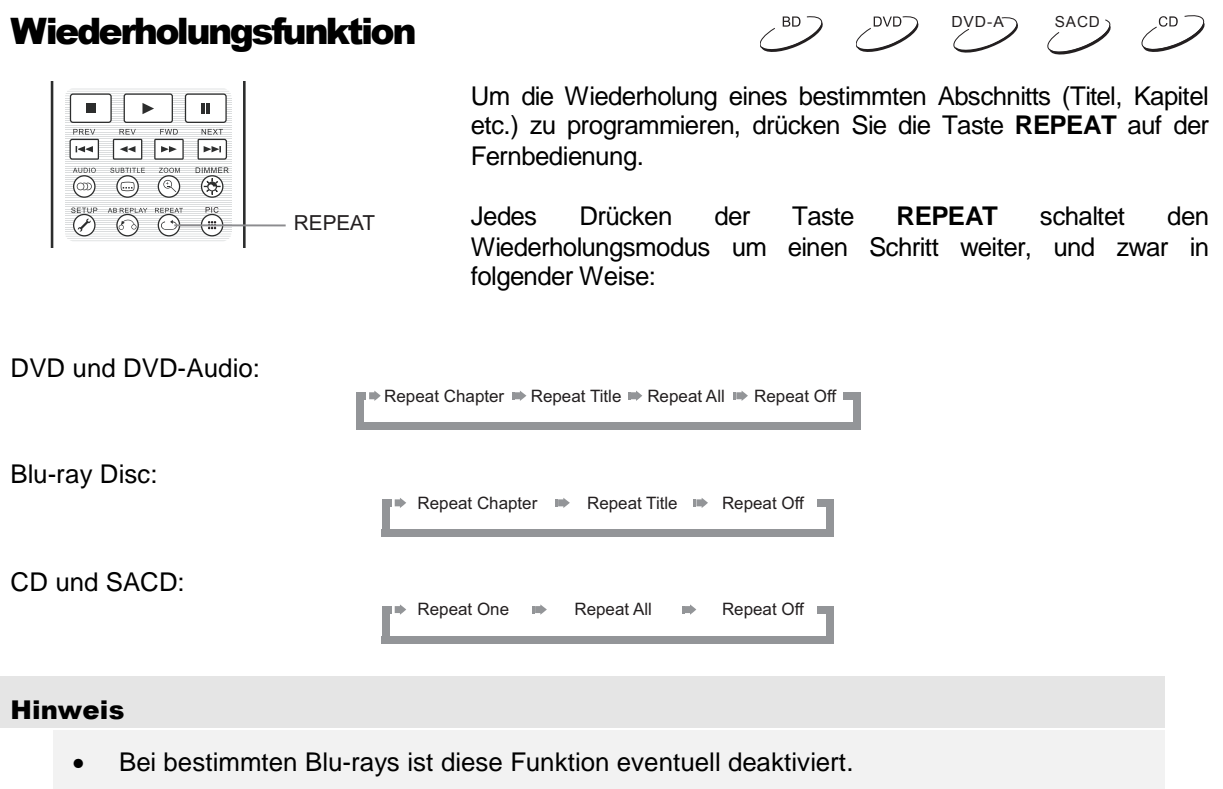

#### BE D I E N U N G F Ü R F O R T G E S C H R I T T E N E

## Wiederholung eines Abschnitts (A-B-Wiederholung)

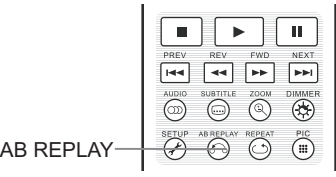

Um einen bestimmten Abschnitt zu wiederholen, gehen Sie bitte wie folgt vor:

DVD-A SACD

- 1. Drücken Sie während der normalen Wiedergabe die Taste **AB-REPLAY** auf der Fernbedienung, und zwar am gewünschten Startpunkt **A**. Sie sehen auf dem Bildschirm die Meldung **A**-.
- 2. Sobald die Wiedergabe den gewünschten Endpunkt **B** erreicht hat, drücken Sie erneut die Taste **AB REPLAY**. Der Player wiederholt ab sofort den spezifizierten Abschnitt (**A-B**). Auf dem Bildschirm erscheint die Meldung **A-B**.
- 3. Drücken Sie die Taste **AB-REPLAY** ein weiteres Mal, um die Funktion zu beenden.

#### Hinweis

- Nicht für alle Formate verfügbar. Bestimmte Blu-rays sperren die Wiederholungsfunktion.
- Drücken Sie die Taste **AB-Replay** zweifach innerhalb einer Sekunde, wird die Videosequenz automatisch in einer 10-Sekunden-Schleife weiderholt.

### Shuffle und Zufallswiedergabe

SACD

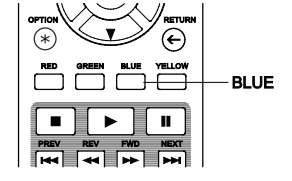

Wenn Sie eine CD oder SACD abspielen, können Sie die Taste **BLUE** auf der Fernbedienung drücken, um damit die Funktionen **Shuffle** und **Random** (Zufall) zu aktivieren. Bei jedem Drücken der Taste **BLUE** schaltet der Player in einen anderen **Playback-Modus**, und zwar wie folgt:

Shuffle  $\Rightarrow$  Random  $\Rightarrow$  Normal

Im normalen Abspiel-Modus wird jeder Track in der vorgegebenen Reihenfolge wiedergegeben. Wie der Name schon sagt (**Random**), wird bei der Zufallswiedergabe irgendein Track per Zufall abgespielt. Der Modus **Shuffle** (Mischen) spielt die Tracks auch zufällig ab, aber es ist dabei sicher gestellt, dass jeder Track nur einmal abgespielt wird.

Wenn Sie die Abspielarten **Shuffle** oder **Random** wählen werden alle gewählten/programmierten **Wiederholfunktionen** (Repeat) gelöscht. Ebenso führt die Auswahl einer Wiederholfunktion per (Repeat) dazu, dass die Funktionen **Shuffle** oder **Random** beendet werden.

DVD-A SACD
# Wiedergabe per Kapitel-Referenz oder Track-Nummer

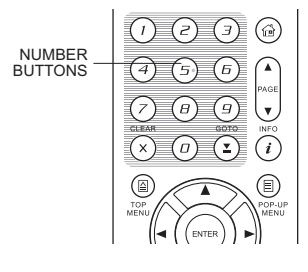

Während des normalen Abspielens einer Disc können Sie die Zifferntasten (**NUMBER**) auf der Fernbedienung dazu benutzen, direkt auf ein Kapitel oder auf einen bestimmten Track zuzugreifen. Beispiel:

- Um auf den siebten Track zuzugreifen, drücken Sie die Taste **[7]**.
- Um auf den sechzehnten Track zuzugreifen, drücken Sie kurz nacheinander die Tasten **[1]** und **[6]**.  $\left(1\right)+\left(5\right)$

#### Hinweis

• Bestimmte DVD-Audios und Blu-rays erlauben unter Umständen nicht den Zugriff auf bestimmte Kapitel oder Tracks.

# Abspielen von einer bestimmten Position

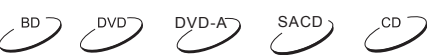

#### DVD und Blu-ray Discs

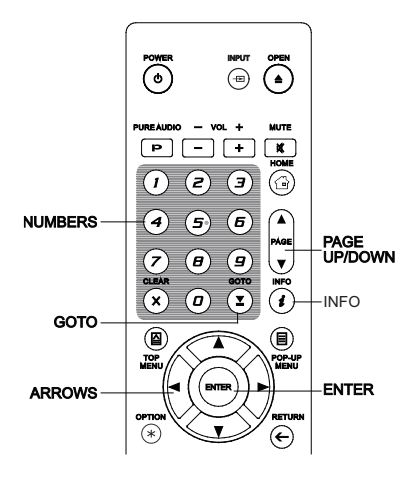

Bei der Wiedergabe einer DVD bzw. einer Blu-ray, können Sie den Start der Wiedergabe durch Titel-, Kapitel- oder Zeit-Angabe direkte auswählen. Drücken Sie dazu die Taste GOTO, um folgende Anzeige auf dem Bildschirm zu erhalten:

 $\|\mathbf{u}\|$  1 / 7  $\|\mathbf{e}\|$  5 / 25  $\|\mathbf{u}\|$  00:22:14 00:40:06  $\geq$ 

Sie sehen diese Anzeige oben auf Ihrem Bildschirm und sie stellt folgende Informationen zur Verfügung (von links nach rechts): Wiedergabestatus, Titel, Kapitel, Zeitangabe, Verlaufsbalken, Gesamtzeit. Beim ersten Drücken auf GOTO befindet sich der Cursor auf der Zeitangabe. Sie befinden sich mit dem Player im "Time Search"-Modus. Jedes weitere Drücken auf die Taste GOTO schaltet den Modus weiter, und zwar wie folgt:

**III** (Title or Chapter) Time Search **III** Chapter Search Chapter On-Screen Display <a>>
<a>
Title Search</a>
<a>
Title Search</a>

- 1. **Titel-Zeit-Sprung:** Sie können an eine bestimmte Zeit-Stelle innerhalb eines Titels springen.
	- Drücken Sie die Taste **GOTO** um die Anzeige aufzurufen. Der Cursor steht auf der Zeitposition. Nutzen Sie die **Ziffern-Tasten** oder auch die **Pfeiltasten** um die Stunden, die Minuten und die Sekunden einzugeben. Drücken Sie dann die Taste **ENTER**.

 $\overline{u}$  1/7  $\overline{u}$  5/25  $\overline{u}$  0.22:14 00:40:06

- 2. **Kapitel-Zeit-Sprung**: Springen Sie auf die gleiche Art auf eine bestimmte Position in einem Kapitel.
	- Drücken Sie die Taste **INFO** um die Anzeige aufzurufen. Nutzen Sie die Tasten **PAGE** (Seite) **HOCH** bzw. **PAGE** (Seite) **RUNTER** um im Display in den Kapitel-Modus zu gelangen. Beachten Sie den Wechsel des Zeichens link neben der Zeitanzeige vom Titel-Symbol zum Kapitel-Symbol. Drücken Sie die Taste **GOTO**, um den Cursor in die Zeitanzeige zu bringen. Nutzen Sie die Ziffern-Tasten oder auch die Pfeiltasten um die Stunden, die Minuten und die Sekunden einzugeben. Drücken Sie dann die Taste **ENTER**.

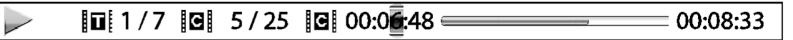

- 3. **Kapitel-Sprung**: Um beispielsweise auf Kapitel 7 des aktuell abgespielten Titels zu springen, können Sie wie folgt vorgehen:
	- Drücken Sie die Taste **GOTO** mehrmals, bis der Cursor auf der Kapitelposition steht. Nutzen Sie die Ziffern-Tasten oder auch die Pfeiltasten um zu Kapitel 7 zu gelangen. Drücken Sie dann die Taste **ENTER**.

 $\rightarrow$  $= 00:40:06$ 

- 4. **Titel-Suche**. Um beispielsweise zu Titel 6 des aktuell abgespielten Titels zu springen, können Sie wie folgt vorgehen.
	- Drücken Sie die Taste **GOTO** mehrmals, bis der Cursor auf der Titel-Position steht. Nutzen Sie die Ziffern-Tasten oder auch die Pfeiltasten um zu Titel 6 zu gelangen. Drücken Sie dann die Taste **ENTER**.

```
\boxed{0} \boxed{7} \boxed{9} 5/25 \boxed{0} 00:22:14
                                                                       = 00:40:06
```
#### Hinweis

- Einige Discs blockieren diese Funktion eventuell. Sie können keine spezifische Position wählen oder erhalten eine Fehlermeldung ("invalid operation" Symbol), wenn Sie auf eine bestimmte Position zu springen versuchen.
- Manche Blu-rays bieten eventuell ihre eigene Such- und Sprungfunktion an. Bitte folgen Sie den Meldungen auf dem Bildschirm, um die Funktionen zu benutzen.

### CD und SACD Discs

 $\rightarrow$ 

Sie können einen bestimmten Startpunkt wählen, indem Sie beispielsweise die abgelaufene Zeit der Disc eingeben. Ebenso können Sie die abgelaufene Zeit für den Track oder auch die Track-Nummer eingaben. Beim Abspielen einer CD oder SACD wird automatisch etwas wie das folgende angezeigt:

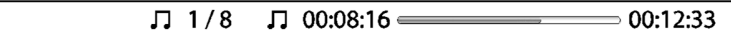

Das OSD (**On Screen Display**) weist folgende Komponenten auf (von links nach rechts): Status, Track-Nummer/Gesamt-Tracks, Zeitangabe, Ablauf-Balken und die Gesamtzeit.

Um eine bestimmte Abspielzeit auszuwählen, drücken sie bitte die Taste **GOTO**. Jedes Drücken der Taste **GOTO** bewirkt ein Weiterschalten des Modus, und zwar wie folgt:

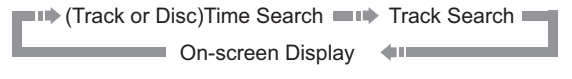

- 1. **Zeitsprung innerhalb eines Tracks**. Um beispielsweise einen bestimmten Zeitpunkt in einem Track anzuspringen, können Sie wie folgt vorgehen:
	- Drücken Sie die Taste **GOTO**, um den Cursor auf die Zeitangabe zu positionieren. Nutzen Sie die Ziffern-Tasten oder auch die Pfeiltasten um die Stunden, die Minuten und die Sekunden einzugeben. Drücken Sie dann die Taste **ENTER**.

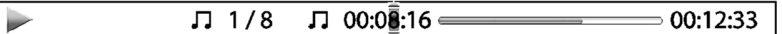

- **2. Zeitsprung auf einer Disc**. Um beispielsweise einen bestimmten Zeitpunkt auf einer kompletten Disc anzuspringen, können Sie wie folgt vorgehen:
	- Während das **OSD** aktiv ist, drücken Sie die **Hoch/Runter-Pfeiltasten**, um den Zeitzähler in den Modus für die gesamte Disc-Zeit zu bringen. Nutzen Sie die Ziffern-Tasten oder auch die Pfeiltasten um die Stunden, die Minuten und die Sekunden einzugeben. Drücken Sie dann die Taste **ENTER**.

 $\sqrt{2}$  5/8  $0.00:46 =$ 01:02:33

- 3. **Ansteuern eines Tracks**. So können Sie beispielsweise auf Track 6 der aktuell abgespielten Disc springen:
	- Drücken Sie die Taste **GOTO** mehrmals, bis der Cursor auf der Track-Position steht. Nutzen Sie die Ziffern-Tasten oder auch die Pfeiltasten um zu Track 6 zu gelangen. Drücken Sie dann die Taste **ENTER**.

 $\Pi$   $\overline{\blacksquare}$  /8  $\Pi$  00:08:16 00:12:33

# Speicher- und Abspielmerkfunktion (Resume)

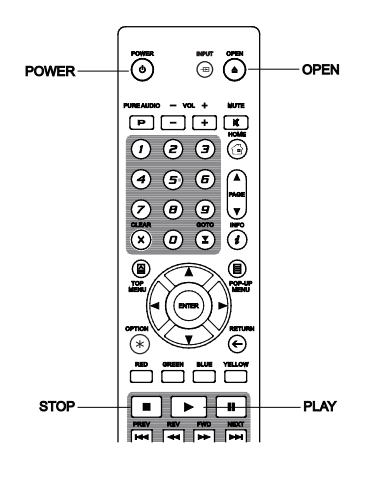

1. Der Player speichert die aktuelle Abspielstelle automatisch, wenn ein Titel unterbrochen wird. Bei Funktionen wie **STOP**, Auswerfen (**OPEN/EJECT**) oder Ein-/Ausschalten (**POWER**) speichert der Player die aktuelle Stelle ab.

 $DVD-A \rightarrow$  SACD

- 2. Die Stelle wird also sogar dann gespeichert, wenn die Disc gewechselt bzw. wenn der Player abgeschaltet wird.
- 3. Beim nächsten Einlegen der fraglichen Disc wird durch die Speichermarkierung von dieser Stelle an abgespielt. Das Abspielen beginnt also automatisch an der gespeicherten Position. Wenn Sie diese Funktion abbrechen möchten, können Sie – sobald Sie durch eine entsprechende Meldung auf dem Bildschirm dazu aufgefordert werden -die Taste **STOP** drücken.
- 4. Der Player speichert Abspielpositionen von bis zu fünf Discs Sobald die sechste Disc eingelegt wurde, wird die älteste Speichermarkierung ersetzt.

#### Hinweis

• Einige Blu-rays bieten diese Funktion nicht an und beginnen immer von vorne.

# Bilder betrachten auf DVD-Audio-Discs

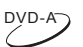

 $SACD -$ 

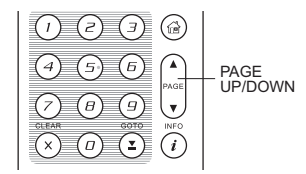

Manche DVD-Audio-Discs enthalten Bilder, wie z.B. Fotos einer Band oder auch Abdrucke von Songtexten. Beim Abspielen eines DVD-Audio-Tracks können Sie die Taste **Page-Hoch** verwenden, um das vorhergehende bzw. die Taste **Page-Runter** um das nachfolgende Bild anzuzeigen.

#### Hinweis

• Ob Bilder verfügbar sind, hängt von der jeweiligen DVD-Audio ab.

## Pure-Audio-Modus

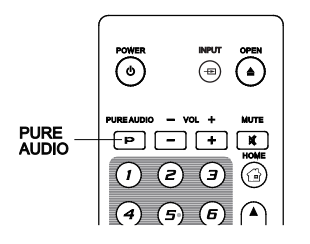

Die beste Audio-Qualität erhalten Sie, wenn der Videoprozessor bzw. die Videoausgabe abgeschaltet sind. Der **Pure-Audio-Modus** reduziert sämtliche denkbaren Störeinflüsse des Videosignals auf das Audiosignal auf ein Minimum.

- 1. Drücken Sie die Taste **PURE AUDIO** auf der Fernbedienung, um das Videosignal ab- und den **Pure-Audio-Modus** einzuschalten. Die Videoausgabe wird unterbunden, die Power-Anzeige verdunkelt sich und das Front-Display schaltet sich aus.
- 2. Um den **Pure-Audio-Modus** zu beenden, drücken Sie die Taste **PURE AUDIO** erneut.

- Der **Pure Audio** wird automatisch beendet, sobald das Gerät aus- und wieder eingeschaltet wird.
- Da der HDMI-Standard die Audio-Informationen zusammen mit dem Videosignal überträgt, kann das Videosignal nicht vollständig abgeschaltet werden. Es wird ein Schwarzbild übertragen, um mögliche Störeinflüsse auf ein Minimum zu reduzieren.

# Abspielen von Medien-Dateien

Zusätzlich zu der Möglichkeit Standard-Discs, wie DVDs, CDs, SACDs oder Blu-rays, abzuspielen, besteht beim OPPO UDP-203 die Möglichkeit, auch Mediendateien abzuspielen. Sie können so digitale Musik, Filme oder auch Fotos genießen, die auf einer optischen Disc (beschreibbare CD, DVD oder Bluray), oder auf einem USB-(Universal Serial Bus)-Laufwerk gespeichert sind. Da Medienformate sehr verschieden sind bzw. die verwendete Software und Technik, die zur Kodierung verwendet werden, sehr variantenreich sind, können wir nicht für alle vom Anwender hergestellten oder heruntergeladenen Formate eine Garantie zur optimalen Abspielbarkeit geben. Wir bemühen uns selbstverständlich darum, diese Aufgabe so gut wie möglich zu erfüllen.

# Wiedergabe von einem USB-Laufwerk

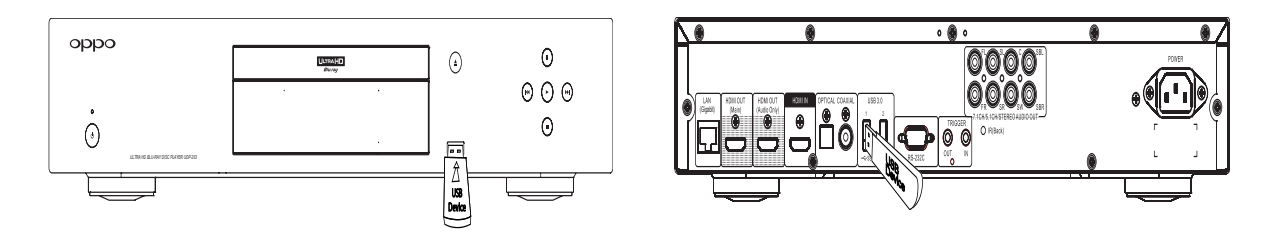

Der OPPO UDP-203 besitzt drei USB-Anschlüsse: zwei USB 3.0 Anschlüsse auf der Rückseite und einen USB 2.0 Anschluss an der Frontseite. Sie können den USB-Anschluss dazu nutzen ein USB-Laufwerk anzustecken.

Die USB-Anschlüsse liefern eine Stromversorgung von 5 V und 1000 mA. Das ist ausreichend für USB-Sticks und Flash-Memory-Card-Leser, möglicherweise aber nicht für USB-Festplatten. Wir empfehlen zur Klärung die technischen Anforderungen des Herstellers bezüglich Stromversorgung zu konsultieren bzw. eine externe Stromversorgung zu verwenden.

- Ihr Gerät unterstützt nur Laufwerke nach dem Standard "USB Mass Storage Class Bulk-Only Transport". Die meisten USB-Sticks, portablen USB-Laufwerke und Card-Reader entsprechen dieser Geräteklasse. Andere USB-Geräte wie z.B. MP3-Player, Digitale Kameras und mobile Telefone (Handys) sind mit diesen Anschlüssen möglicherweise nicht kompatibel
- USB-Laufwerke, die unterstützt werden, können per FAT (File Allocation Table), FAT32, exFAT oder NTFS (New Technology File System) formatiert werden.
- Unter Umständen kann der Anschluss eines inkompatiblen USB-Gerätes dazu führen, dass der Player nicht mehr reagiert. Falls dies passiert, schalten Sie den Player aus und trennen das Zusatzgerät vom Player. Danach sollte der Player wieder funktionieren.
- Der Player greift auf ein USB-Gerät nur im Lese-Modus zu. Trotzdem wird empfohlen, die Geräte nur im ausgeschalteten Zustand an- und abzustecken und erst wenn die Wiedergabe beendet ist.

# Verwaltung der Mediendateien über das Heimnetzwerk

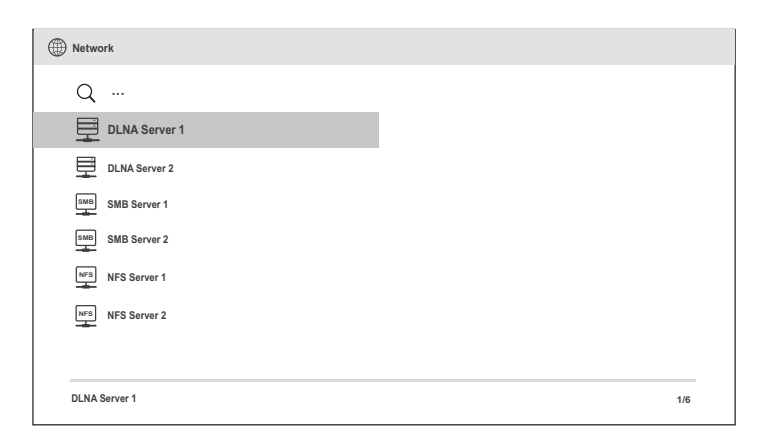

Der UDP-203 kann aus der Ferne Musik-, Foto-und Video-Dateien auf Medien-Geräten wiedergeben, die in einem angeschlossenen Heimnetzwerk abgelegt sind. Hierfür muss ein Computer oder NAS (Network Attached Storage) am Heimnetzwerk angebunden sowie die Hard- und Software entsprechend konfiguriert sein. Die Funktionsweise ist äquivalent zu DLNA, SMB / CIFS oder NFS. Um die Mediendateien abzuspielen, drücken Sie die **HOME**-Taste auf der Fernbedienung und springen Sie in das **Home-Menü**, wählen Sie das **Netzwerk-Symbol** und drücken Sie die **ENTER**-Taste, um sich die Liste der verfügbaren Server anzeigen zu lassen.

Der UDP-203 Player kann Netzwerk-Sharing auf folgenden 3 Wegen durchführen:

- Wie ein digitaler Media-Player (DMP): Der Player kann aktiv suchen und auf Inhalte aus lokalen Medien-Servern zugreifen. Die Funktionsweise ist äquivalent zu DLNA.
- Als Digital Media Renderer (DMR): Der Player spielt Inhalte empfangen ("gepusht") von einem Digital Media Controller (DMC) ab. Hierfür ist ein DMC-fähiger Media-Server erforderlich. Bitte informieren Sie sich in den jeweiligen Bedienungsanleitungen zum jeweiligen Server zur korrekten Konfiguration und Bedienung.
- Zugriff auf einen SMB / CIFS-Client: Der Player kann direkt auf Dateien über SMB / CIFS-Clients im Netzwerk zugreifen, als würde dieser auf eine externe USB-Festplatte zugreifen. Auf den meisten Computern, insbesondere solche mit installiertem Windows-Betriebssystem, wird ein SMB-Client bereits unterstützt. Bitte beachten Sie die jeweiligen OS-Anleitungen zum Einrichten des SMB / CIFS und der Freigabe der Dateien / Ordner.

- NAS ist ein am Netzwerk angebundenes Gerät, welches Dienste für dateibasierte Datenspeicherung für andere Geräte im Netzwerk verwaltet. Diese sind als handelsübliche Produkte auf dem Markt erhältlich.
- SMB (Server Message Block) oder CIFS (Common Internet File System) ist allgemein als Microsoft Windows-Netzwerk bekannt. Es erfordert keinen zusätzlichen Media-Server und kein Transkodieren der Medien-Formate. Dies reduziert die Rechenlast und erhält die ursprüngliche Qualität der Inhalte.

# Das Home-Menü

Der UDP-203 bietet über das **Home-Menü** die Navigation und Wiedergabe von Mediendateien von einer eingelegten optischen Disc, einem USB-Flash-Laufwerk, einer externen Festplatte, Heimnetzwerk- Sharing sowie Internet-Streaming an. Grundsätzlich ist das Home-Menü der Ausgangspunkt für den Zugriff auf alle Mediendateien.

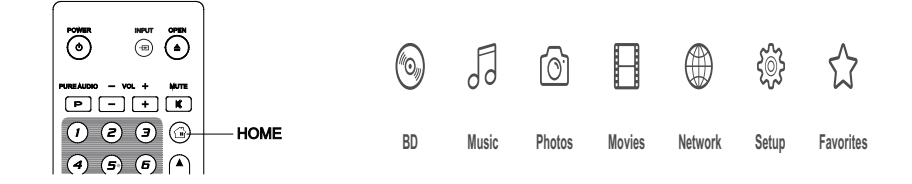

Über die **HOME**-Taste auf der Fernbedienung gelangen Sie in das **Home-Menü**. Derzeit gibt es zwölf Auswahlmöglichkeiten:

- **Disc (BD)** ermöglicht dem Player die Wiedergabe einer eingelegten optischen Disc zu starten.
- Abhängig von der Art der Medien-Datei, die Sie abspielen möchten, können Sie grundsätzlich zwischen Musik ("**Music**"), Film/Video ("**Movie**") und Fotos ("**Photo**") wählen.
- **Network** erlaubt dem Player Audio-, Video- und Fotodaten über das Netzwerk von einem Media Server im Heimnetzwerk zu streamen, entsprechende Hardware und Software vorausgesetzt.
- Der Punkt **Setup Menu** ruft das Setup-Menü des Player auf, genauso, wie wenn die Taste **SETUP** auf der Fernbedienung gedrückt wird.
- Über **Favorites** erhalten Sie einen direkten Zugang zu Ihren bevorzugten Dateien und Ordnern.

# Wiedergabe von Musik-Dateien

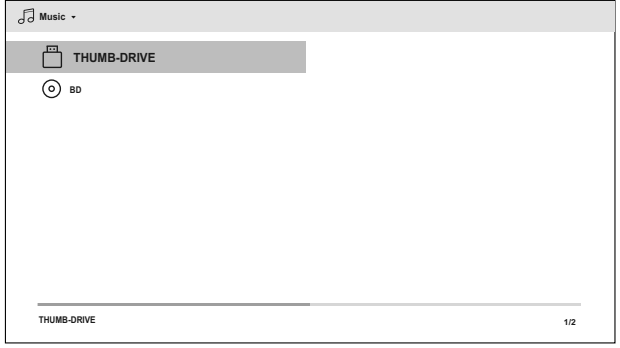

Um Musik von einem optischen Medium oder von einem USB-Gerät abzuspielen, wählen Sie bitte **Musik** im **Home-Menü**. Ein Datei-Browser erscheint, um Ihnen bei der Auswahl behilflich zu sein.

Der erste Schritt zur Musikwiedergabe besteht darin, die gewünschte Quelle (Daten-Disc bzw. USB-Gerät) zu wählen. Der Player benötigt einen Moment, um die Daten auf dem gewählten Medium zu lesen und eine Liste der Musik-Ordner und -Dateien zu erstellen.

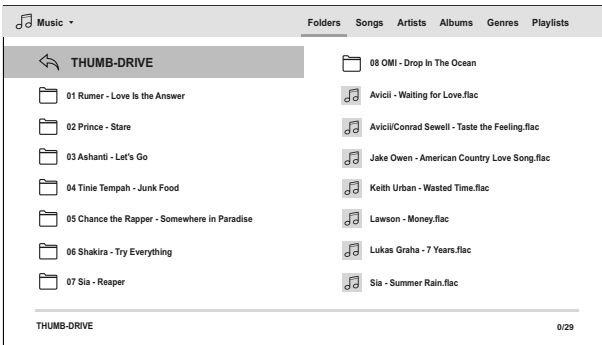

Im Musikbrowser können Sie die folgenden Ordner Funktionen wählen:

- Drücken Sie die **Hoch/Runter-Pfeiltasten** oder die **Page(Seite)-Hoch/Runter**-Taste, um den Cursor an die gewünschte Stelle zu bewegen und wählen Sie die Musikdatei aus
- Drücken Sie die Taste **OPTION**, um Zugriff auf Funktionen wie Musik-Informationen zu erhalten. Details sind auf Seite 20 zu finden.
- Drücken Sie die **TOP MENÜ**-Taste, um den Cursor im oberen Teil des Bildschirms im Kategorien-Menü zu bewegen. Dieses Menü enthält die folgenden Optionen:
	- o **Medien-Typ Filter** erlaubt Ihnen einen raschen Zugriff auf Film- und Fotodateien mittels Selektion des Filme- oder Foto Medien-Filters in der oberen linken Ecke des Bildschirms
	- o **Sortieren**  Listet Musikfiles und Ordner nach verschiedenen Kategorien wie Titel, Interpret, Album und Genre auf.
- Wenn eine Musikdatei mit dem Cursor markiert ist, drücken Sie die **ENTER** oder **PLAY**-Taste, um die Wiedergabe zu starten.

#### Hinweis

• Wenn eine Daten-Disc eingelegt oder ein USB-Laufwerk angeschlossen wird, erstellt der Player automatisch Index-Dateien und baut im Hintergrund eine Datenbank auf. Abhängig von der Anzahl und Größe der Dateien könnte dieser Vorgang bis zu mehreren Minuten dauern. Anwender können erst auf die Liste Kategorie (Interpret, Album und Genre) zugreifen sobald die Datenbank erstellt wurde, andernfalls wird eine Warnmeldung angezeigt.

Wenn der Player mit dem Abspielen einer Musikdatei beginnt und es vom Anwender keinen anderen Funktionsbefehl gibt, wird nach wenigen Sekunden der **Wiedergabe**-Bildschirm erscheinen. Sie können auf diesem Bildschirm auch jederzeit mit der **OPTION**-Taste auf den **Wiedergabe**-Bildschirm kommen. Dieser Bildschirm enthält die folgenden Informationen:

- Wiedergabe-Status: Play, Stop, Pause, Kapitel und Zeit.
- Wiedergabe-Modus: Zufallswiedergabe, Random, Repeat One, Repeat All.
- Music Information: Zeigt Informationen wie Album-Cover und Anhänge ausgelesen aus der ursprünglichen Musik-Datei.

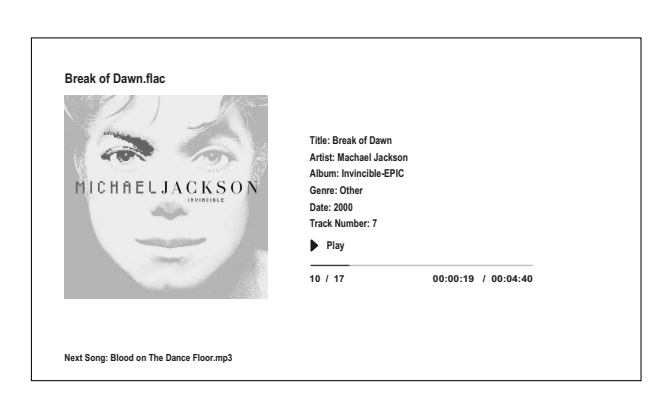

Folgende Operationen stehen zur Verfügung, wenn das **Wiedergabe**-Menü angezeigt wird:

- Normale Kontrolle der Wiedergabe: **PLAY**, **STOP**, **PAUSE**, **PREV**/**NEXT**, **REV** und **FWD**
- Spezielle Wiedergabearten: **REPEAT** und **Shuffle/Random** (blaue Farbtaste)
- Drücken Sie die **OPTION-Taste,** um zum Options-Menü zu gelangen (näheres S.20)
- Rückkehr zum Browser, ohne die Musikwiedergabe zu stoppen: **RETURN**
- Wiedergabe beenden und Rückkehr zum Browser: Drücken Sie zwei Mal **STOP**.
- Betätigen Sie die **INFO**-Taste, um sich Detail-Informationen anzeigen zu lassen

# **THUMB-DRIVE**  $\overline{\odot}$  вр **Movies**

Wiedergabe von Video- bzw. Film-Dateien

**THUMB-DRIVE 1/2**

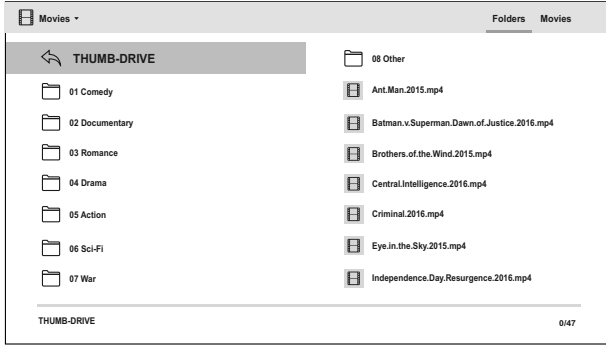

Um Film-Dateien wiederzugeben, die auf einer Daten-Disc oder einem USB-Laufwerk gespeichert sind, wählen Sie **Film** im **Home-Menü** aus. Ein Datei-Browser erscheint, um Ihnen bei der Auswahl behilflich zu sein.

Der erste Schritt zur Filmwiedergabe besteht darin, die gewünschte Quelle (Daten-Disc bzw. USB-Gerät) zu wählen. Der Player benötigt einen Moment, um die Daten auf dem gewählten Medium zu lesen und eine Liste der Film-Ordner und -Dateien zu erstellen.

Im Filmbrowser können Sie die folgenden Funktionen wählen:

- Drücken Sie die Tasten **Hoch/Runter-Pfeiltasten** oder die **PAGE(Seite)- Hoch/Runter-Taste**, um den Cursor an die gewünschte Stelle zu bewegen und wählen Sie die Filmdatei aus.
- Drücken Sie die **Home-MENÜ**-Taste, um den Cursor auf die Menü-Kategorie im oberen Teil des Bildschirms zu bewegen. Dieses Menü funktioniert ebenso wie bei der Wiedergabe von Musikdateien, beschrie-ben auf Seite 38.
- Wenn die gewünschte Filmdatei durch die Auswahl hervorgehoben ist, drücken Sie die **ENTER** oder **PLAY**-Taste, um die Wiedergabe zu starten

Sobald der Film zu spielen beginnt, stehen die normalen Wiedergabe-Steuerungsfunktionen zur Verfügung:

- Um die Filmwiedergabe zu beenden und zum Browser zurückzukehren, drücken Sie auf die **STOP**-Taste. Sie können auch jederzeit die Taste **HOME** drücken, um zum Browser zurückzukehren.
- Drücken Sie die Taste **OPTION**, um auf Features wie Untertitel-Verschiebung, 3D und Bildzoom-Funktionen zuzugreifen. Weitere Details finden Sie auf Seite 20.

# Wiedergabe von Fotos

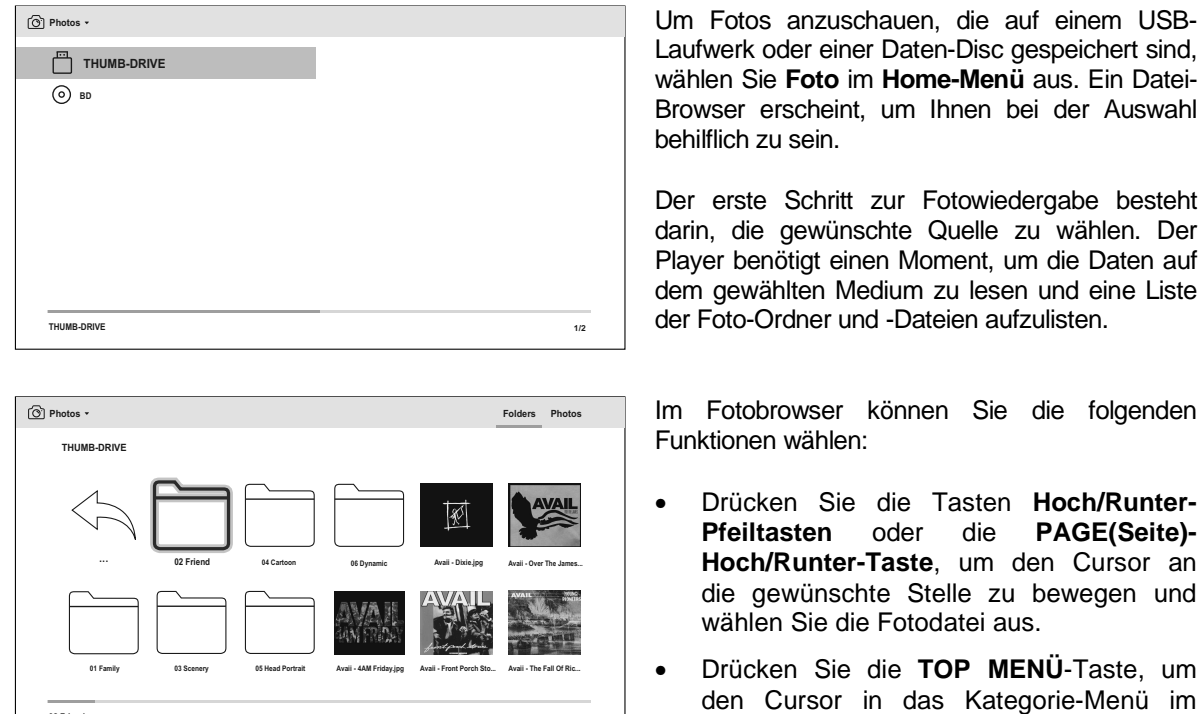

• Wenn die gewünschte Fotodatei durch die Auswahl hell markiert ist, drücken Sie die **ENTER** oder **PLAY**-Taste, um die Wiedergabe der/des Fotos als Vollbild-Diashow zu starten.

oberen Teil des Bildschirms zu bewegen.

Folgende Funktionen sind während der Wiedergabe der Vollbild-Diashow verfügbar:

- Normale Wiedergabe: **PLAY**, **STOP**, **PAUSE** und **PREV**/**NEXT**
- Anpassen der Diashow-Geschwindigkeit: **REV** und **FWD**
- Zoom: ZOOM. Sobald die Zoom-Funktion aktiviert wurde, können die Pfeiltasten (**ARROW**) benutzt werden, um den Bild-Ausschnitt zu verschieben.
- Reflektion (Bild an der horizontalen Mittelachse drehen): **Hoch-Pfeiltaste**
- Spiegel (Bild an der vertikalen Mittelachse drehen): **Runter-Pfeiltaste**
- Linksrotation (gegen Uhrzeiger): **Links-Pfeiltaste**
- Rechtsrotation (mit Uhrzeiger): **Rechts-Pfeiltaste**
- Wiederholung: **REPEAT**

**02 Friend 2/45**

- Anzeigen der EXIF-Informationen: grüne Farbtaste (**GREEN**)
- Zufallswiedergabe: blaue Farbtaste (**BLUE**)
- Übergangseffekte in der Diashow ändern: gelbe Farbtaste (**YELLOW**).
- Drücken Sie die **OPTION**-Taste, um Funktionen wie Bild zoomen und Bilddrehung zu verwenden. Nähere Details finden Sie auf Seite 20

# Hinzufügen von Hintergrundmusik

Sie können bei der Diashow der Fotos Hintergrundmusik aktivieren. Hierzu müssen Sie aber einige digitale Musik-Dateien vorbereiten. Die Musik kann auf derselben Quelle abgelegt sein wie die Fotos, aber auch auf anderen Quellen. Starten Sie zunächst die Musik-Wiedergabe vom **Home-Menü** aus. Sobald die Musik ertönt drücken Sie erneut die Taste **HOME**, um zum **Home-Menü** zurückzukehren und starten dann die Wiedergabe der Fotos durch Auswahl von **Photo**, wie zuvor beschrieben.

# OPTIONEN IM SETUP-MENÜ

Das **Setup-Menü** des UDP-203 stellt zahlreiche Konfigurationsmöglichkeiten zur Verfügung. In den meisten Fällen dürfte die Standard-Konfiguration völlig ausreichend sein, so dass Sie nicht notwendigerweise Änderungen in diesem Menü vornehmen müssen. Wenn Sie allerdings den Player perfekt auf Ihre individuelle Heimkino-Installation bzw. -Präferenzen einstellen möchten, dann dürfen wir Sie auf die im Folgenden beschriebenen umfangreichen Optionen verweisen.

# Benutzung des Setup-Menü-Systems

Auch in diesem Bereich der Bedienungsanleitung geht es darum, den Player ganz speziell auf Ihre Audio-Video-Anlage einzustellen. Um die Orientierung im **Setup-Menü** zu erleichtern, verwenden wir folgende Terminologie, um den Ort der gewünschten Funktion anzuzeigen:

#### **Setup Menü Selektion > Menü- Item > Auswahl aktueller Wert > Selektion**

**Setup-Menü-Auswahl** bezeichnet die oberste Ebene des Setup-Menüs. Es gibt beim OPPO UDP-203 sechs **Setup-Menü**-Kategorien, die in der linken Hälfte des unten gezeigten Setup-Menü- Bildschirms. Diese sind im Einzelnen: **Wiedergabe**, **Video**-Ausgabe-Einstellungen, **Audio**-Ausgabe-Einstellungen, **Audioverarbeitung**, **Geräteeinstellungen** und **Netzwerk-Setup**.

Die zentrale Liste unter **Menu Item** zeigt die Parameter, welche aktuell im **Setup-Menü** eingestellt werden sollen. Sobald Sie auf die Menüpunkte unter **Setup-Menü** zugreifen, wird der Wert des betreffenden Parameters im rechten Kasten angezeigt.

Dieser **Parameter** kann ein numerischer Wert oder ein beschreibender Ausdruck sein.

Ein Auflistungs-Pfeil (**Scroll Mark**) erscheint oberhalb oder unterhalb des einzustellenden Menüs, falls es noch mehr Werte gibt, als gerade aktuell auf den Bildschirm passen. Sie können die **Hoch-/Runter-Pfeiltasten** benutzen, um zu den weiteren Werten zu gelangen.

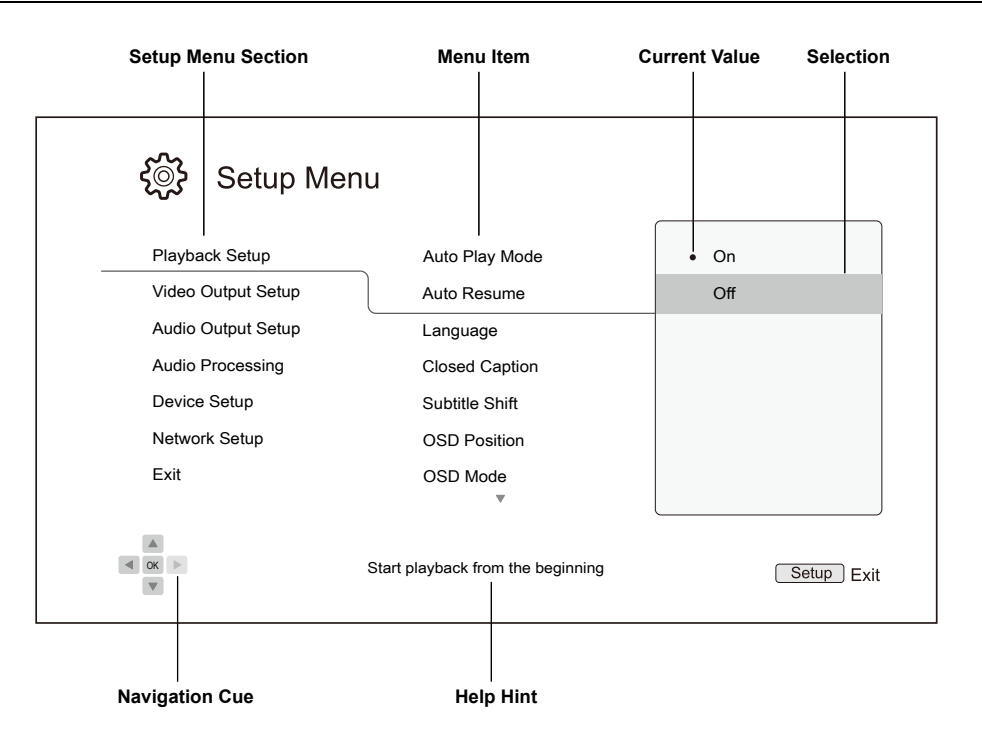

Das Diagramm soll Ihnen einen guten Überblick geben, wie die verschiedenen Teile des **Setup-Menüs**  ineinandergreifen. Anhand des Diagramms könnten wir Sie beispielsweise auffordern, den **Auto Play Mode**-Parameter im Menüpunkt **Playback Setup** auf **Aus** zu stellen. Um also im Text mitzuteilen, an welcher Stelle des Menüs wir uns befinden, würden wir folgende Angabe machen:

#### **Wiedergabe-Setup > Autoplay-Modus > Aus.**

#### Hinweis

• Möglicherweise sind Teile des Menüs ausgegraut und inaktiv. Dies kann beispielsweise dadurch verursacht werden, dass aktuell eine Disc abgespielt wird oder dass andere Parameter sich mit dem blockierten Parameter ausschließen. Bitte stoppen Sie die Wiedergabe oder werfen Sie die Disc aus, bevor Sie versuchen den betreffenden Parameter zu ändern. Falls es auch dann nicht möglich ist den betreffenden Parameter zu ändern, überprüfen Sie eventuelle Konflikte in der Konfiguration bzw. die Kompatibilität verschiedener Parameter. Wenn beispielsweise der Parameter **Netzwerk-Setup > Internet-Verbindung** auf **Ethernet** gesetzt ist, ist der Menüpunkt **Wireless-Setting** ausgegraut. Das Setzen der Internet-Einstellung auf **Wireless** aktiviert das Wireless-Menü.

Zum Aufrufen des **Setup-Menüs** betätigen Sie bitte die Taste **SETUP** auf der Fernbedienung oder durch Selektion des Menüpunkts **Setup** im **Home-Menü**.

1. Beim Drücken der Taste **SETUP** auf der Fernbedienung erscheint folgende Anzeige auf Ihrem TV-Bildschirm:

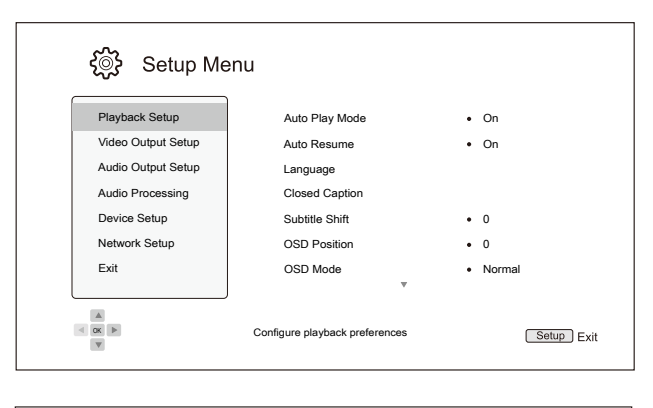

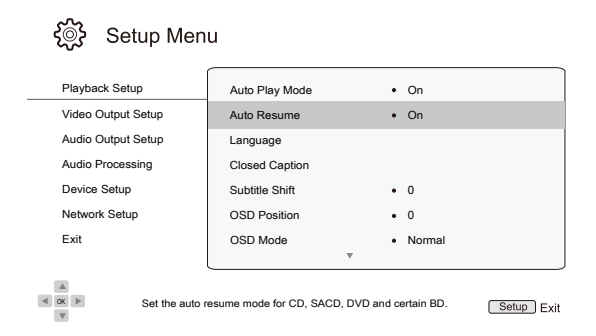

- 2. Drücken Sie die **Hoch/Runter-Pfeiltasten** um ein Untermenü auszuwählen. Drücken Sie die Taste **ENTER** oder Pfeil-Rechts (**RIGHT ARROW**) um in das Untermenü zu gelangen.
- 3. Drücken Sie die **Hoch/Runter-Pfeiltasten**, um bestimmte Parameter auszuwählen, die eingestellt werden sollen. Wenn die Scroll-Markierung am oberen oder unteren Ende des Menüs angekommen ist und sie nach oben bzw. unten drücken, können Sie feststellen, ob es noch mehr Einstellmöglichkeiten gibt. Diese können durch die **Hoch/Runter-Pfeiltasten**  erreicht werden.

Beispiel: Im Untermenü **Wiedergabe-Setup** können Sie mit Hilfe der **Hoch/Runter-Pfeiltasten** die Einstellung für Autoplay-Modus wählen. Durch drücken von **ENTER** können Sie den **Autoplay-Modus** ändern.

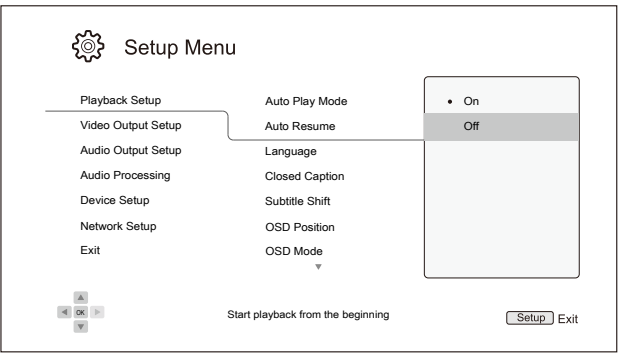

4. Um einen Wert aus der Liste der Möglichkeiten auszuwählen, drücken Sie bitte die **Hoch/Runter-Pfeiltasten** und dann **ENTER** zur Bestätigung.

Um beispielsweise den Wert **Aus** für **Auto-Wiedergabe**-Modus zu wählen, benutzen Sie die **Hoch/Runter-Pfeiltasten** bis die Auswahl auf **Aus** steht und drücken dann **ENTER**.

5. Um das **Setup-Menü** zu verlassen, können Sie jederzeit wieder die Taste **SETUP** auf der Fernbedienung drücken oder auch **Exit** im (Haupt-)**Menü**.

Die vorgenommen Einstellungen sind permanent gespeichert, sobald Sie entweder die **Power**-Taste am Player selbst oder auf der Fernbedienung drücken. Falls die Strom-Zufuhr unterbrochen wird, bevor der Player im Standby ist, werden die Einstellungen nicht gespeichert. Um die permanente Speicherung der Setup-Werte sicher zu stellen, schalten Sie bitte den Player aus und schalten ihn wieder ein, vor allem dann, wenn sie wesentliche Änderungen im **Setup-Menü** vorgenommen haben.

# Einstellung der Wiedergabe-Parameter

Das Menü **Wiedergabe** (Wiedergabe-Parameter) ist dazu gedacht, die Wiedergabe von verschiedenen Trägermedien individuell zu konfigurieren. Die Parameter sind im Folgenden zu sehen:

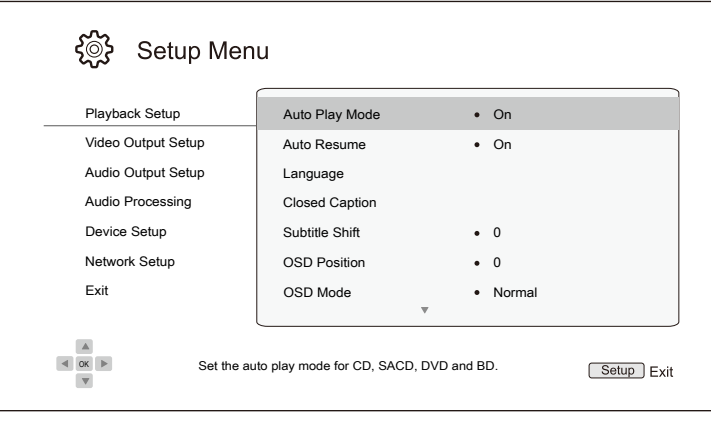

- 1. **Autoplay-Modus**: Auswahl, ob eine Disc automatisch abgespielt werden soll.
	- **Ein** (voreingestellt) Die Wiedergabe startet unmittelbar nach dem Einlegen der Disc.
	- **Aus**  Der Player wartet mit der Wiedergabe, bis die **PLAY**-Taste gedrückt wird.
- 2. **Auto-Fortsetzen**: Auswahl, ob die Wiedergabe der Disc von der zuvor gespeicherten Stelle aus fortgesetzt werden soll oder nicht. Diese Einstellung betrifft CD, SACD, DVD und bestimmte Blurays.
	- **Ein** (voreingestellt)– Wiedergabe beginnt automatisch von der vorher gespeicherten Stelle aus.
	- **Aus**  Wiedergabe beginnt automatisch immer von vorne.
- 3. **Sprache**: Hier werden die Spracheinstellungen geregelt. Das Menü enthält die folgenden Komponenten:
	- **Gerätesprache**  Hier wird ausgewählt, in welcher Sprache das **Setup-Menü** und die Systemmeldungen des Players am Bildschirm angezeigt werden. Aktuell unterstützt der Player 12 Sprachen.
	- **Disc-Menü-Sprache**  Hier wird die bevorzugte Sprache eingestellt, die für die Menüs von DVDs und Blu-rays gelten soll. Falls die ausgewählte Sprache bei einer Disc verfügbar ist, wird diese Sprache anstelle der voreingestellten Sprache verwendet.
	- **Audio-Sprache**  Hier wird die bevorzugte Sprache für den Ton von DVDs und Blu-rays eingestellt. Falls eine Audiospur in der gewählten Sprache auf der Disc vorliegt, dann wird diese Audiospur auch bei der Wiedergabe standardmäßig gewählt.
	- **Untertitel-Sprache**  Hier wird die bevorzugte Sprache für die Untertitel einer DVD gewählt Falls eine Untertitelspur in der betreffenden Sprache vorhanden ist, wird diese standardmäßig angezeigt. Bei der Einstellung **Auto** wird die Spur durch eine eventuell vorhandene Einstellung der Disc geregelt.

#### Hinweis

- Falls die von Ihnen bevorzugte Sprache weder im Audio-, noch Untertitel oder Disc-Menü aufgelistet ist, wählen Sie bitte **Sonstige** und geben Sie den Sprachcode von Seite 79 dieser Anleitung ein.
- **4. Closed Caption**: Konfiguration der Closed Caption Möglichkeiten.
	- **CC Display**  Ein- und Ausschalten der Closed Caption Anzeige.
	- **CC Select**  Selektion des Datenkanals für die Closed Caption Anzeige. Die Verfügbarkeit der Datenkanäle ist abhängig vom Inhalt, welcher gerade abgespielt wird.
	- **CC Attribute**  Setzen der Closed Caption Attribute. Wenn **CC Attribute** auf **Kundeneinstellung** gesetzt ist, können die darunter aufgelisteten Closed Caption Attribute ausgewählt werden.
	- **Font Color**  Setzen der Schriftfarbe der Closed Caption Schrift.
	- **Font Size**  Setzen der Schriftgröße der Closed Caption Schrift.
	- **Font Style**  Setzen der Schriftart der Closed Caption Schrift.
	- **Font Opacity**  Setzen der Lichtdurchlässigkeit der Closed Caption Schrift.
	- **Font Edge**  Setzen des Schriftkanteneffekts der Closed Caption Schrift.
	- **Font Edge Color**  Setzen des Schriftkantenfarbe der Closed Caption Schrift.
	- **BG Color**  Setzen der Hintergrundfarbe der Closed Caption Schrift.
	- **BG Opacity**  Setzen der Schrifthintergrund-Lichtdurchlässigkeit der Closed Caption Schrift.
	- **Window Color**  Setzen der Rahmenfarbe der Closed Caption Schrift.
	- **Window Opacity**  Setzen der Lichtdurchlässigkeit des Closed Caption Schriftrahmens.
- 5. **Untertitel-Position**: Setzen der Anzeigeposition der Untertitel.

Wenn die **Untertitel-Position** auf **0** (Standardwert) gesetzt ist, werden die Untertitel an der Originalposition angezeigt, wie sie auf der Disc festgelegt sind. Mit Werten zwischen **1** und **10** verschieben Sie die Untertitel nach oben. Mit Werten zwischen **-1** und **-10** verschieben Sie die Untertitel nach unten.

Diese Möglichkeit der Verschiebung der Untertitel-Position hilft Kunden, die eine Cinemascope-Leinwand im Format nahe 2.35:1 verwenden und nach dem so genannten "Constant Image Height"-Verfahren (konstante Bildhöhe) projezieren. Damit wird das Problem behoben, dass ggf. Untertitel abgeschnitten werden, die außerhalb der aktiven Bildinformationen positioniert sind. Auch durch Drücken der **SUBTITLE**–Taste über 3 Sekunden können Sie diese Wahlmöglichkeit aktivieren.

6. **OSD-Position** – Einstellung der Position des dargestellten Bildes (OSD).

Falls der Wert für OSD-Position auf **0** gesetzt ist, werden die Meldungen oben und unten auf dem Bildschirm angezeigt, bei Werten zwischen **1** und **5** werden sie in Richtung Mitte verschoben. Ähnlich wie bei der Verschiebung der Untertitel-Position ist das Feature OSD Position besonders nützlich beim Einsatz einer Cinemascope-Leinwand (2.35:1 "Constant Image Height"-System).

- 7. **OSD-Modus**  Hier wird eingestellt, wie lange eine Bildschirm-Meldung (wie z.B. abgelaufene Zeit oder Restzeit) im Display angezeigt wird.
	- **Normal**  Bildschirm-Meldung erscheint, bis der Benutzer unterbricht (cancel).
	- **Minimal**  Bildschirm-Meldung bleibt für einige Sekunden auf dem Display und verschwindet dann. Auf dem Front-Display bleibt die Bildschirm-Meldung erhalten.
	- **Restzeit** Bildschirm-Meldung bleibt auf dem Display und verschwindet sobald der Anwender die Anzeige abbricht. Standardmäßig wird die verbleibende Zeit anstatt der bisher verstrichenen Zeit angezeigt.
	- **Aus**  Keine Bildschirm-Meldungen werden auf dem Display ausgegeben, außer Sie betätigen den **INFO**-Button. Dieser Modus ist nicht für die tägliche Benutzung geeignet.
- 8. **Kamerawinkel** (AN/AUS) Hier wird eingestellt, ob ein Blickwinkel-Zeichen (**angle mark**) angezeigt wird für den Fall, dass eine DVD oder Blu-ray mit mehreren auswählbaren Kamerawinkeln ausgestattet ist. Die Deaktivierung (AUS) dieser Funktion sorgt dafür, dass keine Einblendungen beim normalen Abspielen eines Films stören.
- 9. **Bildschirmschoner**  Ein- bzw. Ausschalten des Bildschirmschoners. Der Bildschirmschoner ist dazu gedacht, die Einbrenngefahr für Plasmas oder Röhrengeräte zu minimieren.
	- **Ein** (Standardwert) Nach ca. drei Minuten ohne Aktivität zeigt der Player ein animiertes OPPO-Logo, das sich im Hintergrund bewegt. Dadurch wird zum einen der größte Teil des Bildschirms ruhig gestellt und es findet eine Auffrischung des Inhalts statt.
	- **Aus** Bildschirmschoner ist deaktiviert. Nutzen Sie diese Einstellung, falls bei Ihrem Bildschirm keine Einbrenngefahr besteht.
	- **Bildabschaltung**  Bei dieser Einstellung wird nach drei Minuten Inaktivität das Videosignal deaktiviert. Viele Projektoren und LCD-Fernseher gehen dann in den Standby- oder Schlafmodus über oder schalten die Projektionslampe bzw. die LCD Hintergrundbeleuchtung ab. Dadurch wird nicht nur Energie gespart sondern auch die Lebenszeit der Leuchtmittel verlängert. Sobald Sie irgendeine Taste auf der Fernbedienung des OPPOs oder auf der Frontseite drücken, wird der Bildschirmschoner beendet und das Videosignal wieder aktiviert. Falls Ihr TV-Gerät im Standby- oder Schlaf-Modus ist, müssen Sie dieses eventuell wieder 'aufwecken', indem Sie am TV-Gerät bzw. auf der Fernbedienung des TV-Gerätes irgendeine Taste drücken.
- 10. **Kindersicherung** Die Kindersicherung dient dazu, Minderjährige und Kinder vor unangemessenem Material zu schützen. Dieses System funktioniert nur, wenn die Disc entsprechend eingestuft und kodiert ist.
	- Drücken Sie die **ENTER**–Taste, um in das Menü der Kindersicherung zu gelangen.
	- Passen Sie die Einstellungen für die Kindersicherung an, indem Sie das aktuelle Kindersicherungspasswort eingeben. Wenn Sie noch kein Passwort für die Kindersicherung eingestellt haben, ist das Passwort **0000**.
	- Das **Kindersicherungsmenü** enthält die folgenden Unterpunkte:
		- **BD Alterseinstufungen** Drücken Sie die **Hoch-/Runter-Pfeiltasten**, um die Bewertung für Blu-ray Discs festzulegen. **Aus** bedeutet, dass keine Einschränkung vorhanden ist und alle Discs abgespielt werden. Die Zahlen **1** bis **21** korrespondieren mit dem jeweiligen Alterslimit. Discs mit einer Altersgrenze, die gleich oder kleiner als die hinterlegte Zahl (Alter) ist, sind abspielbar, jene mit einer größeren Altersgrenze dagegen gesperrt.
		- **DVD Alterseinstufungen** Drücken Sie die **Hoch-/Runter-Pfeiltasten**, um die Bewertung für DVDs festzulegen. Die auswählbaren Altersgrenzen sind Kid, G, PG, PG-13, PGR, R, NC-17, Adult und **Aus**. Entspricht die Altersgrenze dem gewählten

Rating oder ist es niedriger, wird das Abspielen erlaubt. Sind die Werte stattdessen höher, wird das Abspielen blockiert. Wenn **Aus** ausgewählt ist, können alle Discs abgespielt werden.

- **Regionalcode** Einige Blu-ray Discs können unterschiedliche Altersbeschränkungen für verschiedene geografische Gebiete haben. Zu jetzigen Zeitpunkt unterstützt der Player nur die in den Vereinigten Staaten verwendeten Kindersicherheitsbewertungen.
- **Passwort ändern**  Um das Passwort für die Kindersicherung zu ändern, geben Sie als neues Passwort eine vierstellige Zahl ein. Geben Sie das neue Passwort zur Bestätigung erneut ein. Wenn die beiden Einträge übereinstimmen, ersetzt das neue Passwort das alte Passwort für die Kindersicherung.

# Video – Einstellungen

Das Untermenü **Videoausgabe** im Setup-Menü erlaubt die Konfiguration der Video-Ausgabe.

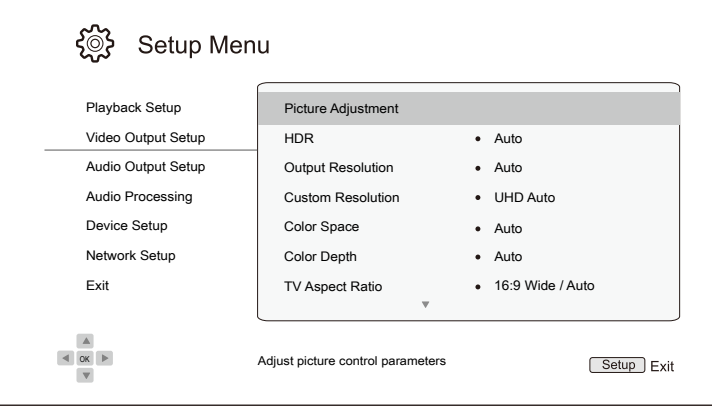

- **1. Bildanpassung**: Hiermit werden die Bildparameter eingestellt. Im OPPO UDP-203 lässt sich eine Vielzahl von Bildparametern einstellen. Bitte studieren Sie das Kapitel Bild-Einstellungen auf Seite 53, um Details zu jedem dieser Parameter zu erfahren.
- **2. HDR**: Hiermit können Sie den Ausgabe-Modus für High-Dynamic Range-Inhalte auswählen.
	- **Auto** (Standardwert) An den Ausgängen wird HDR ausgegeben, sobald dies sowohl durch Inhalt als auch vom Display unterstützt wird. Der Player überprüft automatisch nach HDR-Inhalt und, ob der Fernseher oder Projektor HDR-kompatibel ist. Sind beide Kriterien erfüllt, gibt der Player HDR-Video von seinem HDMI-Ausgang aus. Anderenfalls wird nur SDR-Video ausgegeben.
	- **An** Wenn der Videoinhalt HDR unterstützt, gibt der Player immer ein Video mit HDR aus, unabhängig davon, ob der Fernseher oder Projektor auch HDR unterstützt wird. Dies kann zu Bildfehlern führen, wenn das angeschlossene Display HDR nicht unterstützt.
	- **Aus** Gibt Videomaterial immer ohne HDR aus. Das HDR-Video wird in SDR-Auflösung konvertiert.
- **3. Auflösung**: Ermöglicht die Auswahl der Ausgabeauflösung, die am besten mit der nativen Auflösung Ihres Fernsehers übereinstimmt.
	- **Auto** (Standardwert) Automatische Einstellung der optimalen Ausgabeauflösung.

- **Benutzerdefiniert**  Stellt die Ausgabeauflösung entsprechend der gewählten Einstellung für **benutzerdefinierte Auflösung** ein.
- **Source Direct** Gibt die ursprüngliche Auflösung des Ausgangsmaterials aus.

- Stellen Sie die Ausgabeauflösung **nicht** auf Benutzerdefiniert ein, wenn Sie die native Auflösung Ihres Fernsehgeräts nicht kennen bzw. die ausgewählte benutzerdefinierte Auflösung von Ihrem Fernseher nicht unterstützt wird. Eine genaue Beschreibung der Wahl der richtigen Ausgabeauflösung finden Sie im Abschnitt Auswahl der besten Ausgabeauflösung auf Seite 54 dieses Handbuchs. Es erfolgt keine Videoausgabe oder eine Meldung wird angezeigt, dass das Ausgabeformat nicht unterstützt wird, sollte dies der Fall sein.
- Es kann sein, dass das Display aufgrund einer nicht unterstützten Auflösung kein Bild wiederherzustellen, müssen Sie die **RESOLUTION**(Auflösung)-Taste an der OPPO-Fernbedienung drücken, bis **AUTO** auf der Vorderseite des UDP-203 angezeigt wird. Dann drücken Sie die Enter-Taste auf der OPPO-Fernbedienung oder warten Sie einige Sekunden, um die Auswahl zu bestätigen. Der Player stellt automatisch die Ausgabeauflösung auf ein vom Fernsehgerät unterstütztes Format ein.
- **4. Auflösungswahl**: Ermöglicht die Auswahl einer benutzerdefinierten Ausgabeauflösung. Die Ausgabeauflösung wird automatisch auf **Benutzerdefiniert** geändert, sobald eine neue benutzerdefinierte Auflösung gewählt wird. Die folgenden Auflösungen stehen zur Verfügung:
	- • **UHD Auto**  Ultra HD (4K) Ausgabe-Auflösung mit automatischer Bildrate. Die Bildfrequenz beträgt 24 Hz, wenn der Quellinhalt nativ 24 Hz beträgt. 50 / 60Hz Quellinhalt wird als 4K 50 / 60Hz ausgegeben, wenn das Anzeigegerät es unterstützt, oder als 4K 25 / 30Hz im benutzerdefinierten Farbraum.
	- • **UHD 24Hz**  Ultra HD (4K) Ausgabeauflösung mit einer 24Hz Bildrate, wann immer möglich. Wenn der Quellinhalt nicht für 4K 24Hz Ausgang geeignet ist, beträgt die Ausgabeauflösung 1080p 50 / 60Hz.
	- • **UHD 50Hz**  Ultra HD (4K) Ausgabeauflösung mit einer 50Hz Bildrate.
	- • **UHD 60Hz**  Ultra HD (4K) Ausgabeauflösung mit einer 60Hz Bildrate.
	- • **1080p Auto**  1080p Ausgabeauflösung mit einer automatischen Bildrate. Die Bildfrequenz beträgt 24 Hz, wenn der Quellinhalt nativ 24 Hz beträgt und das Anzeigegerät 1080p 24Hz unterstützt. 50 / 60Hz Quelle Inhalt wird als 1080p 50 / 60Hz ausgegeben werden.
	- • **1080p 24Hz**  1080p Ausgabeauflösung mit bevorzugter Bildrate von 24Hz. Die Bildfrequenz beträgt 24 Hz, wenn der Quellinhalt nativ 24 Hz beträgt. 50 / 60Hz Quellinhalt wird immer noch als 1080p 50 / 60Hz ausgegeben werden.
	- • **1080p 50Hz, 1080p 60Hz, 1080i 50Hz, 1080i 60Hz, 720p 50Hz, 720p 60Hz, 576p, 576i, 480p, 480i –** Das Video wird auf die spezifische Ausgabe-Auflösung hoch- oder runterskaliert.

- **5. Farbraum**: Ermöglicht die Auswahl des Farbraums für den HDMI-Videoausgang.
	- **Auto** (Standardwert) **–**Der Player prüft automatisch am Anzeigegerät, welcher Farbraum verwendet werden soll. Wenn das Anzeigegerät YCbCr 4:4:4 unterstützt, wird es verwendet, um eine zusätzliche Farbraumumwandlung zu vermeiden.
	- **RGB Video Level** Der HDMI-Ausgang verwendet den RGB-Farbraum und normale Signalbereiche, die für die Anzeigegeräte geeignet sind.
	- **RGB PC Level** Der HDMI-Ausgang verwendet den RGB-Farbraum und erweitert den Signalbereich. Der erweiterte Signalbereich eignet sich für PC-Monitore. Einige Fernseher sind so konzipiert, dass sie als PC-Monitor verwendet werden, und erwarten das Signal im erweiterten RGB-Bereich, wenn der DVI-Eingang ausgewählt ist. Wenn für diese Displays das Videosignal den normalen RGB-Bereich verwendet, wird der Schwarz-Weiß-Kontrast verringert. Sie können den Player so einstellen, dass er RGB PC Level ausgibt und der richtige Kontrast wiedergestellt wird.
	- **YCbCr 4:4:4** Die HDMI-Ausgabe nutzt den YCbCr 4:4:4 Farbraum.
	- **YCbCr 4:2:2** Die HDMI-Ausgabe nutzt den YCbCr 4:2:2 Farbraum. Im Allgemeinen ist dies der Farbraum, der dem codierten Farbraum auf den Discs am nächsten kommt. (Alle Discs sind codiert im YCbCr 4:2:0 Farbraum und der Videodecoder decodiert es in den YCbCr 4:2:2.-Farbraum)
	- **YCbCr 4:2:0** Die HDMI-Ausgabe nutzt den YCbCr 4:2:0 Farbraum. (Alle Blu-rays sind im YCbCr 4:2:2.-Farbraum codiert)
- **6. Farbtiefe**: Hier kann die Farbtiefe für den HDMI-Ausgang eingestellt werden. Bei Displays, die eine erhöhte Farbtiefe unterstützen, sollten Sie glattere Farbübergänge und bessere Farbverläufe sehen.
	- **Auto** (Standard) Der Player bestimmt automatisch den Farbtiefenmodus, basierend auf den Fähigkeiten des Anzeigegeräts.
	- **12-bit** Nutzt immer den 12-bit Farbtiefe-Modus.
	- **10-bit** Nutzt immer 10-bit Farbtiefe-Modus.
	- **8-bit** Nutzt immer 8-bit Farbtiefe-Modus.

- Für das Ansehen eines UHD-Films mit HDR-10-Farbe müssen Sie **Auto** oder **10-bit**-Farbtiefe auswählen, um die HDR-Ausgabe zu aktivieren.
- Der **12-bit** und der **10-bit**-Farbtiefenmodus werden nicht von allen Fernsehern und Projektoren unterstützt. Die Verwendung des **12-bit**- oder **10-bit**-Farbtiefenmodus bei Anschluss an ein Display, welches den Farbtiefenmodus nicht unterstützt, kann dazu führen, dass kein Bild dargestellt wird.
- **7. Seitenverhältnis**: Legt am Player das Seitenverhältnis des ausgegebenen Bildes fest.
	- **16:9 Wide** Quellen im 16:9-Format (Widescreen) werden in Ihrem ursprünglichen Originalformat dargestellt und 4:3-Quellen werden horizontal in die Breite gezogen.
	- **16:9 Wide / Auto** (Standard) Sowohl Quellen im 16:9-Format (Widescreen), als auch Quellen im 4:3-Format werden in Ihrem Originalformat dargestellt. Bitte beachten Sie, dass 4:3-Quellen mit schwarzen Balken links und rechts auf dem Bildschirm dargestellt werden, damit das originale Seitenverhältnis erhalten bleibt.

Eine genaue Beschreibung der Auswahl eines geeigneten TV-Bildformats finden Sie im Abschnitt **Bildformat einstellen**" auf Seite 55 dieses Handbuchs.

- **8. 3D Einstellungen**: Justierung der Wiedergabeeinstellungen für eine bessere 3D-Bildqualität.
	- **3D-Ausgabe**  Hier wird der Ausgabe-Modus für 3D-Material eingestellt.
		- **Auto** (Standard) Ausgabe von 3D, falls dies sowohl von der Quelle als auch vom Display unterstützt wird. Der Player prüft automatisch, ob bei der Quelle 3D-Format vorliegt und prüft auch, ob dieses 3D-Material mit dem TV-Gerät oder dem Projektor kompatibel ist. Falls dies der Fall ist, gibt der Player das 3D-Video-Signal an den HDMI-Ausgängen aus. Andernfalls wird nur ein 2D-Video-Signal ausgegeben. Hinweis: Spezielle 3-D-Brillen (z.B. active Shutter-3D-Brillen) sind notwendig, um einen 3D-Film sehen zu können.
		- **Aus** In diesem Fall wird immer nur ein 2D-Video-Format ausgegeben, selbst wenn 3D-Material auf der Disc vorliegt. Dadurch wird für eine Videoausgabe auch dann gesorgt, wenn Ihr TV-Gerät nicht 3D-fähig ist oder ein Teil in der Video-Kette nicht 3Dfähig ist.
		- **Erzwungen** Gibt das Signal für 3D-Blu-ray Discs immer im 3D-Video-Format aus. Sollte Ihr Fernseher nicht 3D-kompatibel sein, kann es sein, dass nur ein schwarzer Bildschirm angezeigt wird.
	- **2D->3D Tiefe**  Zur Einstellung der 3D-Tiefenwahrnehmung bei Ausführung der 2D-zu 3DKonvertierung (auch als bekannt als "simuliertes 3D"). Der Standardwert ist 8.
	- **3D TV Größe** Hier können Sie die Bildschirmdiagonale des 3D HDTV geben. Diese Option gilt für 3D-Modus. Verwenden Sie die Zifferntasten auf der Fernbedienung, um die tatsächliche Diagonale des Bildschirms einzugeben und drücken Sie dann die **ENTER**-Taste zur Bestätigung. Im Player ist der Standardwert 46 Zoll hinterlegt. Dieser Wert wirkt sich nicht direkt auf die Videoqualität aus, aber einige 3D-Filme können diesen Wert verwenden, um zu entscheiden, wie bestimmte Grafiken platziert warden.
- **9. DVD 24p-Umwandlung**: Ermöglicht die 24Hz-Bildfrequenz-Konvertierung für DVDs. Diese Option ist nur verfügbar, wenn die **1080p24-Ausgabe** aktiviert (auf **AUTO** oder **Ein**), die Ausgabeauflösung benutzerdefiniert und die angepaßte Auflösung auf **UHD Auto/UHD 24Hz/1080p Auto/1080p 24Hz** gestellt ist. Viele DVDs mit originalen Kinofilmen werden mit einer Technik namens "3:2 telecine" kodiert, um die 24 Frames pro Sekunde des Films in ein 60Hz-Video-Signal zu konvertieren. Der OPPO-Player kann dieses 60Hz-Videosignal zurück in 24 Bilder pro Sekunde wandeln und als Film in 1080p/24Hz ausgeben. Durch Aktivierung dieser Option kann eine glattere Bewegung erreicht werden, wenn sowohl das TV-Gerät als auch die DVD die Bedingungen einer Umwandlung erfüllen. Die verfügbaren Optionen sind folgende:
	- **An**  Konvertiert DVDs in die 24Hz-Bildfrequenz, wenn dies möglich ist. Beachten Sie, dass Bewegungsfehler festgestellt werden können, wenn die DVD nicht für eine solche Umwandlung geeignet ist.
	- **Aus** (Standard) konvertiert DVDs nicht in die 24Hz-Bildfrequenz.
- **10. Deinterlacing Modus**: Hier können Sie einen Algorithmus im Player aktivieren, welcher Interlaced-Videos auf einer DVD oder Blu-ray Disc in eine progressive Bildausgabe konvertiert. Die Auswahl des richtigen DeInterlacing-Modus sorgt dafür, dass die Videoausgabe den ursprünglichen Inhalt behält, jedoch zusätzlich De-interlacing-Artefakte beseitigt. Die verfügbaren Optionen sind:
- **Auto** (Standard) Wählt automatisch den entsprechenden De-interlacing-Modus je nach Videotyp. Dies ist die empfohlene Einstellung, da der Player aus einer Vielzahl von Signaltypen den Modus wählt, welchen er optimal verarbeiten kann.
- **Film**  De-interlaced das Filmmaterial, welches ursprünglich mit einer Filmkamera gedreht wurde. Dieser Modus kann in einigen Fällen den Filmmodus erkennen und verbessern.
- **Video**  De-interlaced das Videomaterial, welches ursprünglich mit einer Videokamera gedreht wurde. Verwenden Sie diese Einstellung nur, wenn Sie sich sicher sind, dass die ursprünglichen Aufnahmen auch mit einer Videokamera gedreht worden sind.

#### Bild-Einstellungen

Die Bildeinstellungen stellen ein spezielles Untermenü im **Video-Setup-Menü** dar. Sie ermöglichen viele Bildparameter so einzustellen, dass man eine optimale Bildqualität erreicht. Um das **Bildeinstellungen-Menü** zu benutzen, drücken Sie die Taste **SETUP** auf der Fernbedienung und Sie gelangen in das **Setup-Menü**.

Dann wählen Sie "Video-Setup" – "Bildeinstellungen" und im nächsten Fenster den Haupt-Videoausgang.

Da der Player nur mit dem HDMI OUT (Haupt)-Ausgang für Videosignale ausgestattet ist, wird das **Bildeinstellungsmenü** direkt für die HDMI-Ausgabe aufgerufen.

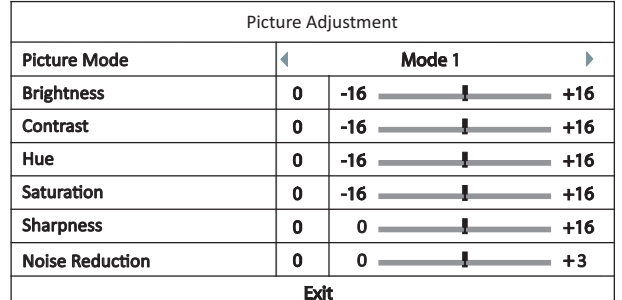

Bildeinstellungen-Menü

Um zu den einzelnen Einstellungsparameter zu gelangen, navigieren Sie mit den **Hoch/Runter-Tasten**, um den gewünschten Parameter zu markieren. Nutzen Sie dann die **Links/Rechts-Tasten,** um die Werte zu verändern.

Um die Anpassung der Bildeinstellungen über die Regelparameter zu unterstützen, wird die Anzeige des Bildeinstellungsmenüs auf den jeweiligen Parameter reduziert, sobald Sie die **Links/Rechts-Tasten** drücken (mit Ausnahme des **Bildmodus**, welchen Sie direkt durch Wechseln der Varianten **1**, **2** bzw. **3** mitsamt der anhängenden Parameter automatisch auf den gespeicherten Wert einstellen). Das reduzierte Menü positioniert sich am unteren Ende des Bildschirms.

```
Brightness- - - - -
```
Sie können die Einstellung des aktuellen Parameters durch Drücken der **Links/Rechts-Tasten**  fortführen. Um einen anderen Parameter zu wählen, drücken Sie die **Hoch/Runter-Pfeiltasten**. Drücken Sie die **ENTER**-Taste, um zurück in das Hauptmenü der Bildeinstellungen zu gelangen.

Um das **Bildeinstellungsmenü** zu verlassen und in das **Setup-Menü** zu gelangen, drücken Sie **Exit** oder **RETURN**.

- 1. **Bildmodus**: Hiermit werden von Ihnen gewählte Voreinstellungen genutzt. Der UDP-203 erlaubt Ihnen bis zu drei anpassbare Profile (customized modes). Drücken Sie die Tasten **Links/Rechts-Pfeiltasten**, um zwischen den einzelnen abgespeicherten Profilen umzuschalten. Die abgespeicherten Parameter bzw. deren Werte werden automatisch geladen. Änderungen an den aktuellen Parametern werden automatisch abgespeichert, sobald Sie das Menü für die **Bildeinstellungen** verlassen oder falls Sie auf ein anderes **Bildprofil** wechseln
- 2. **Helligkeit**: Anpassung der Helligkeit (eigentlich Schwarzwert) des Video-Ausgangssignals.
- 3. **Kontrast**: Anpassung des Kontrasts (eigentlich Weißwert) des Video-Ausgangssignals.

#### Hinweis

- Korrekte Helligkeit und Kontrast sind essentiell für ein qualitativ hochwertiges Videosignal. Falls Sie Schwarz- und Weißwert nicht korrekt eingestellt haben, wirkt das Bild ausgewaschen oder es gehen Details in dunklen Szenen verloren. Auch Fernsehgeräte besitzen Helligkeits-(Schwarzwert) und Kontrastregler (Weißwert). Allerdings kann unter Umständen eine kombinierte Abstimmung der Regler im Player und dem Fernsehgerät zu einem optimaleren Ergebnis führen. Wir empfehlen den Einsatz einer Kalibrierungs-Disc, wie z.B. Spears & Munsil™ High Definition Benchmark Blu-ray Edition oder Digital Video Essentials HD Basics als Hilfsmittel bei der Einstellung. Stimmen Sie zuerst die Regler in Ihrem Fernsehgerät ab, um das beste Ergebnis zu erzielen. Sobald dies erledigt ist, versuchen Sie auch die Einstellungen im Player anzupassen, um gegebenenfalls eine weitere Verbesserung zu erzielen.
- 4. **Farbton**: Anpassung des Farbtons (Tint) des Videoausgangssignals.
- 5. (Farb-)**Sättigung**: Einstellung der Farbsaturierung (eigentlich Farbluminanzkontrolle) des Videoausgangssignals.
- 6. **Schärfe**: Hier können Sie die Schärfe der Videoausgabe einstellen. Schärfe ist eine Video-Verarbeitungsfunktion, welche die Bildschärfe steuern, aber gleichzeitig unerwünschte Artefakte hervorrufen kann. Der Schärfepegel kann zwischen **0** und **+16** eingestellt werden. Der Standardwert ist Stufe **0**. Je höher der Pegel, desto schärfer sind die Videodetails. Ein zu hoher Schärfepegel kann jedoch dazu führen, dass weiße Linien oder halogenartige Effekte um Objekten herum auftreten.
- 7. **Rauschunterdrückung**: Hier können Sie auswählen, ob der Player Video-Rauschunterdrückung anwenden soll. Die Standardeinstellung ist Stufe 0, welche die Rauschunterdrückung auch ausschaltet. Die Stufen darüber enthalten Rauschunterdrückung, je höher die Ebene, desto aggressiver die Rauschunterdrückung.

Bedenken Sie, dass die übermäßige Rauschunterdrückung einen Detailverlust verursachen kann. Wir empfehlen die Verwendung der Rauschunterdrückung nur für schlecht enkodiertes und komprimiertes Material mit offensichtlichen Rauschartefakten zu verwenden.

### Auswahl der besten Ausgabeauflösung

Einer der Hauptvorteile des UDP-203 ist seine Fähigkeit, sowohl Ultra High-Definition Blu-ray-Videos abzuspielen als auch High-Definition- und Standard-Definition-Videos auf Ultra High-Definition auf UHD-Auflösung hochzuskalieren. Der Player verfügt über mehrere Standard-, HD- und UHD- Videoausgabeauflösungen. Für die besten Ergebnisse ist es wichtig eine Ausgabeauflösung zu wählen, welche am besten mit Fernseher oder Display harmoniert.

Die Faustregel bei der Auswahl einer Ausgabeauflösung ist es sich der nativen Auflösung Ihres Display-Geräts so weit wie möglich anzunähern. Die native Auflösung ist die Auflösung der tatsächlichen Display-Komponente im TV, wie das OLED-Panel, Plasma-Panel, LCD-Panel oder der DLP™-Chip. Manche Fernsehgeräte können Eingangssignale mit niedrigeren oder höheren Auflösungen als der nativen Auflösung verarbeiten. In solchen Fällen erfolgt durch die Elektronik im Fernseher ein Hoch- oder Herunterskalieren (upscale oder downscale) des Videomaterials.

Leider bieten viele Fernseher auf dem Markt nur eine durchschnittliche Leistung bei der Skalierung der Videoinformationen. Daher ist es empfehlenswert die Ausgangsauflösung des UDP-203 möglichst übereinstimmend oder sehr nah an der nativen Auflösung des TVs zu wählen, um das bestmögliche Bild zu erhalten. Die meisten Fernseher oder Projektoren können ihre native Auflösung an den Player über die HDMI-Verbindung zu kommunizieren, so dass die Einstellung der **Ausgangsauflösung** auf **Auto** in der Regel die beste Wahl für die meisten Benutzer ist. In seltenen Fällen jedoch kann der Fernseher oder Projektor dem OPPO Player nicht seine native Auflösung korrekt mitteilen oder der Installateur entscheidet, dass eine bestimmte Auflösung besser funktioniert. Der UDP-203 kann auf Wunsch auf eine feste **benutzerdefinierte Auflösung** eingestellt werden.

Für die meisten neuen Displays auf dem Markt ist die beste Ausgabeauflösung entweder UHD oder 1080p. Ein paar Modelle früher "1080p"-Displays akzeptieren kein 1080p-Signal. Für diese Displays ist die beste Ausgabeauflösung 1080i. Für kleine Bildschirm Digital-TVs ist dies wahrscheinlich 720p. Für noch ältere CRT-Röhre oder Rückprojektions-TVs wird dies wahrscheinlich 1080i sein. Bei EDTV-Displays (sehr wenige besitzen einen HDMI- oder DVI-Eingang) handelt es sich um 480p (NTSC) oder 576p (PAL). Dies sind allgemeine Empfehlungen, die für die meisten Benutzer funktionieren, jedoch gibt es Ausnahmen. Fortgeschrittene Anwender möchten möglicherweise alle unterstützten Auflösungen ausprobieren und diejenige auswählen, welche visuell das beste Ergebnis liefert.

Der UDP-203 unterstützt einen speziellen **Source Direct**-Modus über seine HDMI-Ausgänge. Diese Auflösung wird für die Verwendung mit externen Videoprozessoren oder High-End-Fernsehern empfohlen. Im **Source Direct**-Modus arbeitet der Player als Transporter für das Video-Signal. Es decodiert das Video von der Disc und sendet es als rohes Videosignal in seiner nativen Auflösung und Format ohne Extraverarbeitung an den externen Videoprozessor oder TV. Die tatsächliche Ausgabeauflösung variiert je nach Inhalt:

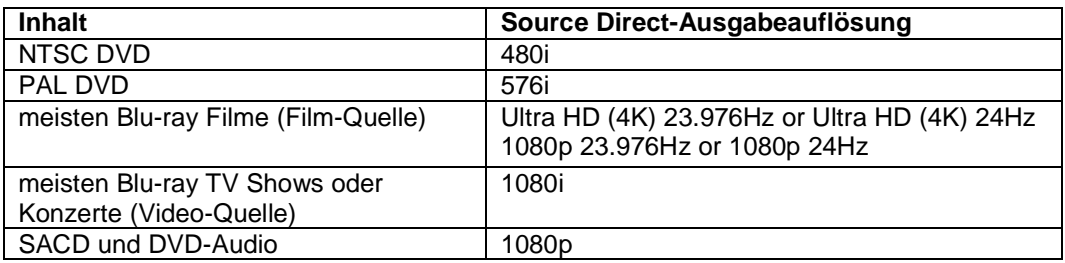

Der UDP-203 ermöglicht dem Benutzer eine **benutzerdefinierte Auflösung** im **Setup-Menü** zu wählen. Der Kunde kann zwischen der **Auto**-Ausgabeauflösung und der vorgewählten **benutzerdefinierten Auflösung** wechseln, indem er die **RESOLUTION**-Taste auf der Fernbedienung drückt.

## Auswahl des Seitenverhältnisses

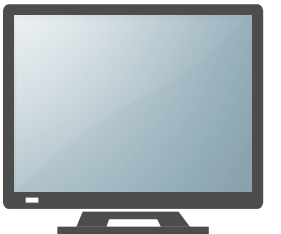

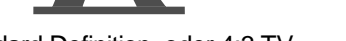

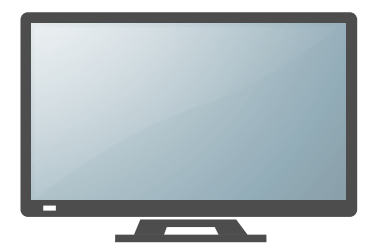

Standard Definition, oder 4:3 TV Wide Screen, oder 16:9 TV

Das **Seitenverhältnis** eines Videobildes ergibt sich als Quotient von Breite und Höhe eines Displays. Ältere Fernsehgeräte hatten generell ein Seitenverhältnis von 4:3, d.h. die Breite beträgt 4/3 (oder das 1,33-fache) der Höhe. Neuere Fernseher haben ein Seitenverhältnis von 16:9, d.h. die Breite beträgt 16/9 (oder das 1,78 fache) der Höhe. Für das beste Ergebnis sollte der Video-Output des Players dem Seitenverhältnis Ihres TV-Gerätes entsprechen. Da die meisten Blu-rays und viele DVDs im Breitbild-Format veröffentlicht wurden, empfehlen wir Ihnen nachdrücklich, dass Sie einen Breitbildfernseher mit dem Player einsetzen.

Die Optionen für das Seitenverhältnis sind **16:9 Wide** und **16:9 Wide/Auto**. Abhängig von der Wahl, die Sie treffen und vom Format der abgespielten Quelle, sieht das dargestellte Bild wie folgt aus:

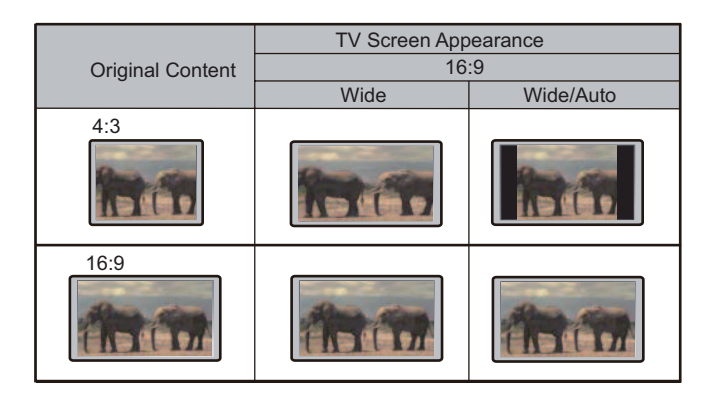

# Einstellung des Audio-Formats

Das Untermenü **Audioausgangs-Setup** des Setup-Menüs erlaubt unter anderem die Auswahl des bevorzugten Audio-Formats. Die Optionen sind im Einzelnen:

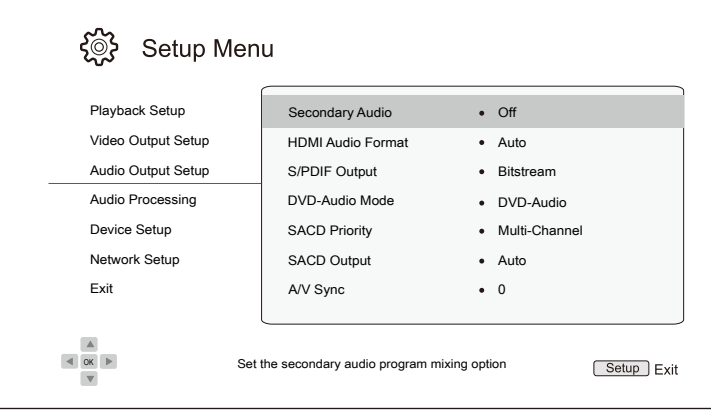

- 1. **Sekundäre Audiotitel:** Einstellung der 'sekundären Audiospur'. Einige Blu-rays enthalten eine sekundäre Audio- und Videospur, wie z.B. den Kommentar der Filmemacher. Andere Blu-rays produzieren einen Soundeffekt bei der Bedienung des Menüs. In diesem Untermenü wird festgelegt, ob die sekundäre Audiospur bzw. die Klicktöne bei der Menübedienung im Hauptstrom hörbar gemacht werden oder nicht. Auswahlmöglichkeiten:
	- **An** Die sekundäre Audiospur bzw. die Klicktöne bei der Menübedienung sind im Hauptstrom zu hören. Normalerweise wird in diesem Fall die Lautstärke des Hauptstroms reduziert.
	- **Aus** (Standard) Die sekundäre Audiospur bzw. die Klicktöne bei der Menübedienung sind im Hauptstrom nicht zu hören. In diesem Fall wird die Audioqualität des Hauptstroms original wiedergegeben.
- 2. **HDMI-Audioformat**: Hier wird das digitale Audioformat für die HDMI-Ausgänge gewählt:
	- **Auto** (Standard) Der Player kommuniziert über den HDMI-Ausgang mit dem Display und es wird automatisch entschieden, welches Format das Beste ist.
	- **LPCM** In diesem Fall wird über die HDMI-Ausgänge das mehrkanalige LPCM (Linear Pulse Code Modulation) ausgegeben. Falls die Option gewählt ist, wird der komprimierte Audiostrom vom Player dekodiert und ausgegeben. Diese Einstellung ist empfehlenswert, wenn der Player an ein TV-Gerät oder eine Audioanlage mit umfangreichen Audio-Prozessor-Möglichkeiten angeschlossen wird.
	- **Bitstream**  In diesem Fall wird der reine Bitstream ausgegeben. Diese Einstellung ist empfehlenswert, wenn einer der HDMI-Ausgänge an einen A/V-Receiver oder -Prozessor angeschlossen wird, der HD-Audio-Formate verarbeiten kann, insbesondere beispielsweise Dolby TrueHD oder DTS-HD Master Audio.
	- **Aus** In diesem Fall wird kein Audiosignal über HDMI ausgegeben.

#### **Hinweis**

- Falls Sie den Player per HDMI an einen A/V-Receiver oder -Prozessor anschließen, ist es wichtig, dass Sie als Auflösung 720p oder mehr wählen, wenn Sie hochwertiges Audio abspielen wollen (wie etwa DVD-Audio, SACD, Dolby TrueHD oder DTS-HD Master Audio). Gemäß den HDMI-Spezifikationen ist die verfügbare Bandbreite bei Audio proportional zur gewählten Video-Bandbreite. Bei einer Auflösung von 480p/576p wird durch HDMI entweder Zweikanal-Audio unterstützt, allerdings mit hoher Samplingrate von bis zu 192kHz, oder aber bis zu Achtkanal-Audio, allerdings mit niedrigerer Samplingrate bis zu 48kHz. Falls Sie High-End-Audio mit einer Videoauflösung von 480p/576p abspielen, erhalten Sie unter Umständen nur eine niedrige Audioqualität, eine unvollständige Anzahl von Kanälen oder sogar gar kein Audiosignal. Wenn Sie eine höhere Videoauflösung wie z.B. 720p oder mehr wählen, haben Sie genug Bandbreite sowohl für höhere Samplingraten als auch mehrere Audiokanäle.
	- 3. **S/PDIF Ausgabe** (Koaxiale/Optische Ausgabe): Hier wird das Audioformat für die Ausgabe über den koaxial/optischen(S / PDIF) Digitalausgang für Dolby-Digital- bzw. DTS-kompatible Receiver konfiguriert. Die obere Sample-Rate wird verwendet, um zu entscheiden, ob der Player die Audio-Ausgabe über diesen Ausgang runterrechnen muss oder nicht (ein Hochrechnen der Audio-Daten erfolgt nicht.
	- **48k LPCM** Erzwingt das Runterrechnen auf einen 2-Kanal-Sound, in das linear PCM (LPCM) Digital-Audio-Format und legt die maximale Abtastrate auf 48 kHz fest. Dies wird von den meisten Receivern / Verstärkern unterstützt.
	- 96k LPCM Erzwingt das Runterrechnen auf einen 2-Kanal-Sound, in das linear PCM (LPCM) Digital-Audio-Format und legt die maximale Abtastrate auf 96 kHz fest. Dieses Ergebnis kann besser klingen, aber stellen Sie sicher, dass Ihr Verstärker/Receiver dieses Format unterstützt.
	- **192k LPCM** Erzwingt das Runterrechnen auf einen 2-Kanal-Sound, in das linear PCM (LPCM) Digital-Audio-Format und legt die maximale Abtastrate auf 192 kHz fest. Dieses Ergebnis kann besser klingen, aber stellen Sie sicher, dass Ihr Verstärker/Receiver dieses Format unterstützt.
		- **Bitstream** (Standard) Der Audiostrom wird als komprimierter Bitstream an den Receiver/Verstärker weitergegeben. Wählen Sie diese Einstellung, falls Ihr Receiver/Verstärker Dolby Digital und/oder DTS dekodieren kann.

- Aus urheberrechtlichen Gründen und Bandbreitenbeschränkungen können SACD-Audiodaten nicht über den koaxialen / optischen Audio-Ausgang gesendet werden. Des Weiteren wird die hohe Audio-Auflösung von DVD-Audio und Blu-ray-Discs mit reduzierter Auflösung gesendet. Details finden Sie auf Seite 16.
- **4. DVD-Audiomodus:** Wählen Sie aus, welcher Teil einer DVD-Audio-Disc abgespielt werden soll.
	- **DVD-Audio** (Standard) Wiedergabe des DVD-Audio-Teils der Disc mit hochauflösendem Audio.
	- **DVD-Video**  Wiedergabe des DVD-Video-Teils der Disc mit Dolby Digital oder DTS-Audio.

- **5. SACD-Priorität:** Wählen Sie die zu spielende Audio-Ebene für SACD aus (Super Audio CD).
	- **Mehrkanal-Ton** (Standard) Abspielen der Mehrkanal-Tonspur.
	- **Stereo**  Abspielen der hochauflösenden 2-Kanal-Stereo-Audio-Tonspur.
	- **CD Modus**  Abspielen der CD-Tonspur einer Hybrid-SACD-Disc.
- 6. **SACD-Ausgabe**: Hier wird das Format für die SACD-Wiedergabe eingestellt.
	- **Auto** (Standard) Der Player prüft mit dem am HDMI-Ausgang angeschlossenen Gerät automatisch, welches Audioformat (DSD oder PCM) für die SACD-Wiedergabe verwendet wird.
	- **PCM** Das direkte Digitalsignal bei SACD (Direct Stream Digital, DSD) wird in mehrkanalige, hoch auflösende PCM-Daten umgewandelt. Das konvertierte PCM-Signal wird entweder per HDMI oder über den internen Analog-Digitalwandler (DAC, Digital to Analog Converter) über die analogen Ausgänge ausgegeben. Falls Sie einen Receiver verwenden, der HDMI v1.1 unterstützt, um SACD wiederzugeben, nutzen Sie bitte diese Einstellung. Sie können diese Einstellung auch dazu nutzen, um eine DSD-zu-PCM-Wandlung durchzuführen.
	- **DSD**  SACD DSD stellt ein Ausgangssignal über HDMI ohne jegliche Wandlung dar. Im Fall der analogen Audioausgänge werden die DSD-Daten vom internen DAC in ein Analogsignal gewandelt. Falls Sie einen Verstärker/Receiver nutzen, der HDMI v1.2a mit DSD über HDMI unterstützt oder falls Sie die Tonqualität von direktem, in Analogform gewandeltem DSD bevorzugen, nutzen Sie bitte diese Option.
- 7. **A/V Sync:** Ermöglicht das Hinzufügen einer leichten Verzögerung zum Audio, so dass es mit dem Video synchronisiert wird. Sie können die **LINKS-/RECHTS-Pfeiltasten** auf der Fernbedienung verwenden, um die Audioverzögerung zu verringern / zu erhöhen. Die Verzögerung kann in 10 ms Schritten und im Bereich von -100 ms bis + 200 ms eingestellt werden. Die verzögerte Zeit wird auf alle Ausgangsanschlüsse, einschließlich HDMI, Koaxial, Optisch, Stereo (oder 7.1) Ausgänge, angewendet.

- Der tatsächliche Audioverzögerungseffekt kann für jeden der Ausgangsanschlüsse unterschiedlich sein, und zwar aufgrund der verschiedenen Audioprozessalgorithmen und Signalpfade, die für jeden Ausgang verwendet werden. Passen Sie diese Einstellung auf der Grundlage des tatsächlich verwendeten Ausgangsanschlusses an.
- Die negativen Einstellwerte dienen zum Unterbinden der Audioverzögerung, die der Player automatisch anwendet. Abhängig von der Videoquelle und der Zeit, die benötigt wird um das Video zu verarbeiten, wendet der Hauptdecoder-Chip automatisch eine Audioverzögerung an, welche die Audio-Videosynchronisation optimiert. Die negativen manuellen Einstellungen reduzieren die automatische Audioverzögerung, während die positiven manuellen Einstellungen zusätzliche Verzögerung anwenden. Alle negativen Werte, die über die automatische Verzögerung des Players hinausgehen, werden als vollständige Verzögerung der automatischen Verzögerung behandelt. Wenn zum Beispiel der A/V-Sync-Wert manuell auf -100 ms eingestellt ist und für die aktuelle Videoquelle der Player eine automatische Audioverzögerung von 70 ms anwendet, führt es zu dem Endergebnis, dass die 70 ms-Audioverzögerung abgebrochen wird und der Ton überhaupt nicht verzögert. Es ist mit dieser Einstellung nicht möglich, den Audio-Ton vor den Video-Strom zu setzen.

# Audiosignal-Referenztabelle

Blu-rays können viele verschiedene Arten von Audiosignalen transportieren. Einige sind in einer höheren Bitrate gemastert, wie z.B. Dolby TrueHD oder DTS-HD Master Audio. Blu-rays können auch mehrere optionale Audiospuren wie auch das sogenannte Secondary Audio Program oder Menü-Klick-Sounds enthalten. Das **Format-Setup-Menü** des Players erlaubt es Ihnen, die Einstellungen so vorzunehmen, dass Ihre Präferenzen berücksichtigt werden. Die folgende Tabelle gibt einen Überblick über die unterschiedlichen Arten von Audio-Signal, die potentiell zur Wahl stehen.

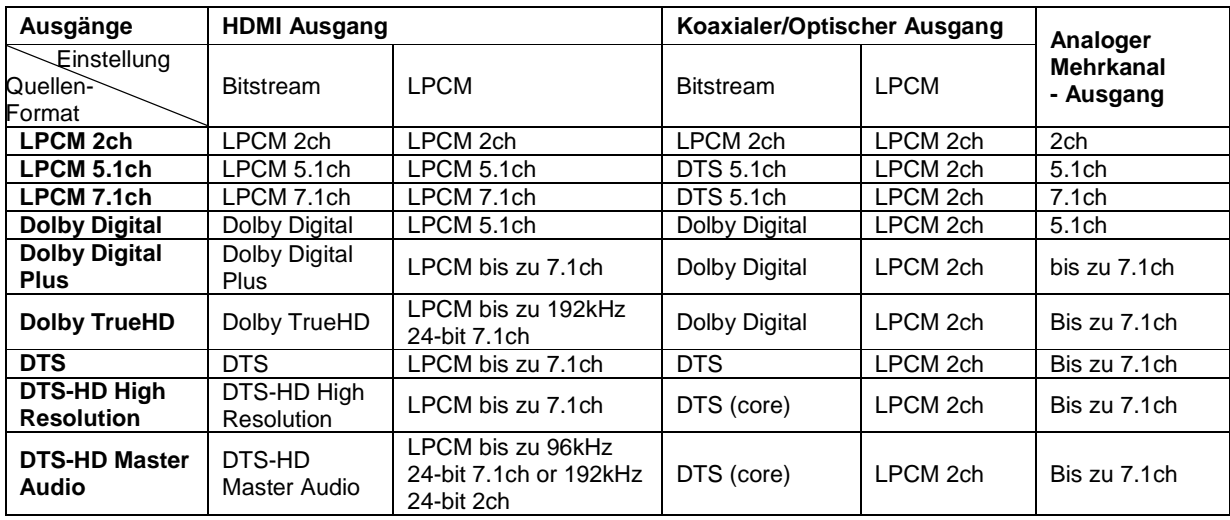

Im Fall der Einstellung **Sekundäre Audiotitel** auf **Aus**:

Falls **Sekundäre Audiotitel** auf **Ein** gesetzt ist und der Player eine Disc mit secondary audio track oder menu clicking sound erkennt:

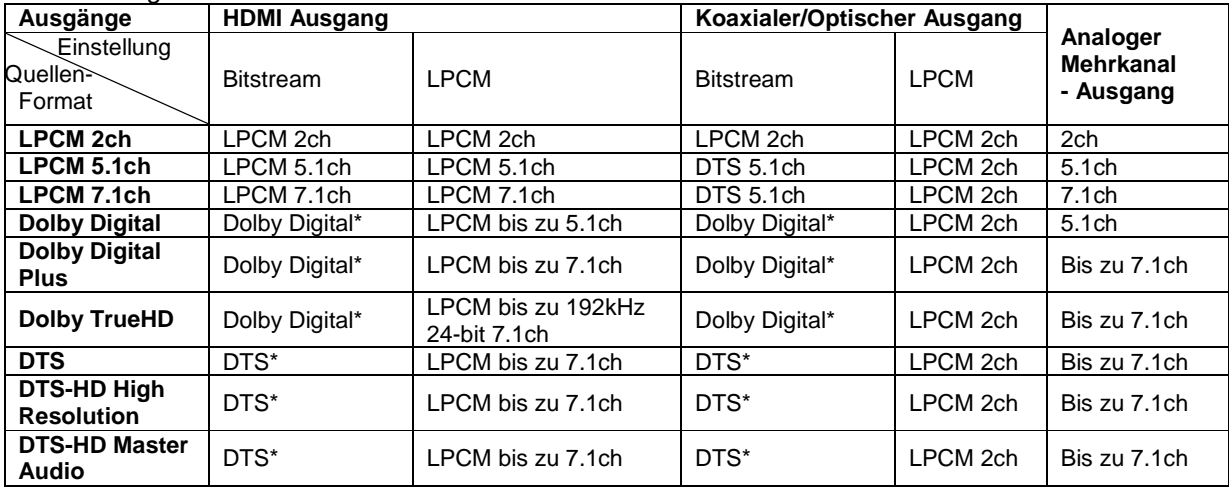

**Hinweis:** Alle Audiosignale werden mit Primär-, Sekundär-Audio bzw. Menü-Klicksound gemischt. "Dolby Digital" und "DTS\*" bezeichnet dies als gemischtes Audio, welches in das originale Bitstream-Audio zurückgewandelt wird.

# Empfohlene Formate für die Audioeinstellungen

Abhängig von den spezifischen Eigenschaften Ihres sonstigen Audioequipments kann es sein, dass der OPPO Blu-ray Player an Ihre spezielle Konfiguration angepasst werden muss. Bitte schlagen Sie auch in der Sektion zu Video-Einstellungen in diesem Handbuch neben den folgenden Erläuterungen nach.

#### Audio-Verbindung direkt mit dem TV-Gerät

Falls der Player direkt mit dem TV-Gerät entweder über HDMI (beschrieben auf Seite 13), oder über DVI und analoge L/R Audio-Kabel verbunden ist, dann wird folgende Einstellung empfohlen:

- o **Sekundäre Audiotitel: Ein**
- o **HDMI-Audioformat: LPCM**
- 
- o **SACD-Ausgabe: PCM**  (beliebig – nicht in Gebrauch)

#### Mehrkanal Digital-Audio an Verstärker/Receiver über HDMI

Falls der Player an einen A/V-Receiver oder Prozessor mit HDMI-Eingängen (wie auf Seite 12 beschrieben) verbunden ist, können Sie alle gängigen High-Definition-Audio-Formate in unverfälschter digitaler Form übertragen. Um das bestmögliche Audio-Signal über HDMI zu bekommen, müssen Sie die folgenden Optionen auf dem Player im **Audio-Format-Setup** einstellen:

- Falls Ihr Receiver HDMI v1.3 unterstützt, d.h. Übertragung von hochauflösenden verlustfreien Audio-Formaten wie z.B. Dolby TrueHD und DTS-HD Master Audio, nehmen Sie bitte folgende Einstellungen vor:
	- o **Sekundäre Audiotitel: Aus** (oder **Ein**, wenn Sie Sekundäres Audio benötigen)
	- o **HDMI-Audioformat: Bitstream**
	- o **SACD-Ausgabe:** PCM (oder DSD, falls Ihr Receiver DSD über HDMI anbietet)<br>○ S/PDIF Ausgabe: (beliebig nicht in Gebrauch)
	- (beliebig nicht in Gebrauch)
- Falls Ihr Receiver HDMI v1.1/1.2 Mehrkanal PCM-Audio unterstützt, aber keine hochauflösenden unkomprimierten Audio-Formate wie z.B. Dolby TrueHD und DTS-HD Master Audio, nehmen Sie bitte folgende Einstellungen vor:
	- o **Sekundäre Audiotitel: Aus** (oder **Ein**, wenn Sie Sekundäres Audio benötigen)
	- o **HDMI-Audioformat:**<br>o **SACD-Ausgabe:**
	- o **SACD-Ausgabe: PCM** (oder **DSD**, falls Ihr Receiver DSD über HDMI anbietet)<br>○ S/PDIF Ausgabe: (beliebig nicht in Gebrauch)
	- (beliebig nicht in Gebrauch)

#### Mehrkanal-Analog-Audio zum Receiver

Falls der Player an einen A/V-Receiver über die 7.1 oder 5.1 Anschlüsse mit acht bzw. sechs analogen Audio- (Cinch-)Kabel angeschlossen ist (beschrieben auf Seite 15), können Sie ebenfalls sämtliche unterstützten Audioformate an Ihrem Surroundsound-System abspielen. Folgende Einstellungen werden empfohlen:

- o **Sekundäre Audiotitel: Aus** (oder **Ein**, wenn Sie Sekundäres Audio benötigen)
- o **HDMI-Audioformat: Aus**
- o **SACD-Ausgabe: PCM** (oder **DSD**, falls Ihr Receiver DSD über HDMI anbietet)
- o **S/PDIF Ausgabe:** (beliebig nicht in Gebrauch)

Stellen Sie ebenfalls die **Lautsprecher-Konfiguration** im Menü **Audio-Einstellungen** ein:

- Einstellung **Down Mix** auf "**7.1Ch**" oder "**5.1Ch**".
- Stellen Sie die Lautsprecher und Subwoofer-Größen entsprechend dem vorhandenen Equipment ein. (vgl. Seite 67).
- Aktivieren bzw. wählen Sie die Mehrkanalton-Einstellung an Ihrem Receiver.

#### Stereo-Analog-Audio zum Receiver

Falls Sie überwiegend Stereo-Material hören bzw. Ihr Receiver nur Stereo-Eingänge anbietet, nutzen Sie Cinch-Kabel um die Stereo-Ausgänge Ihres Players zu verwenden. Diese Anschlussart wird auf Seite 15 beschrieben. Wir geben folgende Empfehlungen für weitere Einstellungen:

- o **Sekundäre Audiotitel: Aus** (oder **Ein**, wenn Sie Sekundäres Audio benötigen)
- o **HDMI-Audioformat: Aus**
- o **SACD-Ausgabe: PCM** oder **DSD** (je nach Ihren Vorlieben)
- o **S/PDIF Ausgabe:** (beliebig setzen Sie die Einstellung auf 192k LPCM, um das
	- beste Analogsignal zu erhalten

#### Koaxiales oder optisches Digital-Audio zum Receiver

Falls der Player an einen A/V-Receiver über den koaxialen oder optischen Eingang angeschlossen ist (beschrieben auf Seite 16) und der Receiver Dolby Digital und DTS Decodierung unterstützt empfehlen wir diese Einstellungen:

- o **Sekundäre Audiotitel: Aus** (oder **Ein**, wenn Sie Sekundäres Audio benötigen)
- o **HDMI-Audioformat: Aus**
- o **SACD-Ausgabe:** (beliebig SACD ist über S/PDIF Ausgänge nicht verfügbar)
- o **S/PDIF Ausgabe:**

# Einstellungen Audioverarbeitung

Im Abschnitt **Audioverarbeitung** des **Setup-Menüs** können Sie die Audio-Ausgabe des Players konfigurieren, bevor das Signal an den Ausgang gegeben wird. Die in diesem Abschnitt vorgenommenen Einstellungen haben lediglich Auswirkung auf die analogen Audio-Ausgänge, abgesehen von der Ausnahme Dynamic Range Control (DRC), welche auch Auswirkungen auf HDMI Audio hat.

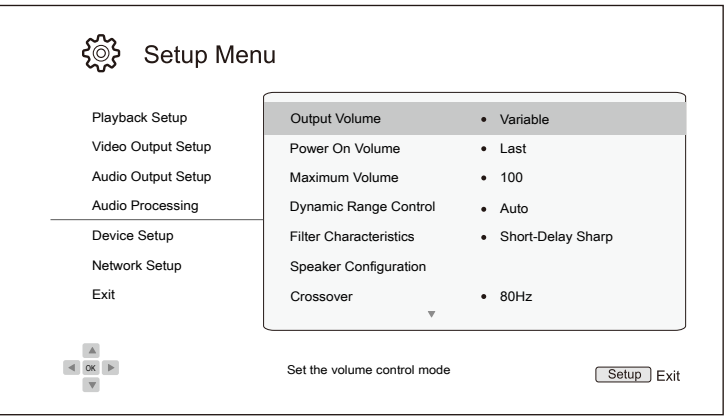

- 1. **Ausgangslautstärke**: Ermöglicht die Aktivierung oder Deaktivierung der analogen Lautstärkeregler (auch als variables Audio bezeichnet). Die verfügbaren Optionen sind:
	- **Variabel** (Standard) Aktiviert die analoge Lautstärkeregelung. Verwenden Sie die **VOL +/-** Tasten auf der Fernbedienung, um den analogen Audio-Ausgangspegel zu verringern oder zu erhöhen. Der maximale Audio-Ausgangspegel des analogen Ausgangs liegt bei 100.
	- **Fest** Deaktiviert die analoge Lautstärkeregelung. Die **VOL + /** Tasten auf der Fernbedienung reagieren nicht auf den analogen Audio-Ausgang und die Lautstärke ist auf den maximalen Audio-Ausgangspegel 100 festgelegt.
- 2. **Feste Startlautstärke:** Hier können Sie eine feste Lautstärke festlegen, die immer nach dem Einschalten des Geräts ausgegeben werden soll. Diese Option wird nur an den 7.1- und Stereo-Audioausgängen angewendet.
	- **Letzte Lautstärke** (Standard) Schaltet Ihren Player mit der letzten bekannten Lautstärke vor dem Ausschalten an. Diese Einstellung wird für die regelmäßige Anwendung empfohlen.
	- **40** (individuell) Schaltet den Player mit Ihrer bevorzugten Lautstärke an. Sie können mit den **Links/Rechts-Tasten** auf der Fernbedienung die Lautstärke verringern/erhöhen. Der Standardwert ist **40.**
- 3. **maximale Lautstärke**: Hier können Sie den Wert für die maximale Lautstärke einstellen. Diese Option wird über die 7.1- und Stereo-Audio-Ausgänge verwendet. Sie können mit den **Links/Rechts-Tasten** auf der Fernbedienung die Lautstärke verringern/erhöhen. Der Standardwert ist **100**.
- 4. **Dynamikbereichsteuerung**: Dient dazu, um die Dynamikbereichsteuerung einzustellen (DRC). DRC kann die Audiospitzen glätten und Lücken ausbügeln, die bei digitalem Material mit hohem Dynamikumfang auftreten kann. Die Aktivierung von DRC kann leise Passagen anheben, vor allem bei Hören mit geringer Lautstärke. Das Abschalten von DRC stellt die ursprüngliche Dynamikverteilung im Material wieder her.

- **Auto** (Standard) Abgespielt wird mit der vom Material vorgegebenen Dynamikverteilung. Diese Option betrifft eigentlich nur Blu-rays. Für andere Arten von Discs wird kein DRC angewendet.
- **Ein** Schaltet DRC für alle Dolby- und DTS-Audio-Formate an. Diese Option ist verfügbar für alle DVDs und Blu-ray Discs.
- **Aus**  Schaltet DRC aus

- Die Dynamik-Kompression wird auf die analogen Audio-Ausgänge angewendet. Sie funktioniert aber auch über die digitalen Ausgänge (HDMI, Koaxial- und Optik-Ausgang) falls das Audioformat auf PCM eingestellt ist.
- 5. **Filtercharakteristik:** Konfiguration der Digitalfilter für den Audio-DAC. Einige Kunden bevorzugen eine Art von Filter über andere Wandler.
	- **scharfer Roll-off** Wahl des Filters mit dem scharfen Roll-off.
	- **Short-Delay Sharp** (Standard) Auswahl des Filters mit scharfem Roll-off und kurzem Delay.
	- **langsamer Roll-off** Wahl des Filters mit dem langsamen Roll-off.
	- **Short-Delay Slow** Auswahl des Filters mit langsamem Roll-off und kurzem Delay.
	- **Super Slow** Auswahl des Filters mit dem extra langsamen Roll-off.
- 6. **Lautsprecherkonfiguration:** In Ihrem Heimkino-System können Sie für jeden Lautsprecher Größe, den Abstand zu den anderen Lautsprechern und die Frequenzübergänge einstellen. Das Menü **Lautsprecherkonfiguration** zeigt eine Abbildung der Lautsprecher-Platzierung, um Sie bei der richtigen Konfiguration der Lautsprecher zu unterstützen. Einzelheiten zu den einzelnen Optionen finden Sie im Abschnitt **Lautsprecherkonfiguration** auf Seite 64.
- 7. **Trennfrequenz**: Dient dazu, um die Trennfrequenz für das Bassmanagement für alle Lautsprecher einzustellen. Falls die Größe der Lautsprecher als zu klein (**Small** unter **Lautsprecherkonfiguration**, vergleiche Seite 65) angegeben wird, werden Bass-Informationen unterhalb der Frequenz nicht an die Lautsprecher weitergegeben, um Verzerrungen zu minimieren. Falls ein Subwoofer zur Verfügung steht, werden die Informationen dorthin weitergeleitet. Wenn alle Lautsprechergrößen auf **Large** eingestellt sind, gibt es kein Bass Management.
	- **40Hz / 50Hz / 60Hz / 70Hz / 80Hz / 90Hz / 100Hz / 110Hz / 120Hz / 130Hz / 140Hz / 150Hz /160Hz / 200Hz / 250Hz** – Das sind alle verfügbaren Grenzfrequenzen. Sie können die **Hoch- /Runter-Pfeiltasten** und die Taste **ENTER** zur Auswahl nutzen. Diese Einstellung bezieht sich auf alle Lautsprecher (Center-, Front-, Surround- und Surround Back-Lautsprecher). Die Standard-Grenzfrequenz ist **80Hz**.
- 8. **DTS Neo:6-Modus**: Ermöglicht Ihnen den DTS Neo:6-Modus zu aktivieren und wiederzugeben. DTS Neo: 6 ist eine digitale Signalverarbeitung, welche die ursprüngliche Stereo-Quelle auf 7,0 (L, R, C, LS, RS, LR, RR) oder 7,1 (mit Bass Management) Surround erweitern kann.
	- **Music** Ermöglicht DTS Neo:6 Audioverarbeitung für Stereomusik-Quellen.
	- **Cinema** Ermöglicht DTS Neo:6 Audioverarbeitung für digitale TV-Receiver und Stereomusik-Quellen.
	- **Aus** (Standard) Schaltet die DTS Neo:6 Audioverarbeitung aus und belässt das originale Audio-Signal in seiner ursprünglichen Qualität.

# Lautsprecherkonfiguration

Im Untermenü Lautsprecherkonfiguration können Sie diverse Einstellungen vornehmen, wie beispielsweise den Down-Mix-Modus, die Anzahl der Lautsprecher, deren Abstand zueinander, deren Größe und Frequenzübergänge. Das **Lautsprecherkonfigurationsmenü** zeigt an einem Schaubild, wie die Lautsprecher gestellt werden können und hilft Ihnen dabei, die einzelnen Parameter einzustellen.

Nachdem Sie dieses Untermenü aktiviert haben, ist der Cursor auf den vorderen, linken Lautsprecher positioniert. Sie können die **Rechts/Links-Pfeiltaste** nutzen, um den Cursor zu bewegen. Die **rechte Pfeiltaste** bewegt den Cursor im Uhrzeiger-Sinn, die linke Pfeiltaste dagegen. Sobald der Cursor auf dem Symbol **Down Mix**, **Test Ton** oder **Exit** ist, können Sie auch die Taste **PAGE Hoch/Runter** benutzen, um diese Optionen auszuwählen.

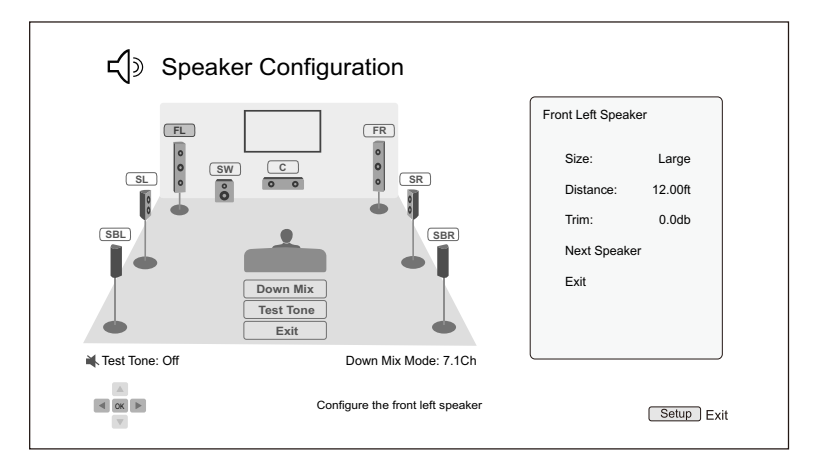

#### Hinweis

- **Dynamic Range Control** (DRC) und **A/V Sync** haben dennoch Auswirkungen auf die HDMI-, Koaxialen-, und Optischen Ausgänge.
- Die **Lautsprecher-Konfiguration** ist vordergründig für die **Mehrkanal-Analog-Audio-Ausgänge** gedacht. Allerdings, wenn die koaxialen und optischen Ausgänge im **Setup-Menü** auf LPCM gestellt sind, erhalten diese ein Stereo-Downmix-Signal, welches eigentlich als Mehr-Kanal-Signal an die analogen Mehrkanal-Audio-Ausgänge gesendet wird. Als Ergebnis ist das LPCM-Signal an den koaxialen und optischen Ausgängen von den Einstellungen in der **Lautsprecherkonfiguration** betroffen.
- Die HDMI-Ausgabe erfolgt unabhängig von den Einstellungen in der **Lautsprecherkonfiguration**. Die koaxialen und optischen Ausgänge sind ebenfalls von diesen Einstellungen nicht beeinflusst, wenn die Tonausgabe hier im **Setup-Menü** auf Bitstream gestellt wird.

#### Down-Mix-Modus

**Down Mix** ist die Umwandlung von Mehrkanal-Audio in ein Audioformat mit einer geringeren Anzahl von Kanälen. Es geht beispielsweise um die Wandlung von **5.1ch** in **Stereo** oder **7.1ch** zu **5.1ch**. Down-mixing erlaubt es, die Anzahl der Kanäle der Quelle auf die **5.1ch** tatsächlich vorhandenen Lautsprecher abzubilden.

Die aktuell gewählte Down-Mix-Methode wird rechts unten am Illustrationsbild angezeigt. Um die Down-Mix-Methode zu ändern, drücken Sie **ENTER**, während sich der Cursor über der Option **Down Mix** befindet. Folgende Optionen für den **Down Mix** stehen zur Verfügung:

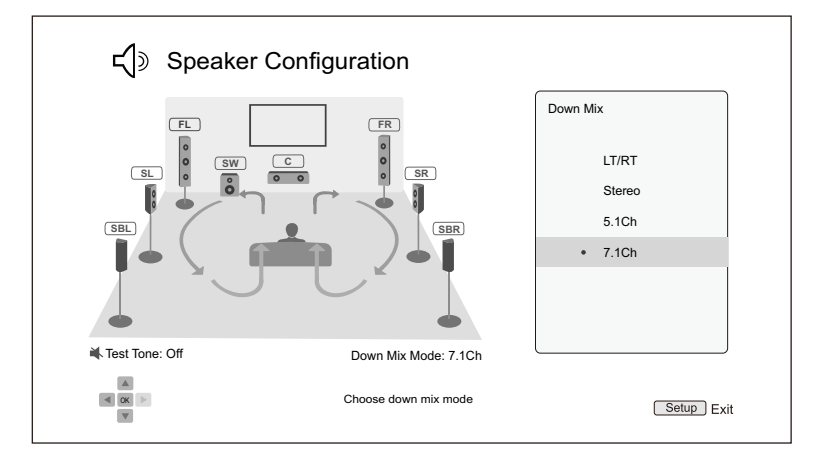

- **LT/RT**  Left Total/Right Total. Der Center und die Surround-Kanäle werden auf die beiden Frontkanäle abgemischt (gemäß LT/RT-Matrix). Ein Receiver, der Dolby Pro Logic beherrscht, kann das Zweikanal-Ton in die Surroundkanäle abmischen.
- **Stereo** Dieser Modus mischt Mehrkanal-Ton auf die beiden Stereo-Kanäle herunter. Im Fall von originalem Stereomaterial, wird der Output nicht verändert. Bei originalem Mehrkanal-Ton werden die Surround- und Center-Kanäle mit dem linken und rechten Frontkanal gemischt. Diese Einstellung ist empfohlen für TV-Geräte bzw. Stereo-Receiver/Verstärker.
- **5.1Ch**  Dieser Modus aktiviert 5.1ch. Die Anzahl der tatsächlich aktiven Kanäle hängt von dem abgespielten Material ab. Falls die Quelle mehr Kanäle enthält, werden die zusätzlichen Surround-Kanäle in die zwei normalen Surroundkanäle eingemischt.
- **7.1Ch** (Standard) Dieser Modus aktiviert 7.1ch. Die Anzahl der tatsächlich aktiven Kanäle hängt von dem abgespielten Material ab. Im Fall von 6.1ch-Material geben der linke und der rechte Surround-Back-Kanal, das gleiche Audiosignal aus.

### Test Ton - Funktion

Die Funktion **Test Ton** sind künstlich erzeugte Testtöne, um das Lautsprechersystem einzustellen bzw. deren Position zu lokalisieren und eventuelle Probleme bei der Verkabelung zu finden. Per Standardeinstellung sind die Testtöne ausgeschaltet. Der Status wird links unter dem Schaubild angezeigt.

Um eine Testton-Sequenz zu initiieren, bewegen Sie den Cursor mit den **Pfeiltasten** auf **Test Ton** und drücken Sie **Enter** (Status wechselt auf **Ein**). Drücken Sie die Pfeiltasten um einen bestimmten Lautsprecher auszuwählen. Sie hören die Testtöne. Zum Stoppen des Testvorgangs drücken Sie die **Pfeiltasten** um **Test Ton** auszuwählen und drücken Sie die Taste Enter (Status zurück auf **Aus**).

Bitte beachten Sie, dass diese Testtöne nur mit den analogen Mehrkanalausgängen arbeiten und nur für die Kanalidentifizierung geeignet sind. Für eine umfassende **Lautsprecherkonfiguration** empfehlen wir die Verwendung von speziellen Testtöne, die auf professionellen Audiokalibrierdiscs hinterlegt sind.

#### Lautsprecher-Einstellungen

In Ihrem Heimkino-System können Sie für jeden Lautsprecher die Größe, den Abstand zu den anderen Lautsprechern und die Frequenzübergänge einstellen. Um einen Lautsprecher einzustellen, nutzen Sie bitte die **Links-/Rechts-Pfeiltasten**, um den Cursor auf den gewünschten Lautsprecher zu bewegen und drücken **ENTER**. Das Lautsprecher-Einstellungen-Menü auf der rechten Seite des Bildschirms wird aktiviert. Dort können Sie die **Links-/Rechts-Pfeiltasten** nutzen, um die entsprechenden Parameter einzustellen, und **ENTER** drücken, um eine Änderung vorzunehmen. Zum Verlassen des Menüs kehren Sie zur Illustration **Lautsprecher-Konfiguration** zurück, in dem Sie etwa die **linke Pfeiltaste** drücken oder die **Exit**-Option betätigen. Sie können auch weiter machen, indem Sie die Option **Nächster Lautsprecher** wählen.

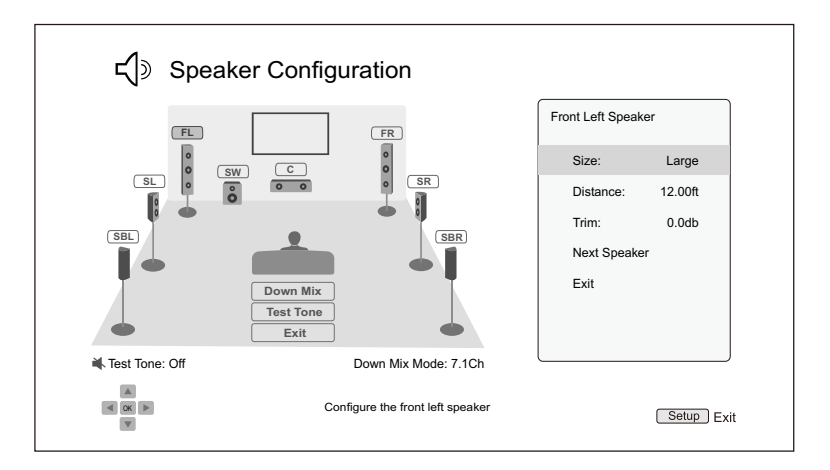

Folgende Parameter bezüglich der Lautsprecher-Konfiguration können eingestellt werden:

- 1. **Größe**: Der Parameter Lautsprecher-Größe bestimmt die Bass-Filter-Steuerung der Lautsprecher.
	- **Groß**  Alle Audio-Inhalte werden an die entsprechenden Lautsprecher weitergegeben.
	- **Klein**  Das Ziel ist es, mögliche Verzerrungen zu reduzieren. Wenn ein Subwoofer verfügbar ist, werden die Bassfrequenzen auf den Subwoofer umgeleitet, andernfalls werden sie verworfen. Die Bass-Obergrenze wird durch die Crossover Frequency-Auswahl im Setup-Menü (vgl. Seite 63) limitiert.
	- **Aus**  Der Lautsprecher für die entsprechende Position existiert nicht. Das Signal wird, statt an die fehlenden Audio-Lautsprecher an andere Lautsprechern umgeleitet oder, falls nicht möglich, verworfen.
	- **Ein** (nur für Subwoofer) Angabe, dass ein Subwoofer vorhanden ist.

#### Hinweis

• Die Front-, Surround- und Surround-Back-Lautsprecher sind als Paare konzipiert. Änderungen bezüglich der Größe für einen Lautsprecher beziehen sich automatisch auch auf den anderen.
2. **Distanz**: Hier wird die Distanz der Lautsprecher eingestellt, um die Verzögerung zu regeln. Die Verzögerung dient dazu, Laufzeiten durch unterschiedliche Abstände aneinander anzugleichen.

Die Lautsprecherabstandseinrichtung ist nicht erforderlich, wenn der A/V-Receiver oder Verstärker die Möglichkeit bietet, die Kanalverzögerung einzustellen und die Distanzdifferenzen der Lautsprecher zu kompensieren. Wenn Ihr Receiver jedoch keine solchen Funktionen hat, können Sie diese über den Player einstellen. Die meisten A/V-Receiver und Verstärker bieten diese Funktionen für ihren Mehrkanal-Analogeingang nicht an. Die Distanzverzögerung wird nur angewendet, wenn der Player mehrkanaliges Audio decodiert. Wenn Sie Bitstream-Audio an Ihren A/V-Receiver senden, wird das Bitstrom-Audiosignal nicht auf die Distanzverzögerung des Lautsprechers eingestellt.

Eine typische 7.1-Kanal-Lautsprecher-Aufstellung und dessen Lautsprecherabstand wird nachstehend angezeigt:

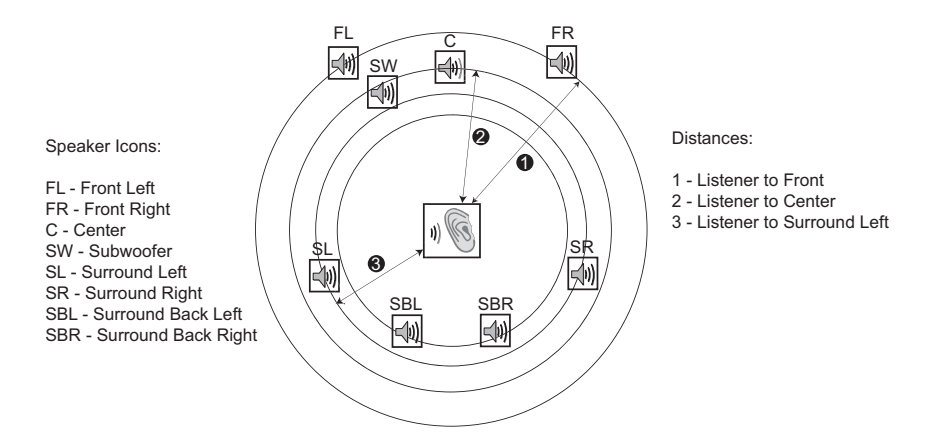

In der obigen Abbildung messen Sie den Abstand (in Meter) von der primären Hörposition zum rechten und linken Frontlautsprecher. Geben Sie den Abstand der Frontlautsprecher (<sup>O</sup> im Bild oben) in das **Lautsprecher-Konfigurationsmenü**.

Als nächstes messen Sie die Distanz (in Meter) vom Center-Lautsprecher ( $\Theta$ ) zur Hörposition. Bewegen Sie den Cursor, um die Position des Center-Lautsprechers im Setup-Menü zu markieren. Geben Sie dann (so genau wie möglich) den Abstand in Meter ein. Wiederholen Sie diesen Vorgang für jeden einzelnen Lautsprecher des Systems (Center, Surround Links, Surround Rechts, Surround Back Links, Surround Back Rechts und Subwoofer). Der Player setzt selbständig passende Werte für Center-, Subwoofer- und Surround-Kanäle ein um sicher zu stellen, dass die Klangwellen von den einzelnen Lautsprechen zur gleichen Zeit an der Hörposition eintreffen.

Es ist möglich unterschiedliche Distanzen für jeden Lautsprecher einzustellen. Im Player können die tatsächlichen Distanzen der räumlichen Entfernung der Lautsprecher eingestellt werden.

Falls Sie die Kanal-Verzögerung nicht so einstellen können, dass sie zu Ihrer Lautsprecher-Konfiguration passt, setzen Sie alle Abstände auf den gleichen Wert und nutzen Sie Ihren Receiver/ Verstärker, um die Kanal-Verzögerung zu regeln.

3. Trim Level: Die "trim level"-Parameter ("Beschränkungen") bestimmen die Lautstärke der einzelnen Kanäle. Grundsätzlich ist Kanal-Begrenzung nicht notwendig, da die meisten A/V-Receiver einen eingebauten Mechanismus besitzen, um einzelne Kanäle zu beschränken und dafür zu sorgen, dass die Empfindlichkeitsunterschiede einzelner Lautsprecher beachtet werden. Wenn Ihr Receiver allerdings keinen solchen eingebauten Mechanismus hat (viele Receiver unterstützen keine Kanalbegrenzung für ihre analogen Mehrkanal-Eingänge), kann man die Kanalbegrenzung über den Player einstellen. Für die genauesten Ergebnisse empfehlen wir die Benutzung von Testtönen

einer Kalibrierungs-Disc, wie z.B. Digital Video Essentials HD Basics und eines SPL (Sound Pressure Level) Messgerätes. Der Begrenzungsgrad kann zwischen +/- 10dB in 0.5dB Schritten eingestellt werden.

#### Hinweis

- Die Erhöhung der **Trim**-Stufe auf über **0dB** kann zu Verzerrungen führen, wenn die Original-Audio-Ebene bereits hoch ist. Wenn dies geschieht wird die Wellenform abgeschnitten und es werden wahrnehmbare Verzerrungen zu hören sein. In dieser Situation ist es erforderlich das **Trim** Niveau zu reduzieren, bis die Verzerrung verschwindet. Bei Verwendung der **Trim-Level** für Lautsprecher ist es empfehlenswert, dass Sie die **Trim-Stufe** des unempfindlichsten Lautsprechers auf **0dB** setzen und das **Trim-Level** der anderen Lautsprecher auf negative Werte stellen.
- Jeder Lautsprecher kann auf unabhängige Trim-Strufen eingestellt werden ohne dass es Einschränkungen bei den Einstellungen innerhalb der Boxen-Paare gibt.

#### Geräteeinstellungen

Das Untermenü **Geräteeinstellungen** des **Setup-Menüs** erlaubt die Einstellung zusätzlicher Player-Optionen, die sich auf die Funktion von Hardware und Steuerung beziehen.

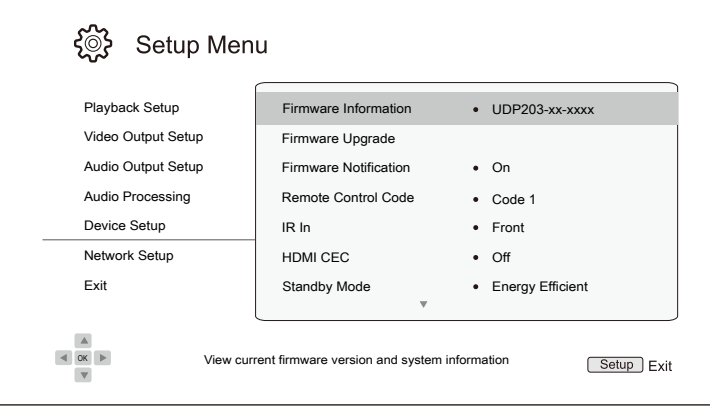

- 1. **Firmware-Informationen**: Hier wird die aktuell installierte Firmware-Version angezeigt.
- 2. **Firmware-Upgrade**: Hiermit wird die Firmware aktualisiert. Der Vorgang kann nur aktiviert werden, wenn keine Disc eingelegt, die Disc-Lade eingefahren und kein USB-Stick eingesteckt ist.

Die Firmware ist die System-Software, welche sämtliche Funktionen und Merkmale des Players steuert. Da die Blu-ray-Spezifikationen neu und noch endgültig abgeschlossen sind, kann dadurch ein Blu-ray-Hersteller neue Features nutzen, die erst nach der Fertigung des Players eingeführt wurden. Um das bestmögliche Ergebnis beim Abspielen der Discs zu gewährleisten, muss der Player von Zeit zu Zeit ein Update erhalten. Bitte besuchen Sie für weitere Informationen die OPPO Deutschland Homepage www.oppodigital.de, um sich über verfügbare Firmware-Versionen und Hinweise zur Installation zu informieren.

Es gibt drei Möglichkeiten, die Firmware zu aktualisieren, und zwar wie folgt:

- **Via USB**  Sie können sich die Update-Daten von der OPPO Homepage auf einen USB-Stick herunterladen und diesen Stick dann zum Upgrade verwenden. Bitte befolgen Sie die Hinweise, die Sie auf der Homepage erhalten.
- **Via Disc** Sie können sich eine Upgrade-Disc von OPPO Deutschland schicken lassen oder über einen Link ein Disc-Image herunterladen und mit diesem dann Ihre eigene Upgrade-Disc brennen. Bitte befolgen Sie die Hinweise, die Sie zusammen mit der Disc erhalten.
- **Via Network** Falls Ihr Player über eine funktionierende Internetverbindung verfügt (bitte vergleichen Sie Seite 18 und 74), können Sie den Player direkt über das Internet updaten. Bitte befolgen Sie die Hinweise, die Sie auf dem Bildschirm erhalten.
- 3. **Firmware-Benachrichtigung**: Hier wird eingestellt, ob Sie der Player regelmäßig überprüft, ob ein Firmware-Update vorliegt und Sie darüber informieren soll. Die Optionen.
	- **Ein**  Automatische Überprüfung, ob eine neue Firmware vorliegt und unmittelbare Benachrichtigung darüber. Diese Einstellung benötigt eine funktionieren Internetverbindung.
	- **Aus**  Keine automatische Überprüfung, ob eine neue Firmware-Version vorliegt.
- 4. **Fernbedienungs-Code:** Der UDP-203 Blu-ray-Player kann auf vier verschiedene Befehlssätze von Fernbedienungen reagieren. Als Standard ist **Code 1** vorgegeben. Falls Sie andere OPPO-Geräte in der Nähe des UDP-203 benutzen möchten, reagieren diese möglicherweise auf die Befehle der UDP-203-Fernbedienung. In diesem Fall können Sie einen anderen Befehlssatz auswählen, um Konflikte zu vermeiden. Die verfügbaren Codes sind:
	- **Code 1** (Standard) OPPO-Player Fernbedienungs-Code ist gesetzt auf 1. Das ist der Standard-Fernbedienungscode.
	- **Code 2** OPPO-Player Fernbedienungs-Code ist gesetzt auf 2. Benutzen Sie diesen Fernbedienungscode, falls Sie andere OPPO-Geräte in der Nähe des UDP-203 betreiben wollen.
	- **Code 3** OPPO-Player Fernbedienungs-Code ist gesetzt auf 3. Benutzen Sie diesen Fernbedienungscode, falls Sie außerdem weitere OPPO-Geräte in der Nähe des UDP-203 betreiben wollen.
	- **Alt. Code** Alternativer Fernbedienungs-Code. Der Alternative Fernbedienungs-Code ermöglicht die Programmierung einer Universal-Fernbedienung, die mit dem TV-Gerät, dem Projektor oder dem AV-Receiver geliefert wird, um den OPPO-Player zu steuern. Falls die Universal-Fernbedienung eine DVD-Player-Steuerungsfunktion hat, programmieren Sie diese bitte mit dem Code für TOSHIBA-, PHILIPS-, MAGNAVOX-, MARANTZ- oder ZENITH-DVD-Player. Da jede FB-Marke verschiedene Sätze von Codes aufweist, ist es unter Umständen notwendig, verschiedene Codes auszuprobieren, bis einer funktioniert.

Falls Sie einen neuen FB-Code ausprobieren, müssen Sie die die Fernbedienung selbst auf denselben Code einstellen. Falls Sie einen "Alt. Code" ausgewählt haben, funktioniert die mitgelieferte Fernbedienung nicht mehr und Sie müssen die Universal-FB mit dem korrekt eingestellten Code benutzen.

- 5. **IR Eingang**: Der UDP-203 verfügt über zwei IR-In-Anschlüsse, mit denen Sie die Fernbedienungssignale des UDP-203 von vorne oder hinten einstellen können.
	- **Front** (Standard) Aktiviert den IR-Eingang auf der Vorderseite für die Fernbedienung.
	- **Back** Aktiviert den IR In-Port auf der Rückseite des Geräts für den Empfang von Fernbedienungssignalen.
- 6. **HDMI CEC**: Ermöglicht die Einstellung des HDMI Consumer Electronics Control (CEC) -Modus. CEC ist eine optionale HDMI-Funktion, die eine komfortable Fernbedienung und automatisches Setup der Unterhaltungselektronik über den HDMI-Anschluss ermöglicht. Die Remote Control

Funktion ermöglicht es über eine einzige Fernbedienung eine Vielzahl von Geräten zu steuern, welche über HDMI verbunden sind. So können Sie beispielsweise mit der TV-Fernbedienung auch die Wiedergabe des Blu-ray-Players steuern. Sie können den Player auch automatisch mit ausschalten, wenn Sie das Fernsehgerät ausschalten. Die Implementierung und Kompatibilität dieser Funktion variiert je nach Gerätehersteller. Die herstellerspezifische Implementierung der HDMI-CEC-Funktion wird oft mit einem proprietären Namen "... Link" oder "... Sync" gegeben. Der UDP-203 verfügt über drei HDMI CEC-Funktionsmodi für den HDMI-Ausgang (Main).

- **Aus** (Standard) HDMI CEC ist am HDMI-Ausgang ausgeschaltet. Der Player reagiert nicht auf andere HDMI CEC-Kommandos und führt auch kein automatisches Setup durch.
- **An** HDMI CEC ist am HDMI-Ausgang eingeschaltet. Benutzen Sie diesen Modus, falls Ihre anderen Geräte damit kompatibel sind.
- **Beschränkt** HDMI CEC wird über HDMI aktiviert, aber der Player reagiert nur auf Playback-Steuerkommandos. Er reagiert nicht auf Power ein/aus oder Input-Auswahl-Kommandos. Nutzen Sie diesen Modus, falls Sie nicht die automatische Setup-Funktion zum An- und Abschalten Ihrer anderen Geräte verwenden wollen.
- 7. **Standby-Modus**: Hier können Sie zwischen zwei Standby-Modi wählen. Im **Energy-Efficient-Modus** verbraucht der Player eine minimale Menge an Strom, benötigt jedoch etwas mehr Zeit nach dem Einschalten für die Betriebsbereitschaft. Im **Netzwerk-Standby-Modus** kann der Player über das Netzwerk geweckt werden und kann schneller, jedoch auf Kosten des zusätzlichen Stromverbrauchs, während der Standby-Periode gestartet werden
	- **Energieefficient** (Standard) Der Player wird etwas langsamer starten, jedoch weniger Energie im Standby-Modus verbrauchen. Dieser Modus wird bei gelegentlichem Gebrauch des Players empfohlen.
	- **Netzwerk Standby**  Dieser Modus ermöglicht das Wecken des Players im Standby-Modus über das Netzwerk. Der Player benötigt weniger Zeit zum Starten, verbraucht aber mehr Strom im Standby-Modus.
- 8. **Automatische Abschaltung**: Das Aktivieren der Funktion führt dazu, dass sich der Player nach 30 Minuten Inaktivität automatisch abschaltet. Dies kann helfen, den Stromverbrauch zu senken und die Lebensdauer Ihres Players zu verlängern.
	- **An**  Aktiviert die automatische Abschaltung.
	- **Aus** (Standard) Deaktiviert die automatische Abschaltung.
- 9. **Sleep-Timer**: Hier stellen Sie die Zeit angeben, bei dem der Player sich automatisch ausschaltet.
	- **Aus** (Standard) Der Player schaltet sich nicht automatisch aus.
	- **30/45/60/90/120 Min**  Dies sind die zur Auswahl stehenden Zeitschritte (in Minuten), welche zum automatischen Abschalten des Geräts führen. Sie können mit der **Links-/Rechts-Taste** wählen und mit **ENTER** bestätigen, um die gewünschte Zeit auszuwählen. Einmal ausgewählt werden die restlichen Minuten rechts von der Option **Sleep Timer** angezeigt.
- 10. **Input bei Gerätestart**: Festlegen der Eingangsquelle nach dem Einschalten des UDP-203. Es wird empfohlen, diese Option nur dann einzustellen, wenn Sie den Player als dedizierten Prozessor oder pro Verstärker verwenden möchten.
	- **Blu-Ray** (Standard) Schaltet beim Starten des Players das reguläre Blu-ray-Hauptmenü ein. Diese Wahl wird für den regelmäßigen Gebrauch empfohlen.

- **Letzter Eingang**  Einschalten mit der letzten Eingangsquelle. Abhängig von der Verfügbarkeit des Einganggeräts kann ein leerer Bildschirm auf dem Display oder die Warnmeldung "Kein Signal" auftreten.
- 11. **Helligkeit Frontdisplay**: Einstellungen zur Kontrolle des VFD-Front-Panels (Vacuum Fluorescent Display, VFD). Falls Sie die Helligkeit des Frontdisplays sowie der Hintergrundbeleuchtung der **OPEN/CLOSE**-Taste, z.B. im dunklen Heimkino, stört, erlaubt Ihnen dieser Menüpunkt die Anzeige herunterdimmen bzw. ganz abzuschalten. Die Optionen sind:
	- **Standard** (Standard-Einstellung) Das Frontdisplay sowie die Hintergrundbeleuchtung der **OPEN/CLOSE**-Taste leuchten in voller Stärke.
	- **Dim** Das Frontdisplay sowie die Hintergrundbeleuchtung der **OPEN/CLOSE**-Taste leuchten in reduzierter Helligkeit.
	- **Aus**  Frontdisplay sowie die Hintergrundbeleuchtung der **OPEN/CLOSE**-Taste sind ausgeschaltet. In diesem Modus leuchten Display und Hintergrundbeleuchtung kurzzeitig auf, sobald eine Bedienung durch den Anwender erfolgt.
- 12. **Speicherverwaltung**: Hiermit wird der persistente Speicher für BD-Video-Material eingestellt. Der nicht-flüchtige Speicher hält zusätzliche Daten für die Funktionen BonusView und BD-Live. Die Daten bleiben erhalten, auch wenn der Player abgeschaltet ist. Die folgenden Optionen stehen für die Einstellung des nicht-flüchtigen Speichers zur Verfügung:
	- **Speichermedium** Hier wird festgelegt, welches Gerät zur persistenten Speicherung dienen soll. Es gibt drei USB-Ports am Player, an welche man ein USB-Laufwerk anschließen kann, um ihn als persistenten Speicher verwenden zu können. Sie haben folgende Möglichkeiten:
	- **Internal Flash** Der interne Speicher wird als persistenter Speicher verwendet.
	- **USB Laufwerk**  Ein externer USB-Speicher wird als persistenter Speicher verwendet. Die Spezifikation für BD-Live schreibt vor, dass der Speicher eine minimale Kapazität von 1 GByte aufweisen muss. Eine USB-Festplatte wird nicht empfohlen.

#### Hinweis

- Die neue Auswahl des Speichers wird erst wirksam, nachdem der Player neu gestartet wurde. Bitte sorgen Sie dafür, dass der Player komplett ausgeschaltet wurde, nachdem Sie die Option neu eingestellt haben.
- **Space Used**  Zeigt den belegten Speicherplatz des persistenten Speichers an. Wenn zu viel Speicherplatz belegt und der verfügbare Platz zu gering wird, können einige Blu-ray Discs nicht richtig spielen.
- **Löschen Speicherverwaltung**  Löscht BD-Video-Daten aus dem persistenter Speicher oder initialisiert einen USB-Stick, damit dieser für eine dauerhafte Speicherung verwendet werden kann.

13. **Text to Speech** (Text zu Sprache): Ermöglicht die Anpassung der Text-zu-Sprache-Einstellungen.

- **Umschalten** Ermöglicht das Aktivieren und Deaktivieren des Players, der den Text auf dem Bildschirm liest, wenn er hervorgehoben wird:
	- **Ein** Der Text auf dem Bildschirm wird ausgelesen, wenn er hervorgehoben wird.

- **Aus** (Standard)Der Text auf dem Bildschirm wird nicht ausgelesen, wenn er hervorgehoben ist.
- **Sprache** Ermöglicht die Auswahl der Sprache für das Lesen des Textes auf dem Bildschirm, wenn er hervorgehoben wird. Derzeit unterstützt der Player Englisch und Spanisch. Die Standardsprache ist Englisch.
- **Lautstärke** Ermöglicht es Ihnen, die Lautstärke der Stimme für das Lesen von Text auf dem Bildschirm einzustellen, wenn er hervorgehoben wird. Der Standardwert ist **100**.
- **Tonhöhe** Erlaubt Ihnen, die Tonhöhe der Stimme für das Lesen von Text auf dem Bildschirm einzustellen, wenn er hervorgehoben ist. Der Standardwert ist **100**.
- **Geschwindigkeit** Ermöglicht die Einstellung der Geschwindigkeit der Stimme für das Lesen von Text auf dem Bildschirm, wenn er hervorgehoben wird.
	- **Sehr langsam / Langsam / Normal / Schnell / sehr schnell** Dies sind die verfügbaren Geschwindigkeiten der Stimme für das Lesen der Bildschirmtexte, wenn sie hervorgehoben sind. Sie können die **UP/DOWN** Pfeiltasten und die **ENTER -** Tasten zur Auswahl verwenden. The default speed is **Normal**.
- 14. **Einstellungsmanagement**: Ermöglicht die Sicherung oder Wiederherstellung der Player-Einstellungen. Diese Option beeinflusst die Einstellungen im **Setup-Menü**. Es unterstützt weder Export noch Import privater Informationen, wie beispielsweise Wi-Fi-Kennwort, Aktivierungen von Internet-Anwendungen oder Kontoinformationen.
	- **Einstellungbackup** Sichert die Einstellungen des Players auf dem ersten erkannten USB Speichergerät. Der OPPO erstellt neue Konfigurationsdateien mit den Namen [player model].cfg", wie beispielsweis "UDP203.cfg". Die Einstellungen werden im binären Format gespeichert werden, auf welches nur der OPPO Player zugreifen kann.
	- **Wiederherstellung**  Das Wiederherstellen der Einstellungen des Players erfolgt vom externen USB-Speicher. Der Player greift auf das erste erkannte USB-Speichergerät, auf dem auch die Konfigurationsdatei (die Sicherung) gespeichert wurde. Um Verwechslungen zu vermeiden, empfehlen wir daher nur ein USB-Speichergerät an dem Player zu diesem Zeitpunkt angeschlossen zu haben.
- 15. **Werkseinstellungen**: Beim Zurückzusetzen der Einstellungen auf die Werkseinstellungen werden auch der **BD-Live Netzwerkzugang** auf **Aus** gestellt (Details auf Seite 74) und das **Löschen des Speicherverwaltung** (Details auf Seite 72) wird ausgeführt. Allerdings werden der Fernbedienungs-Code, die Kindersicherung sowie die erstellten Bewertungen nicht zurückgesetzt. Dieser Vorgang ist nur verfügbar, wenn die Wiedergabe vollständig gestoppt und keine Disc eingelegt ist.
	- **Löschen der Accounts und Einstellungen** (Standard) Setzt alle Einstellungen auf die Werkseinstellung zurück und entfernt alle aktiven Anwendungen und Account-Informationen.
	- **Löschen der Einstellungen**  Setzt alle Einstellungen auf die Werkseinstellung zurück, behält jedoch alle aktiven Anwendungen und Account-Informationen.

### Netzwerk-Einstellungen

Das Untermenü zum **Netzwerk-Setup** ("Network Setup") im **Setup-Menü** ermöglicht die Einstellung der Internetverbindung, das Testen der Internetverbindung und die Beschränkung des Zugriffs per BD-Live.

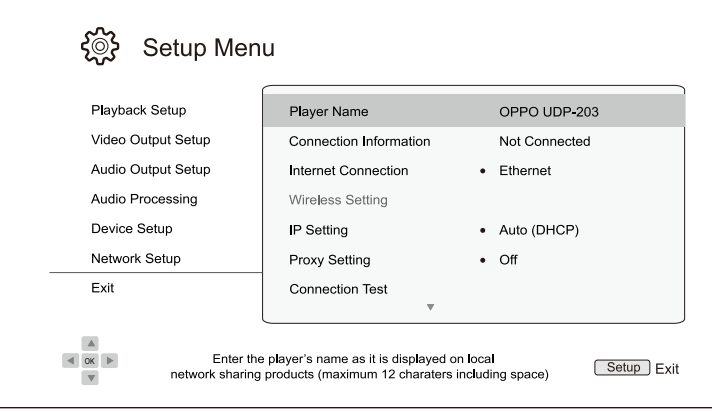

- 1. **Playername**: Eingabe und Anzeige des Identifikationsnamens des Players, wie er in angebundenen lokalen Netzwerk-Sharing Geräten angezeigt wird. Um den Namen über die Software-Tastatur zu ändern, drücken Sie die **ENTER**-Taste. Der Name darf inklusive Leerzeichen maximal 12 Zeichen betragen.
- 2. **Verbindungsdetails**: Hier werden diverse Informationen bezüglich der Internetverbindung angezeigt, wie z.B. der Verbindungstyp, die IP-Adresse (Ethernet MAC, Wireless MAC, etc.).
- 3. **Internetverbindung:** Auswahl der Art der Internetverbindung.
	- **Ethernet** (Standard) Verbindung zum Internet über Ethernetkabel; bitte schlagen Sie auf Seite 18 nach, um eine Anleitung zur Herstellung der Verbindung zu erhalten. Sobald die Option Ethernet ausgewählt wurde, ist die Option **Wireless Setting** ausgegraut und damit nicht auswählbar und deaktiviert.
	- **Wireless**  Verbindung zum Internet über einen Wireless-Adapter; bitte schlagen Sie auf Seite 19 nach, um eine Anleitung zur Herstellung der Verbindung zu erhalten. Sobald die Option **Wireless** ausgewählt wurde, wird die wireless setting procedure (Prozess zu Aufbau der Drahtlosverbindung) aktiviert, und die Option **Wireless-Einstellung** wird in der nächsten Spalte auswählbar.
	- **Aus**  Bei dieser Einstellung wird die Internetverbindung permanent unterbrochen. Alle weiteren Optionen im Menü Netzwerk-Setup sind ausgegraut und können nicht bearbeitet werden.
- 4. **Wireless-Einstellung**  Hier wird die Einrichtung der drahtlosen Internetverbindung gestartet. Dies geschieht durch die Auswahl der Option **Wireless-Einstellung** oder durch Auswahl von **Wireless** im Menü **Verbindungsmethoden**. Der Vorgang kann wie folgt skizziert werden:
	- Zunächst sucht der Player nach der zuletzt erfolgreich arbeitenden Wireless-Konfiguration. Falls das klappt, erhalten Sie einen entsprechenden Hinweis.

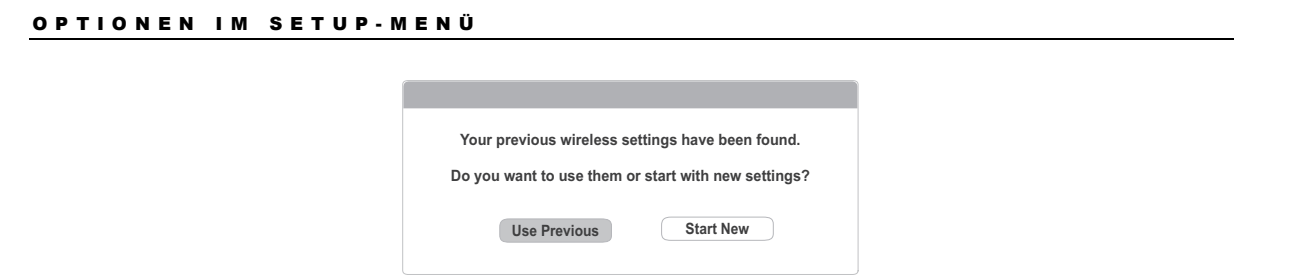

• **Vorherige verwenden** – Bei dieser Wahl verwenden Sie die zuletzt gewählte Konfiguration. Eine kurze Zusammenfassung als Pop-Up erscheint und gibt Auskunft über Details wie SSID (Netzwerkname), Security Mode und Security Key (Passwort).

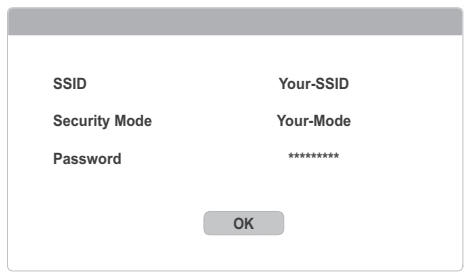

Danach wird ein Verbindungstest durchgeführt und das Resultat am Bildschirm angezeigt.

• **Neue Einstellungen** – Hiermit wird eine neue Drahtlos-Konfiguration gestartet. Der UDP-203 unterstützt drei verschiedene Wireless-Konfigurations-Methoden und diese sind folgende:

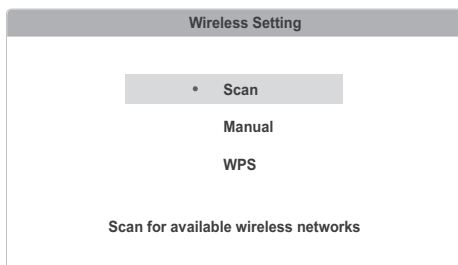

- **Suchen**  Hier wird nach verfügbaren Hotspots gesucht. Der Player sucht ('scannt') nach Hotspots in der näheren Umgebung und die Suchresultate für die verfügbaren Hotspots werden in einem Fenster angezeigt. Drücken Sie die **Hoch/Runter-Tasten**, um einen Hotspot auszuwählen und drücken Sie dann **ENTER**, um diesen auszuwählen. Falls es sich um einen gesicherten Hotspot handelt, werden Sie dazu aufgefordert, einen entsprechenden Sicherheitsschlüssel mit Hilfe der Fernbedienung einzugeben. Danach wird ein Verbindungstest ausgeführt und das Resultat auf dem Bildschirm angezeigt.
- **Manuell**  Informationen zum Hotspot per Hand eingeben. Dafür benötigen Sie die Fernbedienung, um Informationen über SSID, Auswahl des Security Mode und Eingabe des Sicherheitsschlüssels einzugeben. Danach wird ein Verbindungstest ausgeführt und das Resultat auf dem Bildschirm angezeigt.
- **WPS** Start des Wi-Fi Sicherheits-Setup: Der UDP-203 unterstützt den WPS-Standard, um eine bequeme und sichere Nutzung des drahtlosen Heimnetzwerkes zu ermöglichen. Konfiguriert das WPS über eine PIN (Personal Identification Number). Der UDP-203 erzeugt einen PIN-Code. Diesen müssen Sie in das Software-Bedienfeld Ihres Wireless-

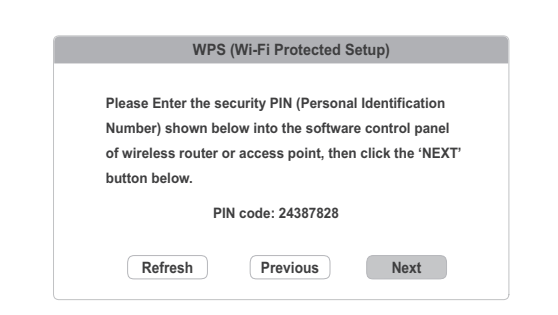

Routers oder Access Points eingeben. Bitte folgen Sie den Anweisungen auf dem Bildschirm:

#### Hinweis

- **SSID** ist eine Abkürzung für Service Set Identifier. Es handelt sich um eine Kennung, die jeder Drahtlos-Router bzw. –Zugangspunkt nutzt und wird manchmal auch Netzwerk-Name (network name) genannt.
- **WPS** ist eine Abkürzung für Wi-Fi Protected Setup (WPS). Es handelt sich um den neuesten Standard für die einfache und sichere Nutzung Ihres drahtlosen Heimnetzwerkes. Eine andere Bezeichnung ist Wi-Fi Simple Config. Um WPS nutzen zu können, ist ein WPS-kompatibler Router bzw. Access Point nötig.
- 5. **IP-Einstellung**: Hier wird festgelegt, welche IP-Adresse der Player erhält.
	- **Auto (DHCP)** Der Player erhält die Adresse automatisch per DHCP (Dynamic Host Configuration Protocol). Dies ist die Standard-Einstellung. In fast allen Fällen kann diese Methode angewendet werden.
	- **Manuell** Manuelle Eingabe der IP-Adresse. Setzen Sie die IP-Adresse nur dann manuell, falls Ihr Router keinen Zugriff auf DHCP hat oder falls das DHCP des Routers deaktiviert ist. Für weitere Informationen, wie man die Internet-Verbindung manuell konfiguriert und welche Werte sinnvoll sind, lesen Sie bitte in der Bedienungsanleitung Ihres Routers/Modems nach oder kontaktieren Sie Ihren Internet-Service-Provider.
		- **Internet-Verbindung**  Abhängig von der Wahl die Sie treffen hat die Internet-Verbindung die Einstellung **Wireless** oder **Ethernet**.
		- **IP Address**: Die Internet-Protokoll-Adresse Ihres Gerätes. Falls **IP Setting** auf **Auto (DHCP)** eingestellt ist, wird der bezogene Wert über **DHCP** bestimmt und kann nicht geändert werden.
		- **Subnet Maske:** Jede IP-Adresse wird auf eine subnet-mask bezogen. Dadurch wird festgelegt, ob der Datenverkehr über den Router oder direkt über ein anderes Gerät des Netzwerks läuft. Falls **IP Setting** auf **Auto (DHCP)** eingestellt ist, wird der bezogene Wert über DHCP bestimmt und kann nicht geändert werden.
		- **Gateway:** Die IP-Adresse des Routers. Man nennt sie auch "default gateway" oder "default router". Falls **IP Setting** auf **Auto (DHCP)** eingestellt ist, wird der bezogene Wert über DHCP bestimmt und kann nicht geändert werden.
		- **DNS 1:** Die IP-Adresse des ersten (primary) DNS-Servers (Domain Name System). DNS nennt man das Verfahren, um numerische IP-Adressen in von Menschen leichter lesbare Adressen umzuformen (wie z.B. www.oppodigital.de). Falls **IP Setting** auf **Auto (DHCP)** eingestellt ist, wird der bezogene Wert über DHCP bestimmt und kann nicht geändert werden.

- **DNS 2:** Die IP-Adresse des zweiten (secondary) DNS-Servers (Domain Name System). Falls "IP Setting" auf "Auto (DHCP)" eingestellt ist, wird der bezogene Wert über DHCP bestimmt und kann nicht geändert werden.
- 6. **Proxy-Einstellung**: Hier wird der Proxy-Server eingestellt. Der Proxy-Server arbeitet als eine Zwischenstation zwischen Clients und anderen Servern, was unter Umständen den Vorteil hat, dass die Sicherheit erhöht ist, Anonymität gewährleistet wird oder regionale Beschränkungen vermieden werden.
	- **Ein**  In diesem Fall wird mit dem Internet per Proxy-Server verbunden.
		- **Proxy-Host**: Eingabe des Proxy-Server-Namens per Fernbedienung.
		- **Proxy-Port**: Eingabe der Proxy-Port-Nummer per Fernbedienung.
		- **Aus** (Standard) Kein Proxy-Server wird verwendet.

Wir empfehlen die **Proxy-Einstellung** auf **Aus** zu stellen, falls über Ihren Proxy-Server bereits ein funktionierender Proxy-Host sowie Proxy-Port verwendet wird, um auf das Internet zuzugreifen.

- 7. **Verbindungstest:** Hiermit wird die Verbindung zum Internet getestet. Es wird empfohlen, dies immer dann auszuführen, wenn Sie eine Neuverbindung zum Internet hergestellt bzw. die Verbindungsmethode gewechselt haben (**Verbindungsmethode**, Wechsel von **Wireless Einstellung**, **IP-Einstellung** oder Wechsel anderer Parameter).
- 8. **BD-Live:** Hier wird der BD-Live-Zugriff eingeschränkt.
	- **Ein**  BD-Live ist erlaubt.
	- **Beschränkt** BD-Live wird nur erlaubt, falls ein gültiges Zertifikat zur Berechtigung gesendet wird. Der Internetzugriff wird sofort unterbunden, falls das BD-Live-Material nicht mit einem entsprechenden Zertifikat versehen ist. Diese Option sorgt dafür, dass Zugriffe nur durch authentifizierte Sender stattfinden können. Allerdings kann dies auch dazu führen, dass Sie keinen Zugriff auf das Material kleinerer und unabhängiger Anbieter haben.
	- **Aus** (empfohlen) BD-Live Zugang wird deaktiviert.
- 9. **My Network:** Hier geht es um die Zusatzausstattung **My Network** (gemeinsamer Zugriff zu Hause). Mit Hilfe von **My Network** besteht die Möglichkeit mit dem Player auf Audio-, Video- und Foto-Material von Medienservern zuzugreifen.
	- **Ein** (Standard) Einschalten des **My Network**-Clients. Hierfür ist ein Breitband-Internet-Anschluss erforderlich (vgl. Seite 18), ebenfalls sind spezielle Hardware- und Software-Konfigurationen erforderlich. Bei Aktivierung werden die verfügbaren Medienserver unter dem Menüpunkt **My Network** im **Home-Menü** aufgelistet.
	- **Aus**  Deaktiviert das lokale Netzwerk-Streaming. Im Netzwerkmenü werden keine Medien-Server angezeigt. Ausserdem wird eine Warnmeldung angezeigt, wenn Sie versuchen das Netzwerk-Menü anzusteuern.

**10. IP Steuerung**: Konfigurieren Sie IP-Steuerungsfunktionen über das Netzwerk.

- **An** (Standard) IP-Steuerung aktivieren.
- **Aus**  IP-Steuerung deaktivieren.

## Nützliche Hinweise

- Um für eine längere Lebensdauer Ihres Gerätes zu sorgen, ist es empfehlenswert, das Gerät nach dem Abschalten ca. 30 Sekunden ruhen zu lassen und erst dann wieder einzuschalten.
- Nach Benutzung Disc entnehmen und Strom abschalten.
- Bestimmte Funktionen können bei bestimmten Discs wirkungslos sein.
- Einige Discs mit speziellen Funktionen werden unter Umständen nicht vom Player unterstützt. Hier handelt es sich nicht um eine Fehlfunktion des Gerätes.
- Für den Fall, dass eine Fehlfunktion auftritt, schalten Sie den Player ab, warten 30 Sekunden und schalten ihn dann wieder ein. Falls das Problem nicht verschwunden ist, versuchen Sie die Liste, Fehlersuche' zu konsultieren oder wenden Sie sich an Ihr OPPO-Service-Center.

### Fehlersuche

Nutzen Sie die folgende Tabelle für allgemeine Probleme. Falls Sie auf Probleme stoßen, die Sie selbst nicht lösen können, wenden Sie sich bitte an Ihren Händler.

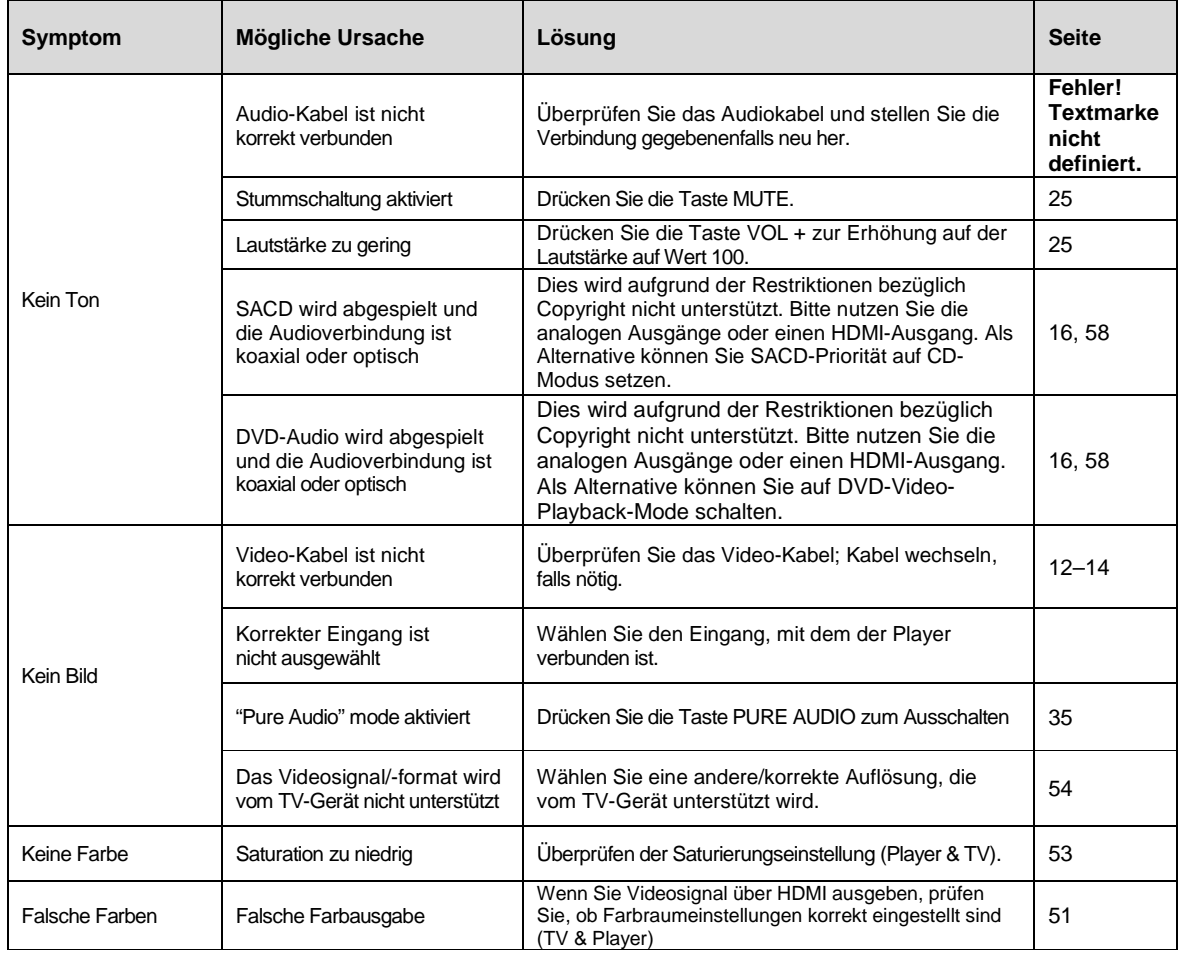

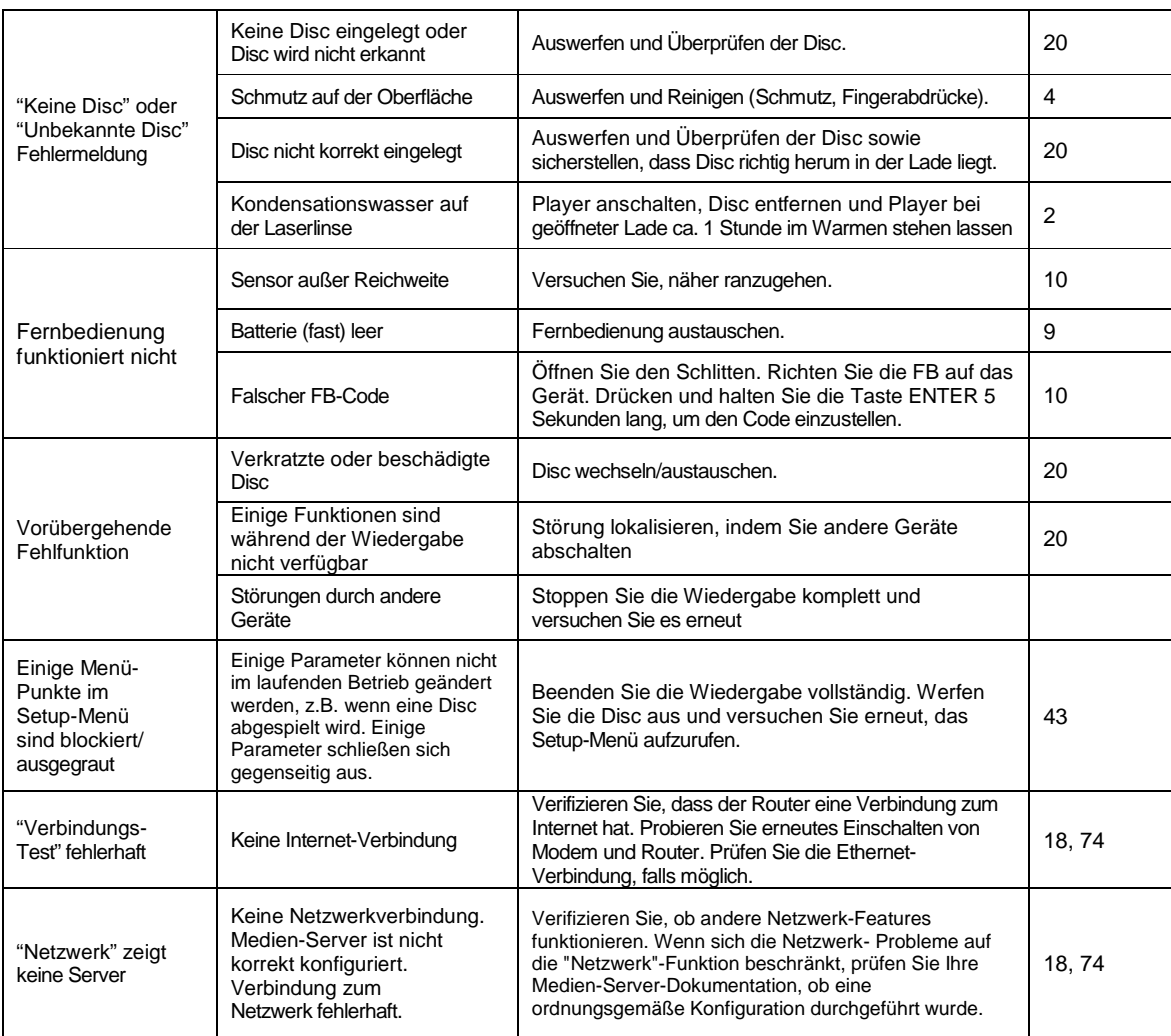

## Technische Daten

Vorbehaltlich Änderungen jeglicher (technischer wie auch anderer) Art.

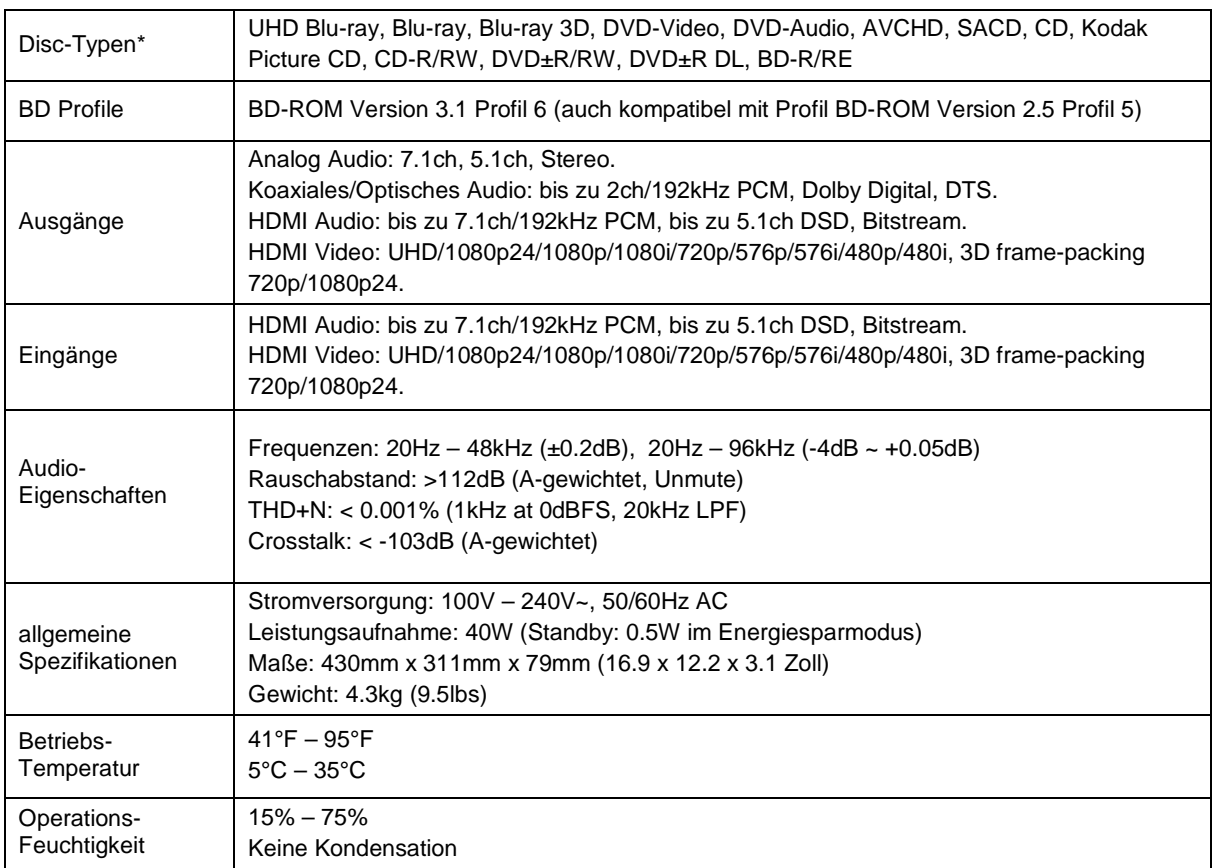

\* Die Verwendbarkeit von Dateien bzw. Discs die vom Benutzer erstellt wurden geschieht auf der Grundlage des besten Bemühens von Seiten der Fa. OPPO. Aufgrund der Variabilität von Medien, Software und sonstigen benutzten Techniken können keine Garantien gegeben werden.

\*\*Nominale Spezifikation.

# Online-Updates für Benutzerhandbücher

Die neueste Version des Benutzerhandbuchs kann auf der deutschen OPPO-Website (www.OPPObluray.de) runtergeladen werden. Zum Lesen oder Downloaden des aktuellsten Benutzerhandbuchs klicken Sie unter **SERVICE** auf **Downloads** unter OPPO UDP-203 die entsprechende Datei an.

Gelegentliche Aktualisierungen sind nötig, um neue Funktionen in der Bedienungsanleitung zu dokumentieren. Firmware-Updates bringen neue Features und Funktionen. Dementsprechend wird die Online-Version der Bedienungsanleitung regelmäßig aktualisiert.

# Sprachcode-Liste

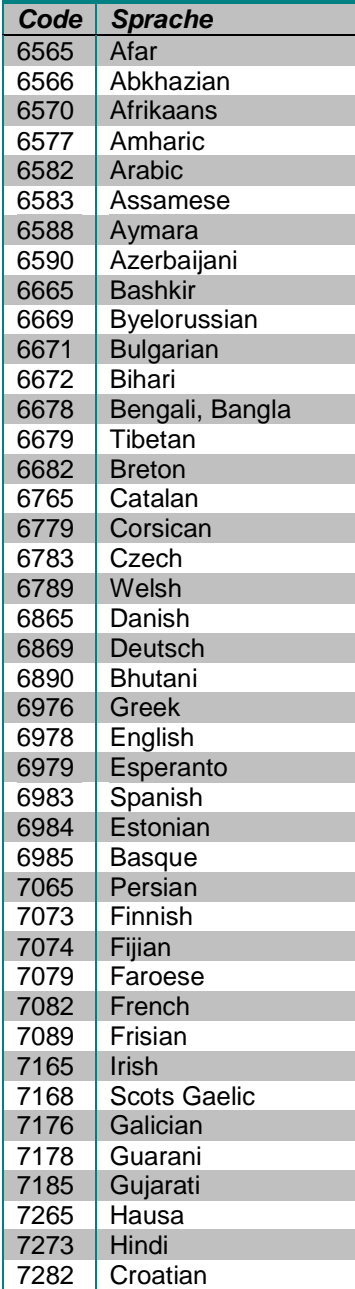

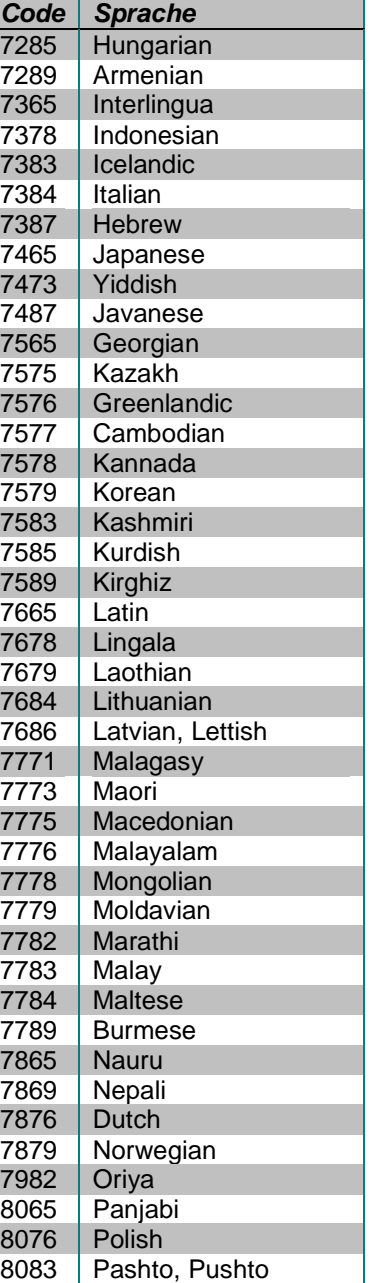

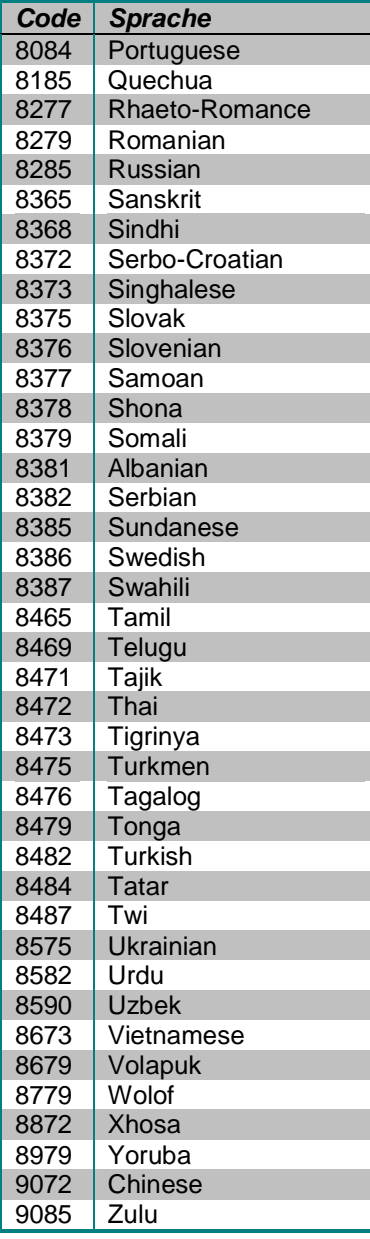

# RS-232 Control (RS-232 Schnittstelle)

Der OPPO UDP-203 weist eine RS-232-Schnittstelle auf. Der RS-232-Port ist als DCE-Gerät mit einem 9-poligen D-Sub-Steckverbinder konfiguriert.

#### RS-232 Pin Konfiguration:

Der Pin der UDP-203 RS-232C-Schnittstelle ist wie folgt:

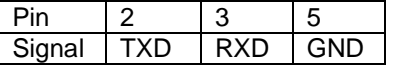

Diese Pin-Konfiguration ermöglicht es einem PC, der ein serielles Terminal-Programm (wie Hyper Terminal) ausführt, mit dem Player zu kommunizieren, indem er ein geradliniges DB9 9-poliges RS-232 serielles Kabel verwendet. Verwenden Sie für den PC-Anschluss kein "Null-Modem"-Kabel. Für den Anschluss an eine Fernbedienung beachten Sie bitte die Dokumentation der Fernbedienung.

#### Kommunikationseinstellungen:

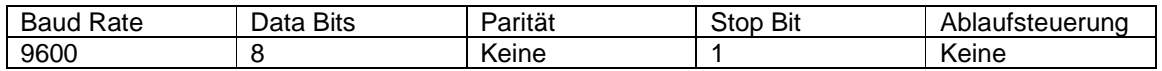

#### Befehlsstruktur:

Jeder Befehl beginnt mit einem # -Zeichen (ASCII 0x23), gefolgt von einem 3-stelligen Befehlscode. Wenn Parameter für den Befehl vorhanden sind, werden die Parameter im Textformat angegeben, getrennt durch ein Leerzeichen (ASCII 0x20) aus dem Befehlscode. Das Zeichen # (ASCII 0x23) darf in den Parametern nie erscheinen. Ein Carriage Return (ASCII 0x0d) gibt das Ende des Befehls an. Ein Zeilenvorschub(line feed) (ASCII 0x0a) kann optional dem Carriage Return folgen und wird ignoriert. Jeder Befehl darf im Allgemeinen 25 Byte nicht überschreiten, einschließlich des Befehlsbefehls und des Befehls-Endbefehls.

Die Darstellung der Befehlsstruktur ist wie folgt:

<Command> = <Start of Command><Command Code>[<sp><Parameters>]<End of Command>  $\leq$ Start of Command $\geq$  = #, ASCII 0x23 <Command Code> = <br/> <br/> <br/>  $\leq$ <br/> $\leq$  $<$ sp $>$  = space, ASCII 0x20 <Parameters> = command-specific  $\epsilon$ End of Command $>$  = CR, ASCII 0x0d[LF, ASCII 0x0a]

#### Antwortstruktur:

Nach dem Empfang eines Befehls versucht der Player den Befehl auszuführen und eine Antwort zurückzusenden. Die Antwort beginnt mit einem "@" - Zeichen (ASCII 0x23), gefolgt vom ursprünglichen Befehlscode und einem Leerzeichen (ASCII 0x20) sowie einem Ergebniscode, entweder "OK" oder "ER". Bei Parametern oder zusätzlichen Meldungen werden die Parameter oder Meldungen im Textformat durch ein Leerzeichen (ASCII 0x20) aus dem Ergebniscode angegeben. Das @ -Zeichen (ASCII 0x40) darf niemals in den Parametern oder der Meldung erscheinen. Ein Carriage Return (ASCII 0x0d) gibt das Ende der Antwort an. Jede Antwort darf im Allgemeinen 25 Bytes nicht überschreiten, einschließlich des Beginns der Antwort und des Endes der Antwortbytes.

#### R S - 2 3 2 C O N T R O L P R O T O K O L L

Die Darstellung der Antwortstruktur ist wie folgt:

<Response> = <Start of Response><Command Code><sp><Result Code> [<sp><Parameters>]<End of Response>  $\leq$ Start of Response $>$  =  $\omega$ , ASCII 0x40 <Command Code> = <br/>byte><br/><br/>byte><br/> <Result Code> = OK|ER  $<$ sp> = space, ASCII 0x20 <Parameters> = command-specific <End of Response> = CR, ASCII 0x0d

#### Struktur der Statusaktualisierungsmeldungen:

Wenn der ausführliche Modus auf 2 oder 3 gesetzt ist, sendet der Player automatisch Statusaktualisierungsnachrichten. Diese Nachrichten sind keine Antwort auf einen bestimmten Befehl. Jede Statusänderung, die durch Befehle von RS232-Steuerung, Bedienfeldtasten, IR-Fernbedienung oder Wiedergabefortschritt verursacht wird, kann Statusaktualisierungsnachrichten auslösen.

Die Statusaktualisierungsnachrichten haben die folgende Struktur:

<Update> = <Start of Update><Status Code>[<sp><Parameters>]<End of Update>  $\leq$ Start of Update $>$  =  $\omega$ , ASCII 0x40 <Status Code> = <byte><byte><byte>  $<$ sp $>$  = space, ASCII 0x20 <Parameters> = status-specific <End of Response> = CR, ASCII 0x0d

#### Befehlssequenz:

Befehle werden in der Reihenfolge ausgeführt, in der sie empfangen werden. Der Steuerelement-Client sollte auf eine Antwort vom Player warten, bevor er den nächsten Befehl.

Wenn der Player einen neuen Befehl erhält, bevor er den vorherigen Befehl ausführt, kann der Player die Befehle nacheinander ausführen oder den vorherigen Befehl verwerfen, abhängig von der internen Verarbeitung des Players. Der Steuerungsclient sollte vermeiden, mehrere Befehle nacheinander zu senden, ohne auf eine Antwort zu antworten.

Wenn der Host keine Antwort von dem Player 10 Sekunden nach dem Erteilen des Befehls empfängt, kann der Host den Befehl oder die Antwort, die während der Übertragung verloren gegangen ist, betrachten und kann den Befehl erneut übertragen.

#### Befehlsliste:

**A.** Befehl, der einer Fernbedienungstaste zugeordnet ist

Diese Gruppe von Befehlen ordnet direkt den Infrarot-Fernbedienungstasten zu. Für diese Befehle sind keine Parameter erforderlich. Der Player übernimmt die Befehle, als würde er dieselben IR-Fernbefehle erhalten. Für Aktionen, die eine Multiple-Key Sequenz erfordern, z.B. ein bestimmtes Kapitel (GOT-Befehl, gefolgt von mehreren numerischen Tastenbefehlen und dem SEL-Befehl), reagiert der Player auf jeden Befehl einzeln, bis der letzte Befehl empfangen wird. Zu diesem Zeitpunkt reagiert der Player mit **OK** oder **ER** je nach Ergebnis der Aktion.

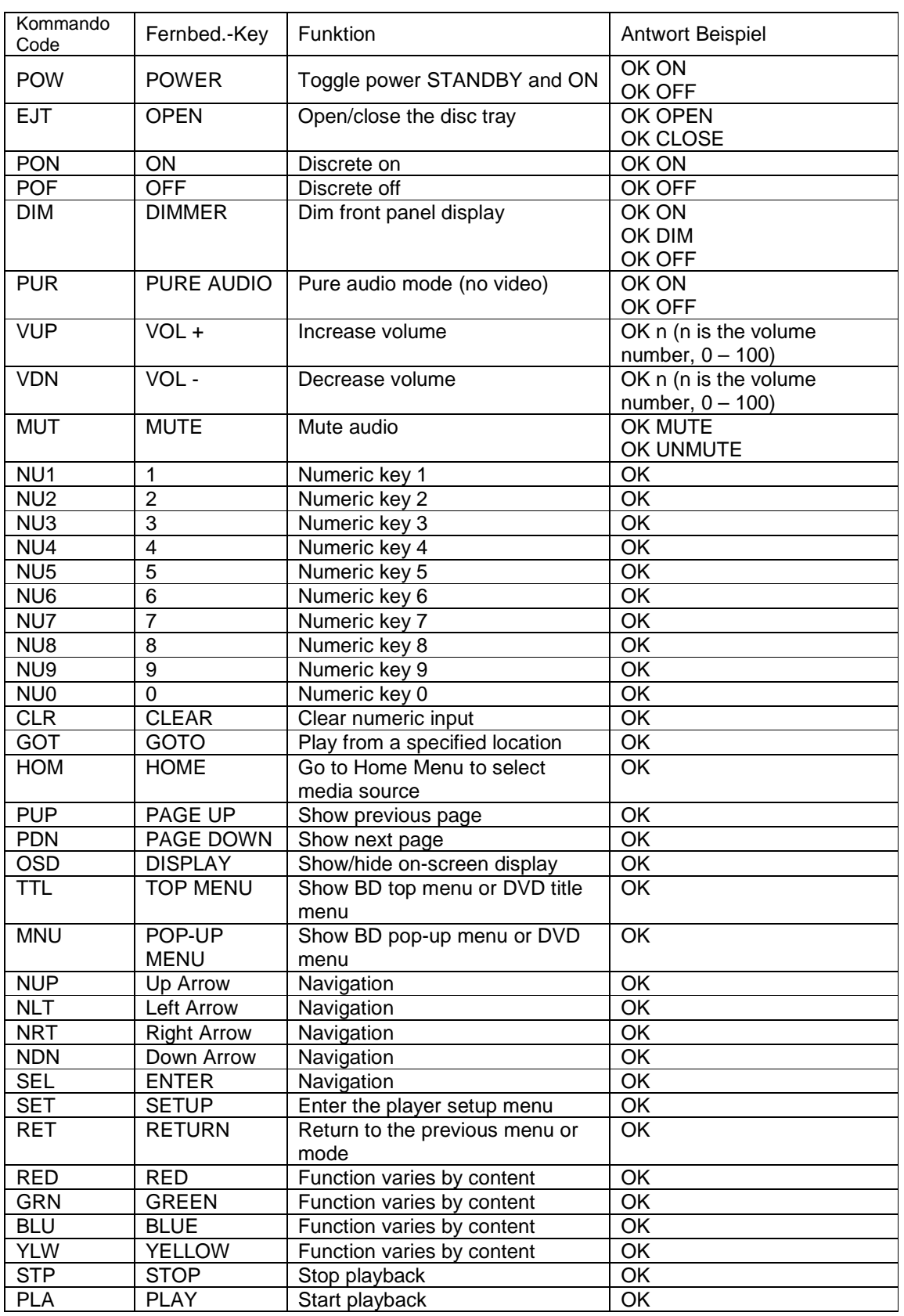

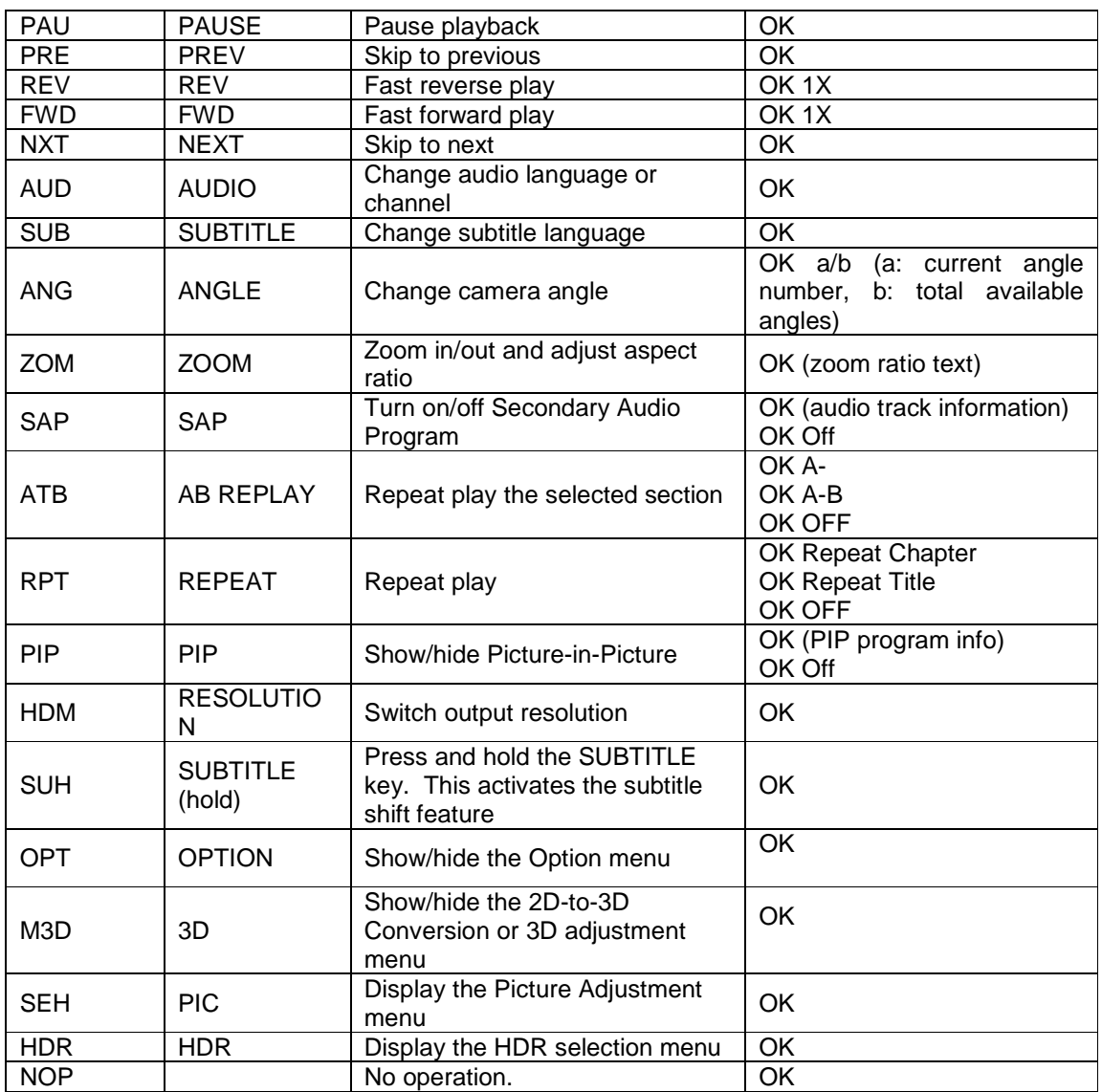

### **B. Query-Befehle**

Diese Gruppe von Befehlen gibt Abfragen an den Player aus. Der Player muss entsprechend seinem aktuellen Status reagieren

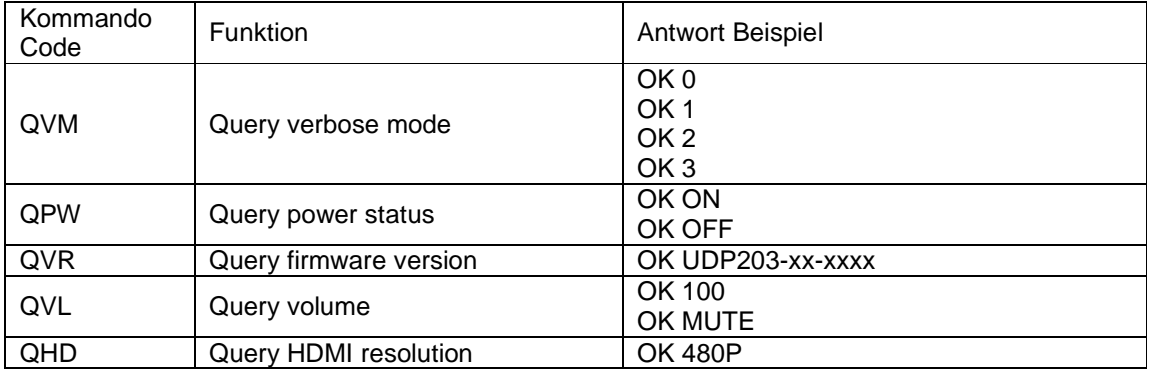

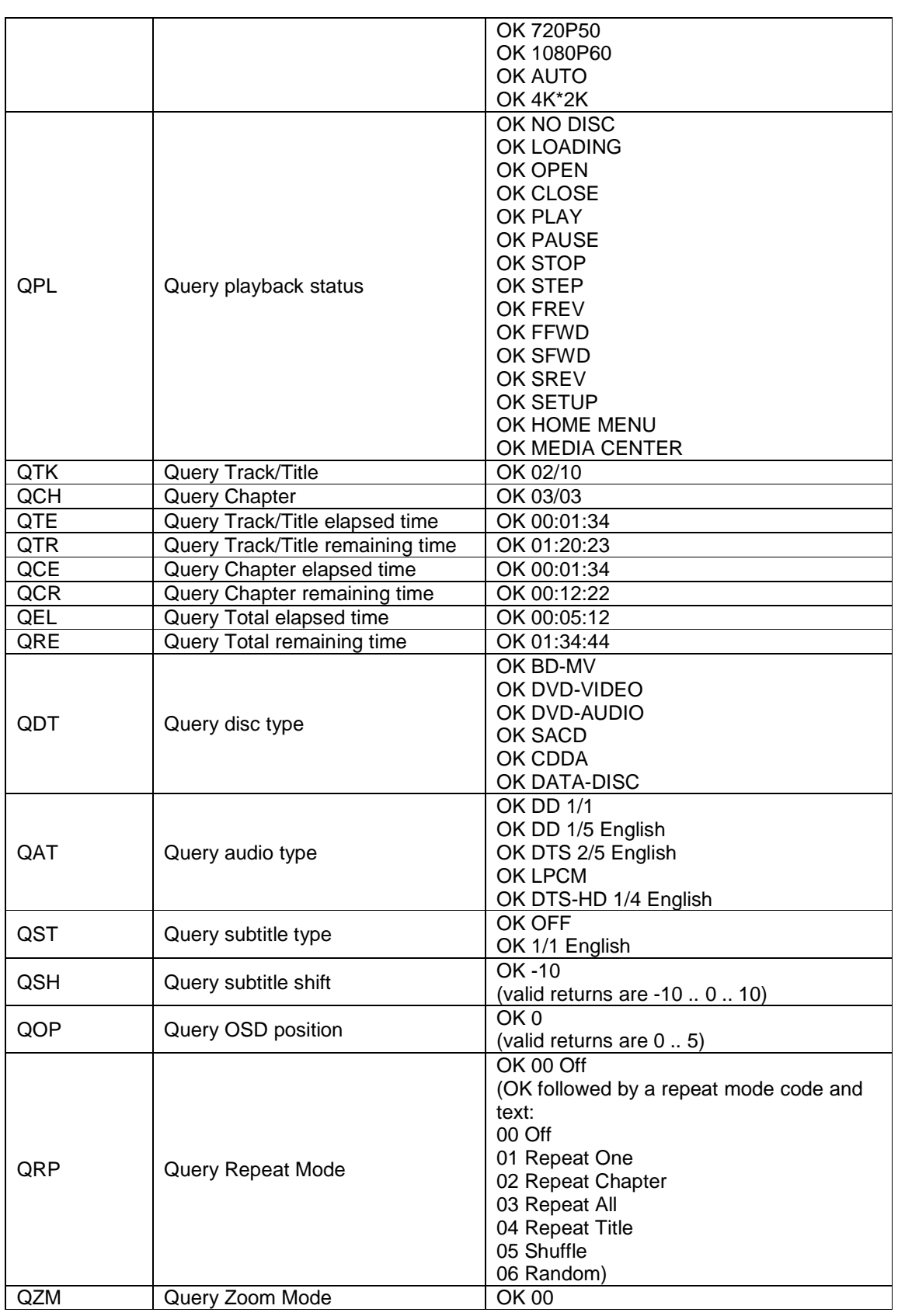

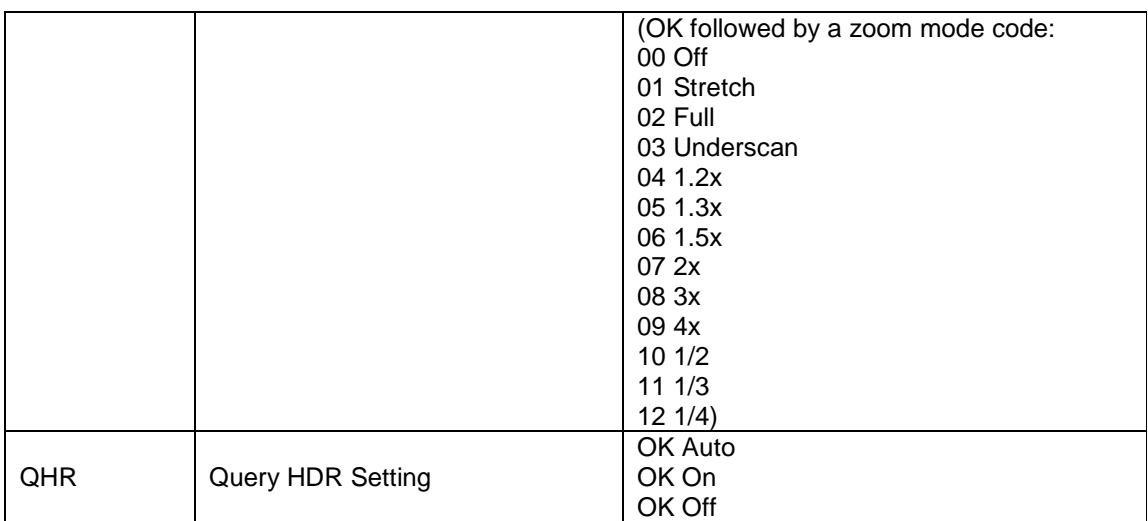

#### **C. Erweiterte Befehle**

Diese Gruppe von Befehlen weist den Player an, eine erweiterte Operation in einem einzigen Schritt durchzuführen

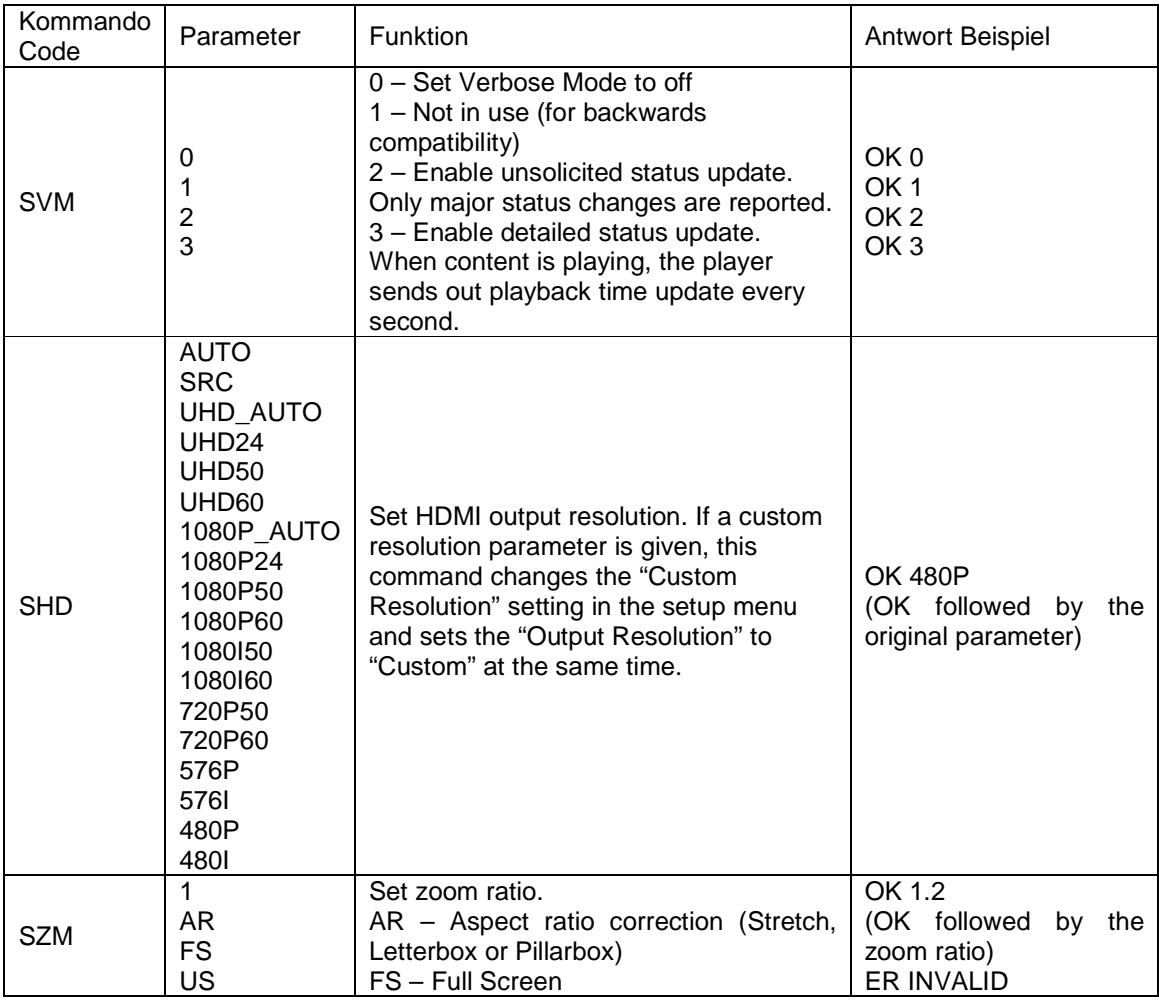

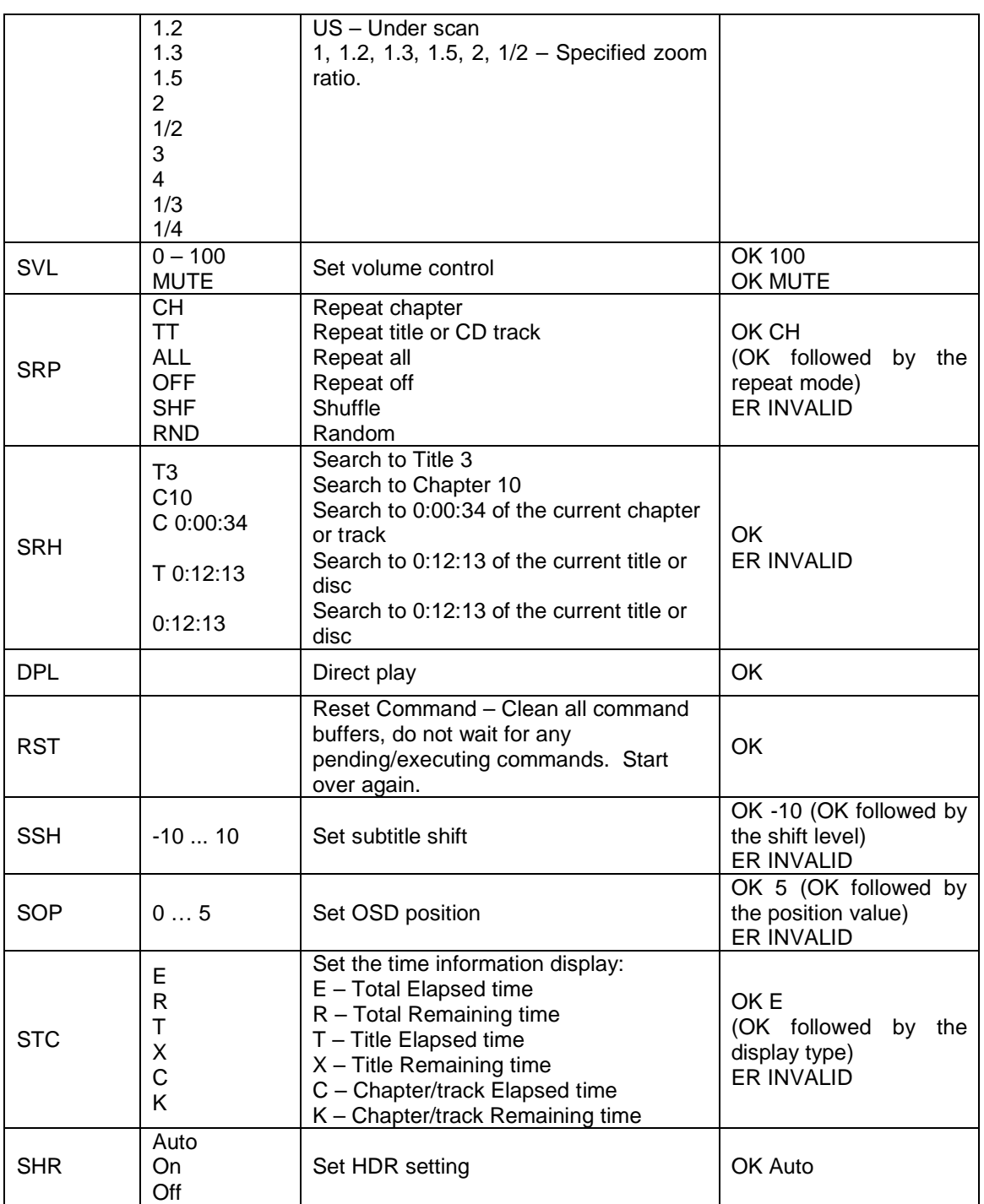

#### Statusaktualisierungsnachrichten:

Die folgenden Statusaktualisierungsnachrichten werden vom Player automatisch gesendet, wenn der ausführliche Modus auf 2 oder 3 gesetzt ist.

#### **A. Ausführlicher Modus 2:**

**UPW** - Power Status Update:

 Gesendet, sobald die Power-Taste den Status zwischen ein und aus wechselt. Possible parameters: 1 digit

- 1 Player is turned on
- $0 -$  Player is going off

Example: UPW 1

**UPL** - Playback Status Update:

Wird gesendet, wenn eine Änderung des Wiedergabestatus vorliegt.

Possible Parameters: 4 chars

DISC – No disc

LOAD – Loading disc

OPEN – Tray is open

CLOS – Tray is closing

PLAY – Playback is starting

PAUS – Playback is paused

STOP – Playback is stopped

STPF – Forward frame-by-frame step mode

STPR – Reverse frame-by-frame step mode

FFWn – Fast forward mode. Where n is a number of 1... 5 to indicate the speed level FRVn – Fast reverse mode. Where n is a number of 1… 5 to indicate the speed level SFWn – Slow forward mode. Where n is a number of 1…4 to indicate the speed level (1  $= 1/2$ ,  $2 = 1/4$ ,  $3 = 1/8$ ,  $4 = 1/16$ SRVn – Slow reverse mode. Where n is a number of 1…4 to indicate the speed level (1  $= 1/2, 2 = 1/4, 3 = 1/8, 4 = 1/16$  HOME – in home menu MCTR – in media center

Example: UPL PLAY

**UVL** - Volume Level Update:

Sent when there is a change in volume level or mute status.

Possible Parameters: 3 chars

MUT – Mute is engaged

 000 .. 100 – Current volume level. Also sent when mute is cancelled. Example: UVL 095

**UDT** - Disc Type Update:

Sent when a new disc type is detected.

 Possible Parameters: 4 chars BDMV – Blu-ray Disc DVDV – DVD-Video DVDA – DVD-Audio **SACD**  CDDA DATA – Data disc VCD2 – VCD 2.0 SVCD – SVCD Example: UDT DVDV

#### R S - 2 3 2 C O N T R O L P R O T O K O L L

#### **UAT** - Audio Type Update:

Sent when a new audio track is encountered.

Parameters: Type (2 chars), space, number (01/99, 5 chars), space, language (3 chars), space, channels (2 chars)

Type code:

DD – Dolby Digital

DP – Dolby Digital Plus

DT – Dolby TrueHD

TS – DTS

TH – DTS-HD High Resolution

TM – DTS-HD Master Audio

PC – LPCM

MP – MPEG Audio

- CD CD Audio
- UN Unknown

Number: current audio track / available audio tracks in 2-digit number format. For example, 01/99 means the first of 99 available tracks; 02/05 means the second of 5 available tracks. If only one track is available, it is 01/01.

Language: Three-character language code: ENG for English, FRA for French, and so on (ISO3166). UNK for unknown.

Channels: 1.0 for mono, 2.0 for stereo, 5.1 or 7.1 for 5.1-channel or 7.1-ch surround, 0.0 for unknown.

Example: UAT DD 01/05 ENG 5.1

**UST** - Subtitle Type Update:

Sent when a new subtitle is selected.

Parameters: number (01/99, 5 chars), space, language (3 chars)

Number: current subtitle track / available subtitle tracks in 2-digit number format. For example, 01/99 means the first of 99 available tracks; 02/05 means the second of 5 available tracks. If subtitle is set to off, use 00/xx where xx is the number of available subtitle tracks. If no subtitle is available, use 00/00.

Language: Three-character language code: ENG for English, FRA for French, and so on (ISO3166). UNK for unknown.

Example: UST 02/05 ENG

#### **B. Verbose Mode 3:**

#### **UTC** - Time Code Update:

Sent every second when the playback time advances. The time information is the same as the front panel display. To switch to a different type of time information, please refer to the STC command.

Parameters: Title (3 digits), space, Chapter (3 digits), space, Type (1 chars), space, time (8 chars HH:MM:SS)

Title: Current title number. For example, 001. For discs without title numbers (CD), 001 is always used.

Chapter: Current chapter or track number. For example, 003.

Type Code:

E – Total Elapsed time

R – Total Remaining time

T – Title Elapsed time

X – Title Remaining time

C – Chapter/track Elapsed time

K – Chapter/track Remaining time

Example: UTC 001 001 C 00:01:23

#### **UVO** - Video Resolution Update:

 Sent when the source content resolution or the output resolution is changed. Parameters: Source resolution (7 chars), space, Output resolution (7 chars) Resolution Names:  $-480160 - 480i 60/59.94$ Hz \_480P60 – 480p 60/59.94Hz \_576I50 – 576i 50Hz  $-576P50 - 576p 50Hz$  $-720P60 - 720P60/59.94Hz$ \_720P50 – 720p 50Hz

 1080I60 – 1080i 60/59.94Hz 1080I50 – 1080i 50Hz 1080P60 – 1080p 60/59.94Hz 1080P50 – 1080p 50Hz 1080P24 – 1080p 24Hz 1080P23 – 1080p 23.97Hz UHD\_P24– UHD 24Hz UHD\_P23 – UHD 23.97Hz

 UHD\_L60 – UHD 60Hz/59.94Hz UHD\_L50 – UHD 50Hz

## Garantiebestimmungen

### OPPO BD UK Ltd eingeschränkte zweijährige Garantie

Ihr OPPO Produkt wurde nach präzisen Standards und mit strengen Qualitätskontrollen während des gesamten Herstellungsprozesses hergestellt. Es wird von OPPO BD UK Ltd eine Garantie zwei (2) Jahren ab dem ursprünglichen Kaufdatum auf Material und Verarbeitungsmängel gewährt.

Diese Garantie gilt nur für OPPO Markenprodukte, die von OPPO BD UK Ltd oder einem autorisierten OPPO BD UK Ltd Händler im Vereinigten Königreich oder in einem anderen europäischen Land gekauft wurden. Die Garantie gilt nur für das Land, in dem das Produkt gekauft wurde und die Garantie gilt nicht für OPPO Produkte, die durch nicht autorisierte Händler verkauft wurden, Produkte, die außerhalb des Vereinigten Königreichs oder anderer europäischer Länder gekauft wurden oder die außerhalb des Vereinigten Königreichs oder eines anderen europäischen Landes, in dem sie ursprünglich gekauft wurden, gebracht wurden.

Während der Garantiezeit wird OPPO BD UK Ltd nach eigenem Ermessen das Gerät reparieren oder kostenlos austauschen vorausgesetzt, dass:

1. es auf der unten aufgeführten Webseite registriert wurde;

2. das Produkt zu OPPO BD UK Ltd mit Nachweis des Kaufdatums in Übereinstimmung mit dem unten aufgeführten Antragsverfahren eingesandt wird;

3. das Produkt durch den Benutzer für den eigenen, nicht-kommerziellen Gebrauch gekauft und nicht vermietet wurde oder für andere Zwecke, für die das Produkt nicht bestimmt ist, eingesetzt wurde;

4. das Produkt nicht falsch gebraucht oder unachtsam behandelt wurde, absichtlich beschädigt, vernachlässigt, manipuliert, falsch installiert, mit einer anderen Spannungsquelle als auf dem Produkt spezifiziert betrieben oder anders als in Übereinstimmung mit der Betriebs- und Wartungsanweisungen benutzt wurde;

5. das Produkt oder die Seriennummer nicht verändert wurden, oder die Seriennummer entfernt wurde;

6. das Produkt nicht mit Zusatzgeräten betrieben oder mit Modifikationen versehen und beschädigt wurde, die nicht von OPPO BD UK Ltd zur Nutzung mit dem Produkt empfohlen wurden; und

7. Reparaturen ausschließlich durch OPPO BD UK Ltd oder OPPO BD UK Ltd autorisierte Service-Center durchgeführt werden, die Garantie erlischt wenn nicht autorisierte Personen Veränderungen und/oder Reparaturen vornehmen.

Diese beschränkte Garantie gilt nicht für kosmetische Schäden und / oder nicht funktionierende Teile, die keinen Einfluss auf den normalen Gebrauch des Produkts haben, durch den Verbraucher austauschbare Bestandteile, einschließlich, aber nicht beschränkt auf, Batterien, Kabel, Lampen und anderen Verbrauchsmaterialien sowie Schäden durch Schwankungen der Stromversorgung oder Spannungsspitzen, Feuer, Wasser, Blitzschlag oder andere Naturereignisse.

OPPO BD UK Ltd garantiert nicht den ununterbrochenen oder fehlerfreien Betrieb des Produkts. Diese beschränkte Garantie gilt ausschließlich für den ursprünglichen Käufer des Produkts, sie ist nicht übertragbar.

Diese Garantie erstreckt sich auf keinerlei Rechte, die hierin nicht ausdrücklich genannt wurden und deckt keine Ansprüche auf Folgeschäden. Die Garantie stellt eine zusätzliche Leistung dar und beeinflusst nicht Ihre gesetzlich verankerten Rechte als Verbraucher in dem Land, in dem das Produkt gekauft wurde.

OPPO BD UK Ltd führt Reparaturen bis zur Höhe des ursprünglichen Kaufpreises für das Produkt kostenlos durch und die Haftung der OPPO BD UK Ltd oder anderer von OPPO BD UK Ltd autorisierter Service-Center wird auf den ursprünglichen Kaufpreis für das Produkt begrenzt.

Um Ihren Kauf für die Garantieleistungen zu REGISTRIEREN, besuchen Sie bitte die folgende Website: http://www.OPPO-bluray.co.uk und besuchen Sie dort den Customer Services Bereich.

GARANTIE-ANTRAGSVERFAHREN, gehen Sie bitte wie folgt vor:

- Kontaktieren Sie den OPPO Kundendienst per E-Mail an: service@oppodigital.co.uk oder per Telefon unter (+44) 345 060 9395 mit Angabe des Mangels, Produktname, Seriennummer, Datum und Ort des Kaufs.
- Wenn vom OPPO Kundenservice-Team festgestellt wird, dass Ihr Produkt repariert oder ersetzt werden muss, wird Ihnen zusammen mit Anweisungen für die Rücksendung und der Adresse eines OPPO Service-Centers eine Return Merchandise Authorization (RMA) Nummer ausgestellt.
- Das Produkt sollte sicher verpackt werden, vorzugsweise in der Originalverpackung, die zugewiesene RMA-Nummer soll dabei deutlich auf der Außenseite der Verpackung vermerkt werden. Schicken Sie das freigemachte und ausreichend versicherte Paket zusammen mit einem Nachweis des Kaufdatums (vorzugsweise eine Quittung oder Kaufbeleg) an das OPPO Service-Center.

BITTE BEACHTEN SIE, dass ihre E-Mail oder der Telefonanruf bezüglich eines Garantieanspruches spätestens am letzten Tag der Garantie bei OPPO eingeht, spätere Ansprüche können nicht mehr berücksichtigt werden.

Vielen Dank, dass Sie sich für OPPO entschieden haben. Ihre Zufriedenheit ist unsere höchste Priorität.

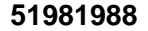

**V1.0** 

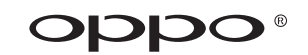

**www.oppodigital.co.uk**